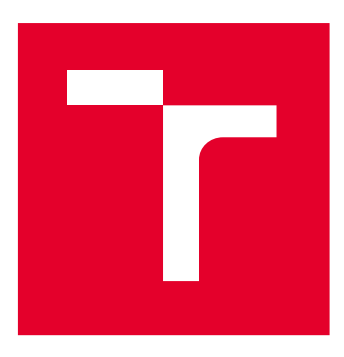

# VYSOKÉ UČENÍ TECHNICKÉ V BRNĚ

BRNO UNIVERSITY OF TECHNOLOGY

## FAKULTA ELEKTROTECHNIKY A KOMUNIKAČNÍCH TECHNOLOGIÍ

FACULTY OF ELECTRICAL ENGINEERING AND COMMUNICATION

## ÚSTAV RADIOELEKTRONIKY

DEPARTMENT OF RADIO ELECTRONICS

# ANTÉNNÍ MĚŘÍCÍ SYSTÉM PRO MALÉ DRUŽICE

ANTENNA MESUREMENT SYSTEM FOR SMALL SATELLITES

BAKALÁŘSKÁ PRÁCE BACHELOR'S THESIS

AUTOR PRÁCE AUTHOR

Ivo Dovičák

SUPERVISOR

VEDOUCÍ PRÁCE Ing. Tomáš Urbanec, Ph.D.

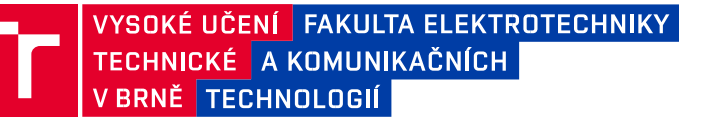

## **Bakalářská práce**

bakalářský studijní program **Elektronika a komunikační technologie**

Ústav radioelektroniky

*Student:* Ivo Dovičák *ID:* 230243

*Ročník:* 3 *Akademický rok:* 2022/23

**NÁZEV TÉMATU:**

### **Anténní měřící systém pro malé družice**

#### **POKYNY PRO VYPRACOVÁNÍ:**

Seznamte se s problematikou širokopásmových měřících systémů činitele odrazu v rozsahu 27-2500MHz. Vyberte vhodnou měřící metodu a obvod generování signálu, navrhněte řídící a napájecí obvody včetně bezdrátové komunikace s řídícím PC.

Vytvořte kompletní schéma zapojení a navrhněte desku plošných spojů v rozměru kompatibilním s družicemi cubesat.

Realizujte měřící systém a vytvořte jeho softwarové vybavení, vytvořte pro PC jednoduchou řídící aplikaci, která po zadání parametrů měření zobrazí získané výsledky v grafické podobě a uloží je do souboru. Vyhodnoťte parametry měřícího systému.

#### **DOPORUČENÁ LITERATURA:**

[1] HMC833LP6GE, FRACTIONAL-N PLL WITH INTEGRATED VCO 25 - 6000 MHz [online]. V03.714.

Norwood,MA: Analog Devices [cit. 2022-05-25]. Dostupné z:

https://www.analog.com/media/en/technicaldocumentation/data-sheets/hmc833.pdf

[2] SOMLO, P. I. a J. D. HUNTER. Microwave Impedance Measurement. Exeter, England: Peter Peregrinus,1985. ISBN 0-86341-033-2.

*Termín zadání:* 6.2.2023

*Termín odevzdání:* 29.5.2023

*Vedoucí práce:* Ing. Tomáš Urbanec, Ph.D.

**doc. Ing. Lucie Hudcová, Ph.D.**

předseda rady studijního programu

#### **UPOZORNĚNÍ:**

Autor bakalářské práce nesmí při vytváření bakalářské práce porušit autorská práva třetích osob, zejména nesmí zasahovat nedovoleným způsobem do cizích autorských práv osobnostních a musí si být plně vědom následků porušení ustanovení § 11 a následujících autorského zákona č. 121/2000 Sb., včetně možných trestněprávních důsledků vyplývajících z ustanovení části druhé, hlavy VI. díl 4 Trestního zákoníku č.40/2009 Sb.

# **Abstrakt**

Cieľom práce je návrh a realizácia meracieho systému pre meranie veľkosti činiteľa odrazu pripojených antén v rozsahu 27-2500 MHz. Za vhodnú metódu merania je zvolené meranie pomocou rezistívneho mostíka. Systém pozostáva z elektronického zariadenia riadeného mikrokontrolérom rady STM32WB a programového vybavenia riadiaceho PC zhotoveného v programovacom jazyku Python s využitím knižnice PyQt. Komunikácia medzi zariadením a riadiacim PC je realizovaná prostredníctvom rozhrania Bluetooth. Obvod generovania signálov je zhotovený pomocou fázového závesu (PLL) MAX2870. Zariadenie je napájané zo štandardnej 18650 batérie. Rozmery dosky plošných spojov sú vhodné pre družice *CubeSat***.** Systém možno využiť aj ako samotný kmitočtový syntezátor.

# **Klíčová slova**

merací systém, anténa, činiteľ odrazu, širokopásmové meranie, STM32, fázový záves, PLL, frekvenčný syntezátor, MAX2870, CubeSat, PyQt

# **Abstract**

Goal of this thesis was design and realization of a measurement system for measurement of reflection coefficient magnitude for connected antennas in 27-2500 MHz range. Measurement using resistive bridge is chosen as a suitable measurement method. System consists of electronic device controlled by STM32WB microcontroller unit and software for controller PC written in Python programming language using PyQt library. Communication between the device and controller PC is realized using Bluetooth interface. Circuitry for signal generation is based on Phase Locked Loop MAX2870. Device is powered from standard 18650 battery. Dimensions of the designed printed circuit board are suitable for use in CubeSat satellites. System can be used as a frequency synthesizer as well.

# **Keywords**

measurement system, antenna, reflection coefficient, broadband measurements, STM32, phase locked loop, frequency synthesizer, MAX2870, CubeSat, PyQt

## **Bibliografická citácia**

DOVIČÁK, Ivo. *Anténní měřící systém pro malé družice*. Brno, 2023. Dostupné také z: https://www.vut.cz/studenti/zav-prace/detail/151691. Bakalářská práce. Vysoké učení technické v Brně, Fakulta elektrotechniky a komunikačních technologií, Ústav radioelektroniky. Vedoucí práce Ing. Tomáš Urbanec, Ph.D.

## **Prohlášení autora o původnosti díla**

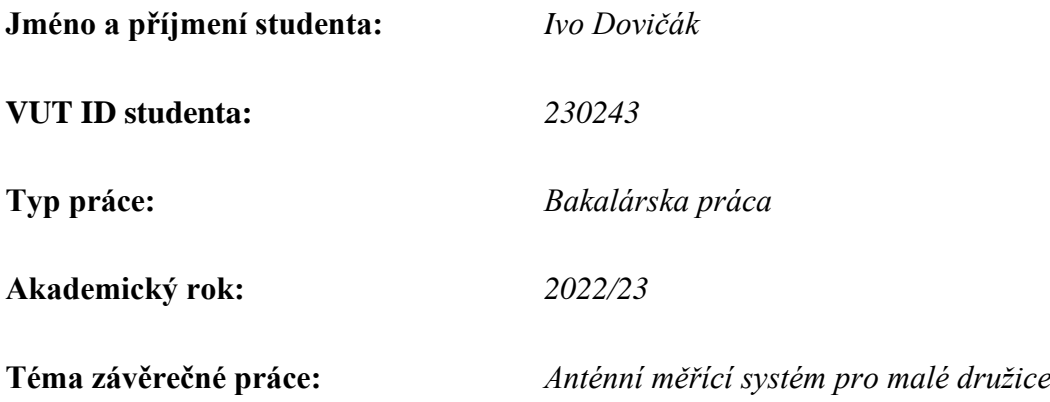

Prohlašuji, že svou závěrečnou práci jsem vypracoval samostatně pod vedením vedoucí/ho závěrečné práce a s použitím odborné literatury a dalších informačních zdrojů, které jsou všechny citovány v práci a uvedeny v seznamu literatury na konci práce.

Jako autor uvedené závěrečné práce dále prohlašuji, že v souvislosti s vytvořením této závěrečné práce jsem neporušil autorská práva třetích osob, zejména jsem nezasáhl nedovoleným způsobem do cizích autorských práv osobnostních a jsem si plně vědom následků porušení ustanovení § 11 a následujících autorského zákona č. 121/2000 Sb., včetně možných trestněprávních důsledků vyplývajících z ustanovení části druhé, hlavy VI. díl 4 Trestního zákoníku č. 40/2009 Sb.

## POĎAKOVANIE

Ďakujem vedúcemu bakalárskej práce Ing. Tomášovi Urbancovi, Ph.D. za pedagogickú a odbornú pomoc pri písaní tejto bakalárskej práce. V neposlednom rade ďakujem za odpovede na moje otázky, ktoré som počas písaní tejto práce mal. Ďakujem tiež mojím rodičom a priateľom za podporu pri štúdiu.

# Obsah

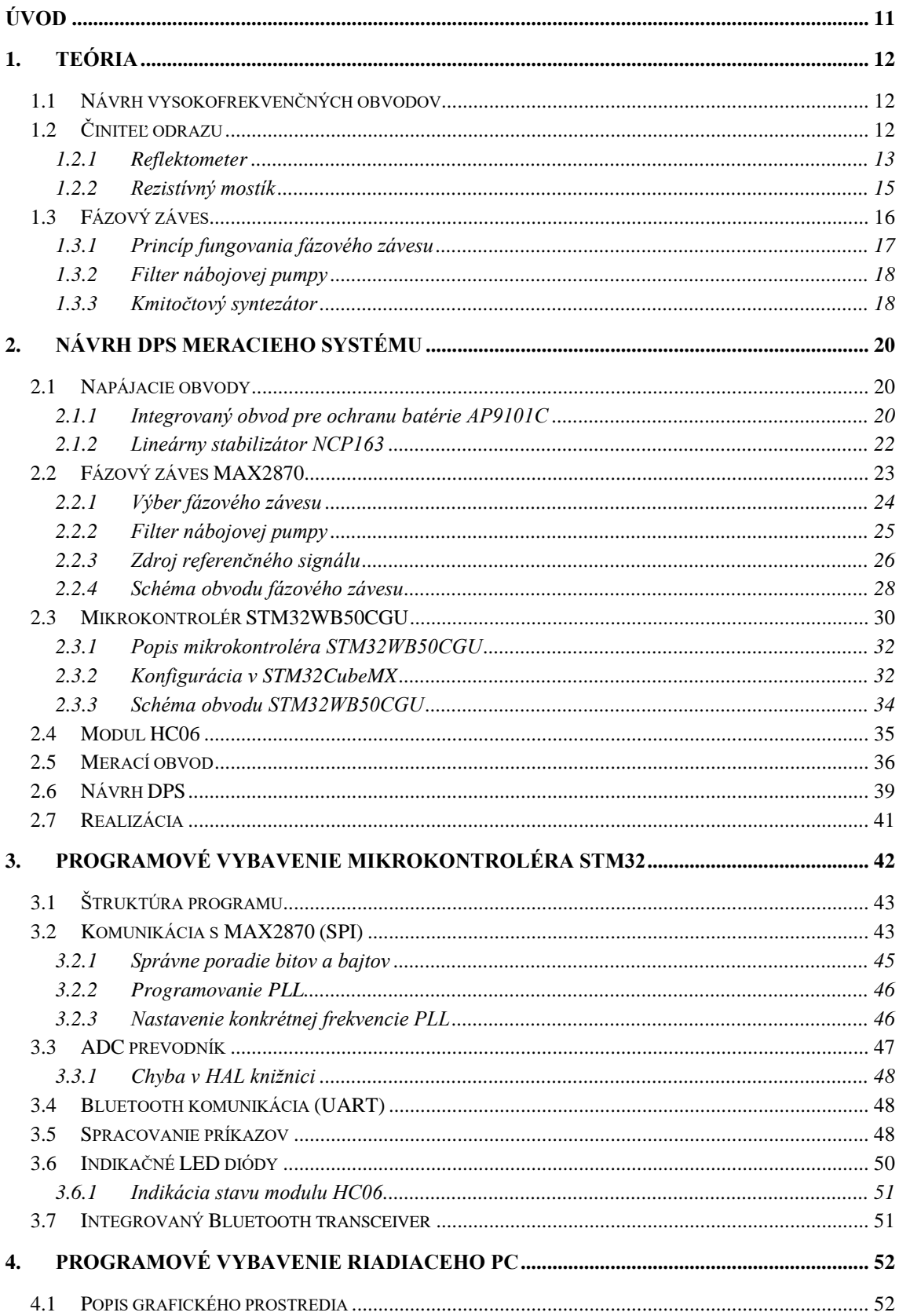

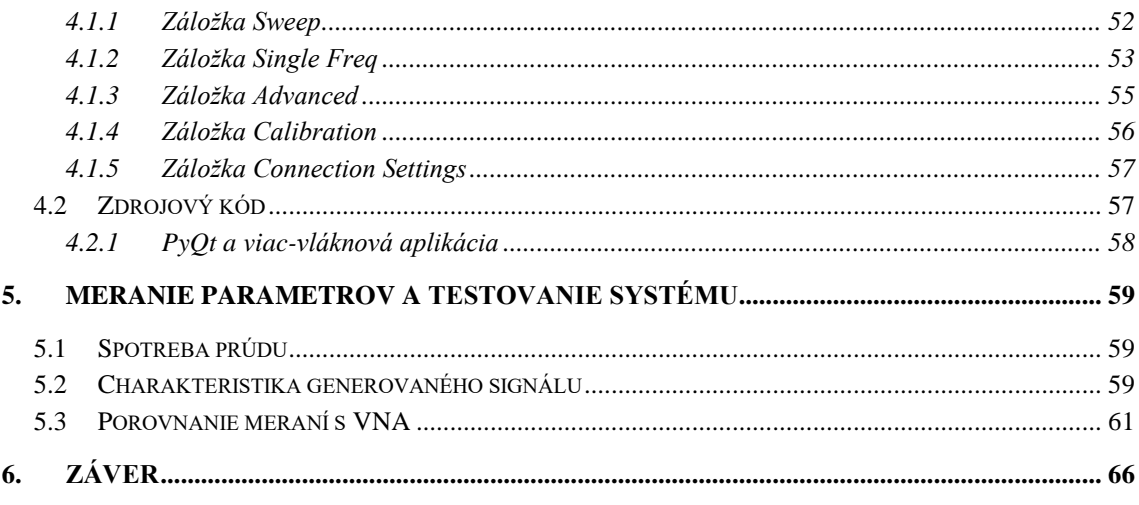

# **ZOZNAM OBRÁZKOV**

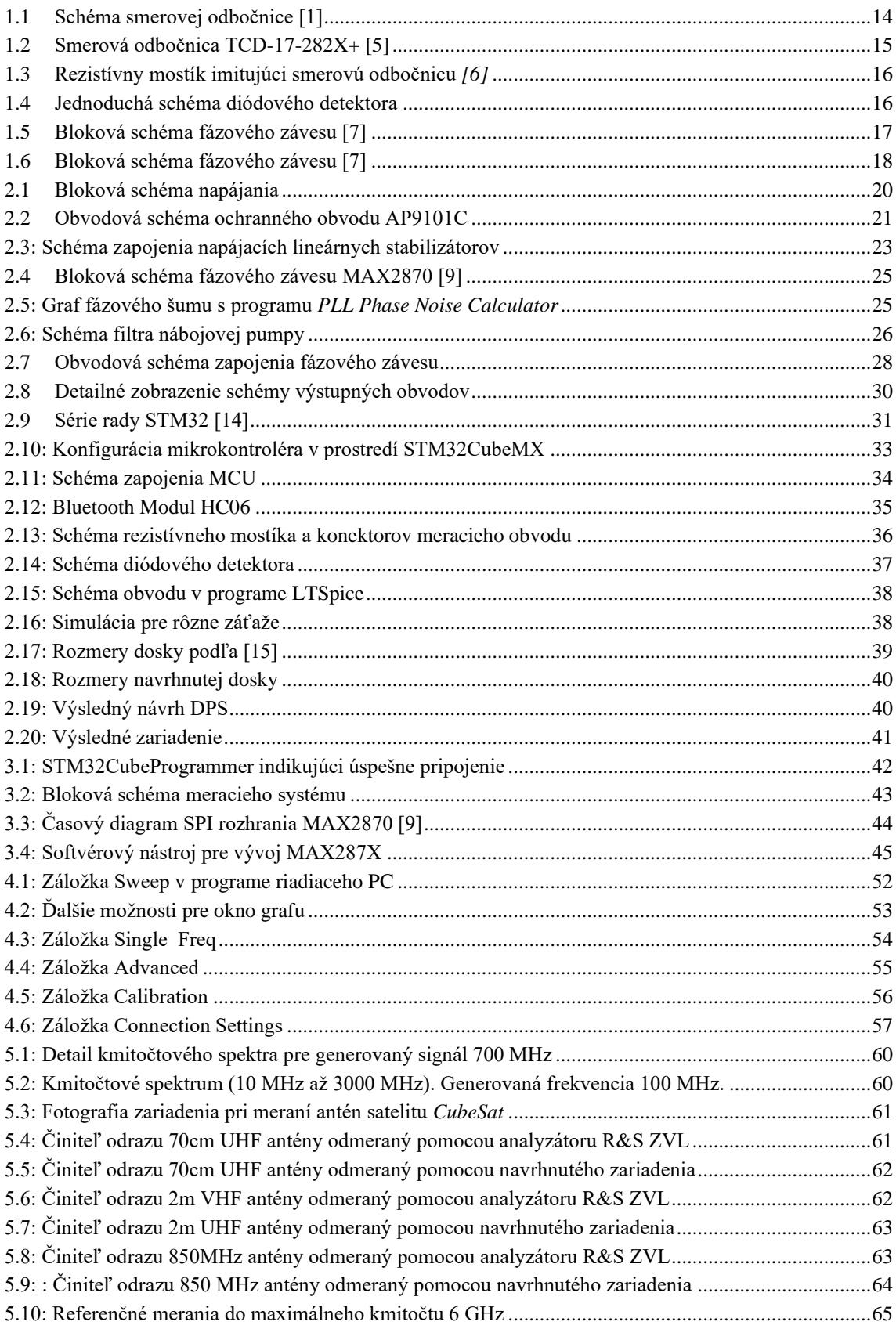

## **ZOZNAM TABULIEK**

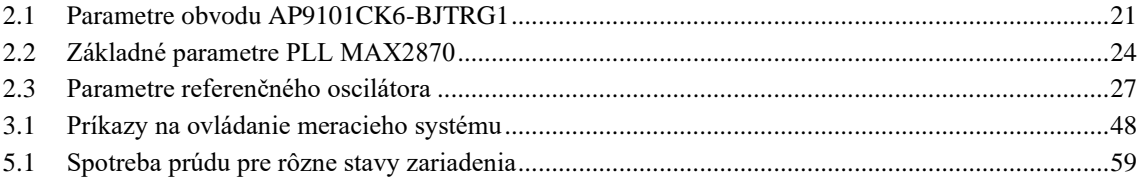

# <span id="page-10-0"></span>**ÚVOD**

Pri vývoji malých družíc je správne nastavenie antén kľúčovým predpokladom k funkčnej komunikácii družice. Jedným zo základných parametrov antény, ktorý môžeme odmerať, je jej činiteľ odrazu, ktorý vyjadruje ako optimálne anténa na danom kmitočte funguje. Pre účely ďalšieho testovania antény (napr. meranie jej smerovej charakteristiky) je možné na anténu priviesť testovací signál požadovanej frekvencie z generátora.

Pre meranie činiteľa odrazu a ďalšie testovanie sa najčastejšie využíva skalárny alebo vektorový obvodový analyzátor (VNA). Družice *CubeSat,* pre ktoré je systém navrhnutý, majú rozmer 10 x 10 x 10 cm. Štandardne sa preto obvodový analyzátor umiestni mimo družicu a k meranej anténe je analyzátor pripojený meracím vedením. Káblové vedenie k anténe v družici nemusí byť z dôvodu malého rozmeru družice praktické, ako aj následná práca s družicou v priestore (napr. pri meraní smerovej charakteristiky).

Cieľom tejto práce bolo navrhnúť a realizovať zariadenie, ktoré možno vložiť do družice *CubeSat*. Komunikácia s riadiacim PC prebieha bezdrôtovo rozhraním Bluetooth. Systém dokáže odmerať veľkosti činiteľa odrazu a namerané údaje zobraziť a vyhodnotiť na riadiacom PC. Zadaný bol frekvenčný rozsah merania 27 až 2500 MHz.

Základom navrhnutého zariadenia sú elektronické obvody, ktoré merajú veľkosť činiteľa odrazu ako skalárnu veličinu. Navrhovaný merací systém preto nenahradzuje vektorový obvodový analyzátor v plnom rozsahu, ale zjednodušuje meranie tejto veličiny ako veličiny skalárnej. Vybraná bola metóda merania pomocou rezistívneho mostíka a súčasťou práce je aj samotný návrh tohto vysokofrekvenčného obvodu.

Pre generovanie signálu je využitý fázový záves (PLL), pre ktorý bol zvolený integrovaný obvod MAX2870 od firmy Maxim Integrated (dnes súčasťou Analog Devices). S čipom komunikuje riadiaci mikrokontrolér prostredníctvom zbernice SPI. Ako riadiaci mikrokontrolér bol zvolený STM32WB50CGU od firmy STMicroelectronics. Bluetooth rozhranie je zaistené modulom HC06.

## <span id="page-11-0"></span>**1.TEÓRIA**

V nasledujúcej kapitole sú uvedené teoretické poznatky, na ktorých je založená táto práca. Je v nej popísaný obvod s rozloženým parametrami, činiteľ odrazu, význam jeho merania a možné metódy merania tejto veličiny. Ďalej je popísaný obvod fázového závesu, ktorý sa využíva ako kmitočtový syntezátor pre generovanie testovacieho signálu.

## <span id="page-11-1"></span>**1.1 Návrh vysokofrekvenčných obvodov**

Vysokofrekvenčné obvody, pri ktorých sú rozmery obvodu porovnateľné alebo väčšie ako vlnová dĺžka prenášaného signálu sa vyznačujú tým, že okamžitá hodnota signálu nezávisí len na čase, ale aj na priestorových súradniciach. Jednotlivé fyzikálne veličiny (U, I) sú preto rozprestreté po obvode. Z toho dôvodu sú takéto obvody označované ako **obvody s rozloženými parametrami**. [\[1\]](#page-66-0)

Pri návrhu antén a vysokofrekvenčných obvodov musíme brať do úvahy to, že pre obecnú záťaž s impedanciou Z<sup>L</sup> sa *pozdĺž vedenia šíri od zdroja k záťaži vlna postupná a od záťaže späť ku zdroju vlna odrazená* [\[2\].](#page-66-1) Pri návrhu antén, vedení a vysokofrekvenčných obvodov je požadované, aby odrazená vlna bola čo najmenšia. Napríklad, pre anténu znamená odraz vlny (signálu) späť to, že všetok výkon zo zdroja nebol anténou prenesený do prostredia, čím sa znižuje účinnosť prenosu. Na vedení tak vzniká rušenie a stojaté vlnenie. Odrazená vlna môže navyše poškodiť zdroj signálu v prípade, že nie je navrhnutý na príjem takého spätného výkonu.

Je preto žiadúce, aby odrazená vlna bola čo najmenšia. Mieru odrazenej vlny vyjadrujú 2 veličiny, a to **činiteľ odrazu Γ** a **pomer stojatých vĺn (PSV)**. Obe veličiny sú číselným vyjadrením rovnakého fyzikálneho javu a sú preto spolu previazané vzťahom:

$$
\Gamma = \frac{PSV - 1}{PSV + 1} \tag{1.1}
$$

## <span id="page-11-2"></span>**1.2 Činiteľ odrazu**

Činiteľ odrazu (ang. reflection coefficient) vyjadruje pomer odrazenej vlny k vlne priamej, čo je vyjadrené v jednoduchej rovnici 2.2. Keďže odrazená vlna nemôže byť väčšia ako vlna priama, absolútna hodnota činiteľa odrazu môže byť len v rozmedzí od 0 do 1.

$$
\Gamma = \frac{V_{odraz}}{V_{priama}} = -\frac{I_{odraz}}{I_{priama}}
$$
\n(1.2)

Činiteľ odrazu je možné vyjadriť buď z napätia alebo prúdu, pretože vzťah medzi napätím a prúdom v danom mieste je zviazaný ich impedanciou. Impedancia zdroja a záťaže, ako aj napätie a prúd v obvode sú veličiny komplexné. Z toho dôvodu je aj činiteľ odrazu komplexnou veličinou. To znamená, že má okrem svojej veľkosti (modulo) aj argument (fázu). Návrh zariadenia predpokladá meranie len pre veľkosť činiteľa odrazu (bez fázy) ako skalárnej veličiny, preto môžeme ďalej v práci uvažovať len o absolútnych hodnotách veličín.

Činiteľ odrazu je v obvode daný odlišnosťami medzi impedanciou zdroja, vedenia a záťaže (antény). V teoreticky ideálnom prípade je činiteľ odrazu rovný 0, teda všetok výkon je prenesený a spotrebovaný záťažou. Ak by záťažou bola anténa, tak by sa všetok výkon šíril z antény ďalej prostredím. Ak sa však záťaž nahradí skratom (nulová impedancia), prípadne rozpojením (nekonečná impedancia), dôjde ku celkovému odrazu. Všetok výkon sa odrazí späť ku zdroju signálu a činiteľ odrazu bude rovný 1 (alebo -1, ale, ako bolo spomenuté skôr, počíta sa s absolútnymi hodnotami).

Pri návrhu vysokofrekvenčného obvodu sa preto musí dbať aj na impedančné prispôsobenie, ktorého cieľom je minimalizovanie odrazenej vlny. Meranie absolútnej hodnoty činiteľa odrazu preto umožní posúdiť skutočnosť, ako dobre je obvod navrhnutý a impedančné prispôsobený. Vo všeobecnosti sú obvody na meranie činiteľa odrazu klasifikované buď ako **rezistívne mostíky**, alebo tzv. **reflektometre** [\[3\].](#page-66-2) Ako ďalej uvádza zdroj [\[3\]:](#page-66-2)

Pomocou **mostíkov** (ang. bridge) môžeme porovnať veľkosti odrazenej vlny zo záťaže známej a záťaže neznámej. Pri meraní sa neoddeľuje priama a odrazená vlna, ale posudzuje sa len rozdiel medzi impedanciami záťaží.

**Reflektometre** však rozlišujú smer toku výkonu a dokážu oddeliť vlnu priamu a odrazenú. Ponúkajú preto metódu merania činiteľa odrazu z priameho vyhodnotenia veľkosti odrazenej vlny.

Rozdiel medzi týmito metódami je ďalej uvedený v nasledujúcich 2 podkapitolách.

#### <span id="page-12-0"></span>**1.2.1 Reflektometer**

Jednou z možností merania vlastností vedenia alebo antény je *reflektometer*. Základom reflektometra je pasívna elektronická súčiastka označovaná ako smerová odbočnica<sup>1</sup>. V anglickej literatúre sa možno stretnúť s výrazmi ako *directional coupler* alebo *RF Coupler.*

Smerová odbočnica dokáže oddeliť vlnu priamu od vlny odrazenej. Základná schéma smerovej odbočnice je zobrazená na obrázku [1.1.](#page-13-0)

<sup>1</sup> Prípadne ako delič výkonu. Delič výkonu a smerová odbočnica sú v princípe podobné súčiastky, rozdiel v termínoch súvisí s využitím a konkrétnej aplikácii. Delič výkonu sa používa pre aplikácie, kde je primárnou funkciou rozdelenie výkonu a smerová odbočnica v aplikáciách, kde je kladený dôraz na detekciu výkonovej úrovne signálu.

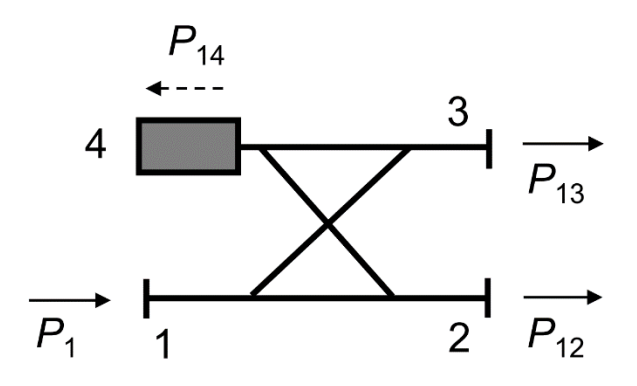

<span id="page-13-0"></span>Obrázok 1.1 Schéma smerovej odbočnice [\[1\]](#page-66-0)

Na port (vstup) 1 je privedený vstupný signál. Na porte 2 je väčšina výkonu, ktorý sa prenáša ďalej. Port 3 je väzobným portom, kde je len časť výkonu z portu 1. Na porte 4 je impedančné zakončenie. Pre smerovú odbočnicu sú určené tieto základne parametre [\[1\]:](#page-66-0)

• Väzobný útlm (*coupling*) *C*:

$$
C = 10 \cdot \log \frac{P_1}{P_{13}}, \tag{1.3}
$$

- Vložený útlm (*insertion loss*) *IL*:  $IL = 10 \cdot log \frac{P_1}{P_{12}}$ *,* (1.4)
- Izolácia (*isolation*) *I*:

$$
I = 10 \cdot \log \frac{P_1}{P_{14}} = 10 \cdot \log \frac{P_2}{P_{23}}, \qquad (1.5)
$$

• Smerovosť (*directivity*) *D:*

$$
D = 10 \cdot \log \frac{P_{13}}{P_{14}} = 10 \cdot \log \frac{P_{13}}{P_{23}}, \qquad (1.6)
$$

V prípade, že smerovú odbočnicu použijeme takým spôsobom, že na port 2 pripojíme generátor a na port 1 neznámu záťaž, tak na porte 3 dostaneme časť odrazenej vlny z neznámej záťaže. Medzi portmi 2 a 3 je izolácia v rade desiatok dB, a tak jediným možným zdrojom signálu na porte 3 môže byť len odrazená vlna z neznámej záťaže na porte 1. Ak poznáme parametre smerovej odbočnice a výkon generovaného signálu, dokážeme vypočítať veľkosť (amplitúdu) odrazenej vlny a tým pádom aj činiteľ odrazu.

Výhodou tohto riešenia je jednoduchosť aplikácie. Je potrebné vybrať správny delič podľa kritérií (šírka pásma, maximálny výkon, izolácia), správne navrhnúť vysokofrekvenčné spojenia s týmto deličom a za delič umiestniť detektor. Výstupom detektora bude napätie reprezentujúce amplitúdu odrazenej vlny. Je však potrebné počítať s tým, že väzobný útlm spôsobí, že výkon signálu na porte 3 môže byť malý. Bude teda nutné použiť vysokofrekvenčný zosilňovač alebo citlivejší ADC (analógovo-digitálny prevodník).

S ohľadom na všetky parametre zadania by mohla byť vhodná napríklad smerová odbočnica TCD-17*-282X+* od výrobcu *Mini-Circuits* zobrazená na obrázku [1.2.](#page-14-1) Táto smerová odbočnica pracuje v pásme 5 až 2850 MHz, čim by vyhovovala požadovanej šírke pásma zo zadania. Je tiež navrhnutá pre systémy s charakteristickou impedanciou 50Ω.

S ohľadom na dostupné zdroje [\[4\]](#page-66-3) a edukačné účely bola ako meracia metóda zvolená metóda na základe rezistívneho mostíka, ktorá je z dôvodu vlastného návrhu o niečo náročnejšia ako použitie hotovej súčiastky.

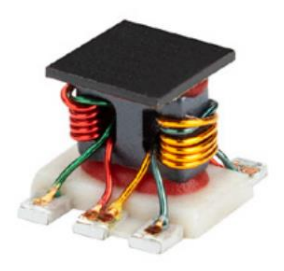

Obrázok 1.2 Smerová odbočnica TCD-17-282X+ [\[5\]](#page-66-4)

### <span id="page-14-1"></span><span id="page-14-0"></span>**1.2.2 Rezistívný mostík**

Rezistívny (*Wheatsonov*) mostík je známou metódou merania neznámych odporov v elektrotechnike všeobecne. Jeho princíp spočíva v zistení neznámeho odporu za pomoci známych hodnôt odporov a meraním rozdielu napätia medzi jednotlivými vetvami mostíka. Výhodou tohto zapojenia je zvýšená presnosť diferenčného (rozdielového) merania oproti absolútnemu meraniu napätia (napr. pri meraní neznámeho odporu pomocou napäťového deliča).

Rezistívny mostík môžeme upraviť aj pre vysokofrekvenčné obvody. Tento princíp bol využitý aj v práci [\[6\],](#page-66-5) v ktorej bol navrhnutý rezistívny mostík, ktorý napodobňoval funkciu širokopásmovej smerovej odbočnice. Obvodová schéma tohto obvodu a jej porovnanie so smerovou odbočnicou je zobrazená na obrázku [1.3.](#page-15-1)

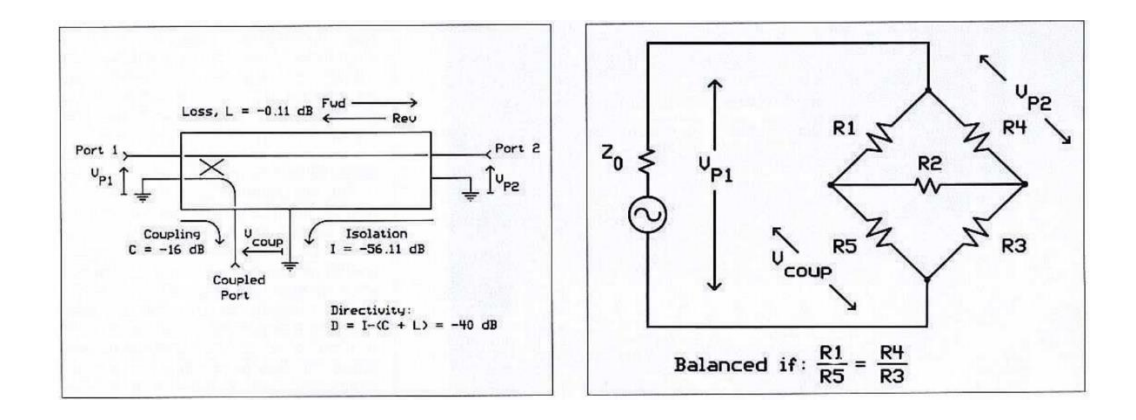

<span id="page-15-1"></span>Obrázok 1.3 Rezistívny mostík imitujúci smerovú odbočnicu *[\[6\]](#page-66-5)*

Rezistívny mostík nedokáže oddeliť priamu a odrazenú vlnu. V princípe sa jedná o porovnávanie rozdielu vlastností referenčnej (ideálnej) impedancie a neznámej impedancie na záťaži.

Na výstupe tohto mostíka je striedavý signál vyjadrujúci odrazenú vlnu. Je preto nutné získať jej amplitúdu. Pre tento účel slúži diódový detektor, ktorý zo striedavého signálu vyjadrí napätie reprezentujúce amplitúdu signálu. Zjednodušená verzia diódového detektora je zobrazená na obrázku [1.4.](#page-15-2)

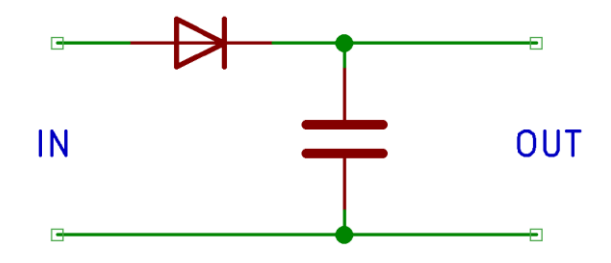

<span id="page-15-2"></span>Obrázok 1.4 Jednoduchá schéma diódového detektora

## <span id="page-15-0"></span>**1.3 Fázový záves**

Fázový záves (anglicky Phase Locked Loop – PLL) je obvod so spätnou väzbou, ktorý umožňuje frekvenčne a fázovo synchronizovať signál oscilátora riadeného napätím (VCO – Voltage Controlled Oscillator) na signál pevného referenčného oscilátoru, ktorý je na vstupe fázového závesu. [\[7\]](#page-66-6) V komunikačných systémoch nachádza uplatnenie okrem iného pri rôznych synchronizačných metódach, prípadne pri moduláciách a demoduláciách signálu.

Do obvodu fázového závesu je možné vložiť deliče kmitočtu, vďaka čomu je možné vytvoriť kmitočtový syntezátor.

### <span id="page-16-0"></span>**1.3.1 Princíp fungovania fázového závesu**

Bloková schéma fázového závesu je uvedená na obrázku [1.5.](#page-16-1)

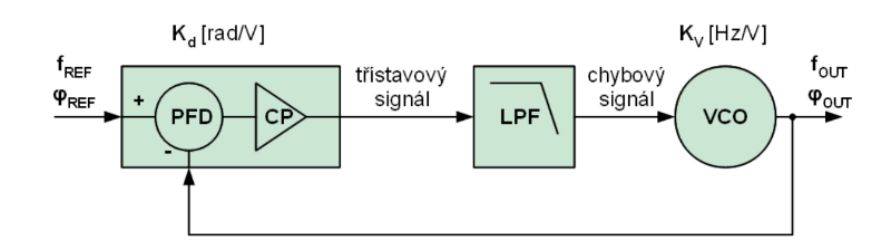

<span id="page-16-1"></span>Obrázok 1.5 Bloková schéma fázového závesu [\[7\]](#page-66-6)

Ako je ďalej uvedené v [\[7\]](#page-66-6) systém pozostáva z troch základných blokov:

- *1.* Fázovo frekvenčný detektor (Phase Frequency Detector PFD) s nábojovou pumpou (Charge Pump – CP),
- *2.* filter slučky (filter nábojovej pumpy) filter typu dolná priepusť (LPF Low pass filter),
- *3.* napätím riadený oscilátor (Voltage Controlled Oscilator VCO).

Fázovo frekvenčný detektor porovnáva referenčný signál a signál generovaný na výstupe VCO. Na základe rozdielu ich fázy generuje chybový signál, ktorý je po filtrovaní filtrom slučky privedený na vstup VCO. Vzťah kmitočtu a fázy je definovaný ako: ω(t)  $= d\theta(t)/dt$ . Z toho vyplýva, že sledovaním rozdielu fáz a následnou korekciou podľa tohto rozdielu je možné fázovo a frekvenčne zosynchronizovať generovaný signál so signálom referenčným.

Ako je opísané v zdroji [\[17\],](#page-66-7) ak máme 2 harmonické signály  $a = sin(\omega_a t + \varphi_a)$  a  $b =$  $sin(\omega_b t + \varphi_b)$ .

- V prípade, že sú ich kmitočty rovnaké, ale majú rozdielnu fázu, ich fázový rozdiel bude konštantný. Chybové napätie z detektoru vyvolá zmenu kmitočtu, ktoré následne vyvolá zmenu fázy (ω(t) = dθ(t)/dt). V momente, keď systém dosiahne nulovú chybovú hodnotu z detektora, je systém tzv. zavesený a kmitočet a fáza generovaného signálu je zhodná so signálom referenčným.
- V prípade, že sú ich kmitočty odlišné, ich fázový rozdiel sa bude s časom meniť. Podobne ako v predošlom bode, chybové napätie detektoru vyvolá zmenu kmitočtu a fázy. Postup sa opakuje ako v bode vyššie, až kým nebude fázový rozdiel medzi signálmi nulový a systém sa dostane do synchrónneho stavu.

Keď sa dostane systém do tzv. synchrónneho stavu (slučka PLL je zavesená), je na výstupe nábojovej pumpy konštantný signál. Referenčný signál a výstupný signál VCO majú rovnakú fázu a frekvenciu.

### <span id="page-17-0"></span>**1.3.2 Filter nábojovej pumpy**

Je charakterizovaný prenosovou funkciou dolnej priepuste. Jeho úlohou je integrácia chybového signálu z fázového detektoru pre účely ladenia oscilátoru VCO. Jeho parametre preto ovplyvňujú najmä dynamické vlastnosti a stabilitu spätnej väzby PLL. Pri návrhu filtru nábojovej pumpy PLL ma šírka pásma takýto vplyv [\[7\]:](#page-66-6)

- **Malá šírka pásma** filtra spôsobí, že systém bude necitlivý k rýchlym zmenám frekvencie a ustálenie generovaného kmitočtu bude trvať dlhšie
- **Veľká šírka pásma** filtra spôsobí, že systém bude citlivejší na rýchle zmeny frekvencie za cenu toho, že systém bude menej stabilný.

Z dôvodu dobrej stability systému sa volí šírka pásma filtra f<sub>c</sub> tak, aby bola menšia alebo rovná desatine frekvencie vstupu fázového detektora fPFD.[\[7\]:](#page-66-6)

<span id="page-17-3"></span>
$$
f_c \le 0.1 \cdot f_{PFD} \tag{1.7}
$$

Pre návrh filtra niekedy v praxi výrobca poskytuje softvérové nástroje zjednodušujúce jeho návrh a analýzu. V kapitole [2.2.2](#page-24-0) je pri návrhu filtra nábojovej pumpy použitý *PLL Phase Noise Calculator*<sup>2</sup> od výrobcu *Maxim Integrated*.

### <span id="page-17-1"></span>**1.3.3 Kmitočtový syntezátor**

Zavedením kmitočtových deličov do obvodu je možné generovať fázovým závesom frekvencie až do rádov desiatok GHz. Schéma takéhoto zapojenia je na obrázku [1.6.](#page-17-2)

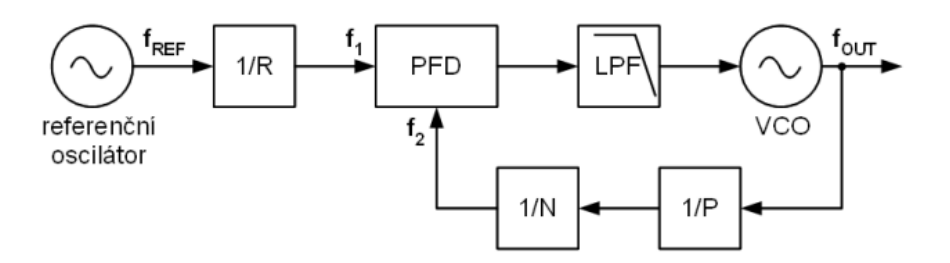

<span id="page-17-2"></span>Obrázok 1.6 Bloková schéma fázového závesu [\[7\]](#page-66-6)

Deliče sú v praxi realizované ako programovateľne čítače. Keď je PLL v synchrónnom stave, sú frekvencie na vstupe PFD rovnaké, tak

$$
f_1 = f_2 \tag{1.8}
$$

zo schémy na obrázku 1.6 platí, že:

<sup>2</sup> Dostupné z https://www.analog.com/en/products/max2870.html#product-tools

$$
\boldsymbol{f_1} = \frac{f_{REF}}{R} \cdot \boldsymbol{f_2} = \frac{f_{OUT}}{N} \tag{1.9}
$$

ďalej preto platí

$$
\frac{f_{REF}}{R} = \frac{f_{OUT}}{N} \rightarrow f_{OUT} = \frac{f_{REF}}{R} \cdot \mathbf{N}
$$
\n(1.10)

Výstupný kmitočet je možné meniť zmenou programovateľnej hodnoty **R** alebo **N**. V praxi sa pomocou hodnoty **R** nastaví kmitočtový krok a hodnotou **N** (ktorá má často väčší rozsah) sa mení výsledná výstupná frekvencia **fOUT**.

Konkrétna aplikácia týchto matematických vzťahov je využitá v kapitole [3.2.3,](#page-45-1) kde je vysvetlený výpočet nastavenia parametrov fázového závesu. V praxi bol pre fázový záves MAX2870 výpočet o niečo komplikovanejší. Bolo nutné brať do úvahy kmitočtový rozsah interného VCO a ďalšie deliče medzi VCO a výstupom fázového závesu.

## <span id="page-19-0"></span>**2.NÁVRH DPS MERACIEHO SYSTÉMU**

V tejto kapitole je popísaný návrh schémy a dosky plošných spojov (DPS) elektronického obvodu anténneho meracieho systému, ktorý tvorí hardvérovú časť celého systému. Je diskutovaný výber súčiastok a ich hodnôt. Súčasťou návrhu je aj vysokofrekvenčná časť zahrňujúca rezistívny mostík, diódový detektor a mikropáskové vedenia.

Pri návrhu schémy aj samotnej dosky plošných spojov bol použitý softvérový nástroj KiCad<sup>3</sup>.

## <span id="page-19-1"></span>**2.1 Napájacie obvody**

Systém je napájaný z jedného článku Lithium-iontového akumulátoru rozmeru 18650, ktorého napäťový rozsah je 3V až 4.2V, nominálne napätie článku je 3.7V. Mikrokontrolér STM32, fázový záves MAX2870 a referenčný oscilátor využívajú k napájaniu napätie 3.3V. Pre spoľahlivé fungovanie obvodu je potrebná ochrana batérie a napäťová regulácia. V blokovej schéme na obrázku [2.1](#page-19-3) sú zobrazené všetky komponenty napájacieho systému. V schéme sú tiež uvedené maximálne možné odbery prúdu získané z dokumentácie od výrobcov [\[8\],](#page-66-8) [\[9\],](#page-66-9) [\[10\].](#page-66-10)

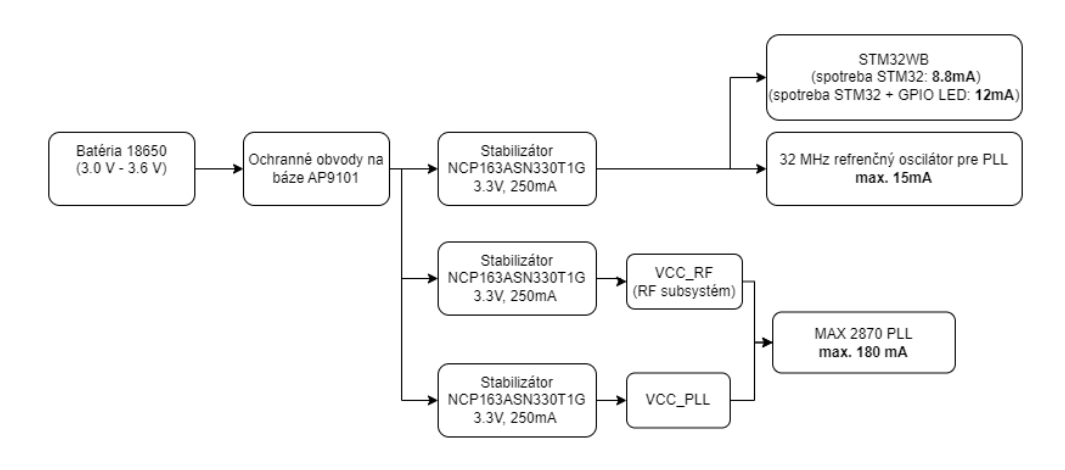

<span id="page-19-3"></span>Obrázok 2.1 Bloková schéma napájania

### <span id="page-19-2"></span>**2.1.1 Integrovaný obvod pre ochranu batérie AP9101C**

Batéria je do obvodu pripojená cez ochranné obvody riadené integrovaným obvodom AP9101C od výrobcu Diodes Incorporated, ktorý dokáže prostredníctvom 2 MOSFET tranzistorov odpojiť batériu od obvodu. Čip AP9101C zabezpečuje bezpečnosť chodu pred **vybitím batérie pod prípustné napätie** (prípadne nabitím, ale s nabíjaním batérie

<sup>3</sup> Dostupný z https://www.kicad.org/

cez tento obvod sa v tejto práci nepočíta) a **nadmerným prúdovým odberom** (napr. pri skrate alebo preťažení) [\[10\].](#page-66-10) Dodatočnú ochranu obvodu poskytuje 500mA poistka F1.

Výrobca ponúka viacero možných konkrétnych prevedení, ktoré sa líšia parametrami ochrany obvodu. Na základe parametrov obvodu a skladovej dostupnosti bolo vybrané konkrétne prevedenie tohto obvodu AP9101CK6-BJTRG1. Jeho základné parametre sú uvedené v tabuľke [2.1.](#page-20-1)

| Výrobca                                                        | Diodes Incorporated |
|----------------------------------------------------------------|---------------------|
| Označenie                                                      | AP9101CK6-BJTRG1    |
| Vlastná spotreba prúdu                                         | $3 \mu A$           |
| Maximálny rozsah napájacieho napätia                           | $-0.3$ až $12V$     |
| Odporúčaný rozsah napájacieho napätia                          | $1.5$ až $5.5V$     |
| Dolné prahové napätie pre detekciu podpätia                    | 3.0V                |
| Dolné prahové napätie pre uvoľnenie blokovania                 | 3.2V                |
| Horné prahové napätie pre detekciu vyššieho napätie            | 4.4V <sup>4</sup>   |
| Horné prahové napätie pre uvoľnenie blokovania                 | 4.3V                |
| Napätie na pine VM, pre ktoré je detekované                    | 0.250V              |
| preťaženie obvodu <sup>5</sup>                                 |                     |
| Napätie na pine VM, pre ktoré je detekovaný skrat <sup>5</sup> | 0.6V                |

<span id="page-20-1"></span>Tabuľka 2.1 Parametre obvodu AP9101CK6-BJTRG1

<span id="page-20-2"></span>Zapojenie integrovaného obvodu AP9101CK6 vychádza z odporúčaní dokumentácie od výrobcu [\[14\].](#page-66-11) Schéma zapojenia ochranných obvodov je na obrázku [2.2.](#page-20-0)

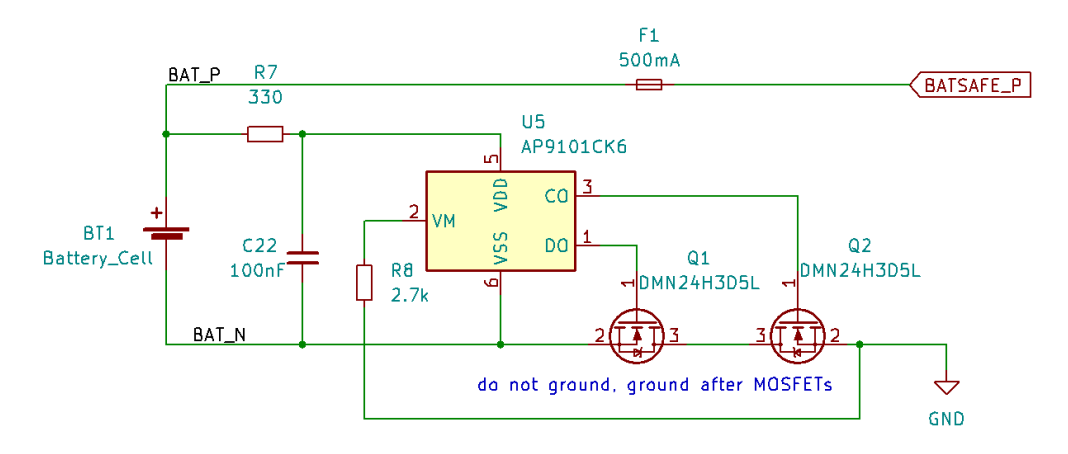

<span id="page-20-0"></span>Obrázok 2.2 Obvodová schéma ochranného obvodu AP9101C

<sup>4</sup> Tieto napätia sú vyššie ako prípustne napätie 4.2 V pre článok 18650, s nabíjaním sa však v tejto práci nepočíta, preto sú tieto hodnoty irelevantné. Pre kompletnosť tabuľky sú v práci uvedené. <sup>5</sup> Preťaženie a skrat sa líšia v čase, ktorý musí trvať táto situácia aby došlo k odpojeniu. Pri skrate je to takmer ihneď, pri preťažení je to dlhšia doba.

Obvod AP9101C obsahuje funkciu *auto-wakeup*, a jeho dostupnosť v čipe je indikovaná v názve písmenom *"A"* (AP9101CK6 a AP9101C**A**K6). Bola využitá verzia bez tejto funkcie. Pre zapnutie systému bolo nutné spojiť záporný terminál batérie so zemou (GND) obvodu. Táto skutočnosť bola neskôr využitá pre funkcionalitu zapínacieho tlačidla. Toto tlačidlo nie je v schéme na obrázku [2.2,](#page-20-0) aby schéma správne korešpondovala s návrhom DPS.

Vypínacie tlačidlo funguje pomocou 1kΩ odporu, ktorý je pripojený k pinu 5 (VDD). Stlačením tlačidla dôjde k poklesu napätia na pine 5 pod prípustné napätie, na čo obvod AP9101C zareaguje a tým dôjde k vypnutiu zariadenia.

### <span id="page-21-0"></span>**2.1.2 Lineárny stabilizátor NCP163**

Ako najvhodnejšie riešenie pre napájanie obvodu bolo z dôvodu minimalizácie rušenia v obvode a nízky prúdový odber súčiastok vybrané napájanie pomocou lineárnych stabilizátorov (LDO – Low dropout regulator).

Hlavným kritériom výberu lineárneho stabilizátora bol pokles napätia na stabilizátore (dropout voltage). Obvod pracuje na napätí 3.3V (nominálne napätie batérie je 3.7V). Pre čo najdlhšie fungovanie obvodu je preto potrebné, aby bol pokles napätia na regulátore bol podstatne menší ako 400mV.

Vybraný bol stabilizátor **NCP163ASN330T1G** od výrobcu ON Semiconductor. Podľa dokumentácie výrobcu je typický pokles napätia 80 mV. Najhorší výrobcom garantovaný pokles napätia je 145 mV. Obe hodnoty sú uvedené pre maximálny odber prúdu 250 mA [\[12\].](#page-66-12)

Vo výslednom návrhu boli použité tri lineárne stabilizátory, čo je zobrazené na obrázku [2.3.](#page-22-1)

Stabilizátor U1 slúži pre napájanie mikrokontroléra STM32 (vetva +3.3VA je pre napájanie ADC prevodníku) a zvyšné dva pre napájanie dvoch podsystémov fázového závesu MAX2870. Na výstupe každého stabilizátora je LED dióda s nízkym odberom 0.5mA, ktorá signalizuje správnu funkčnosť napájacej sústavy pre ľahšie hľadanie problému v prípade poruchy.

Stabilizátory U2 a U3 pre fázový záves MAX2870 sú pomocou cínových prepojení JP2 a JP3 spojené tak, aby mohol fázový záves v prípade núdze fungovať iba s jediným stabilizátorom (pre účely vývoja). Výsledná schéma zapojenia lineárnych stabilizátorov je na obrázku [2.3.](#page-22-1)

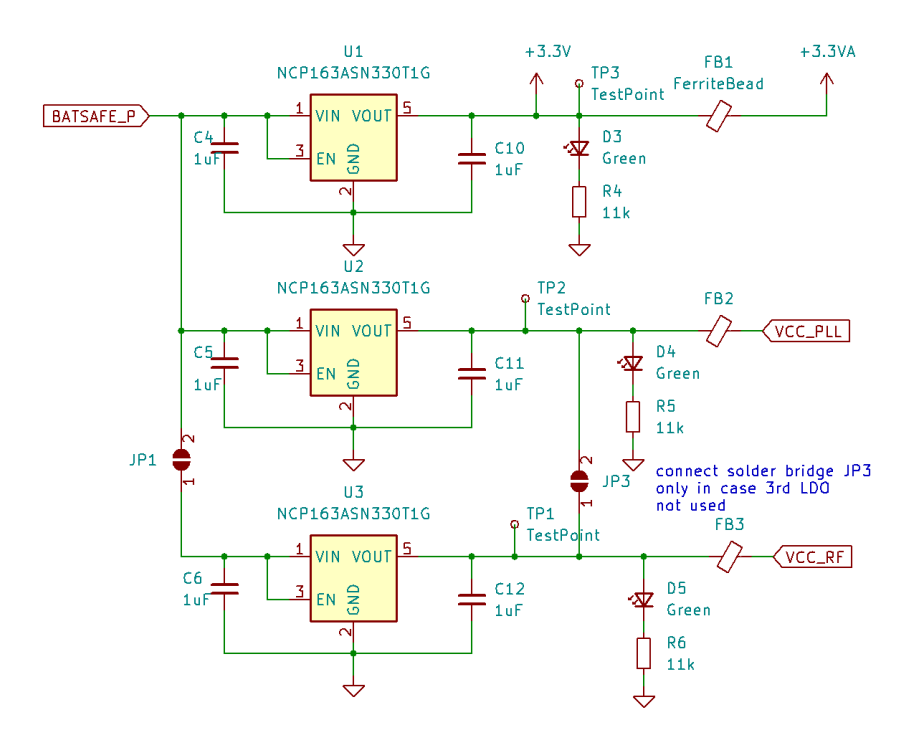

<span id="page-22-1"></span>Obrázok 2.3: Schéma zapojenia napájacích lineárnych stabilizátorov

Pre úplnosť návrhu bol pre najviac zaťažený lineárny regulátor vypočítaný maximálny stratový výkon<sup>6</sup>:

$$
P_{strat} = I \cdot (U_{bat\_max} - U_{OUT})
$$
  
= 0.180 A \cdot (4.2 V - 3.3 V) = 0.162 W (2.1)

Tepelný odpor pre použité puzdro je 218 °C/W. Teplota na puzdre by preto stúpla o

$$
\Delta T = R_{\theta J A} \cdot P = 218 \,^{\circ}C/W \cdot 0.162 \, W = 35.316 \,^{\circ}C \tag{2.2}
$$

Maximálna teplota čipu je 150 °C. Zariadenie bude pracovať v prostredí s izbovou teplotou 25-30 °C. Preto je daná hodnota vyhovujúca a žiadny externý chladič nie je potrebný. Jedná sa o hraničné hodnoty (max. napätie batérie, max odber prúdu). V skutočnosti bude stratový výkon ešte omnoho menší.

## <span id="page-22-0"></span>**2.2 Fázový záves MAX2870**

Fázový záves tvorí základ systému, keďže slúži ako generátor harmonického signálu, podľa ktorého sa následne merajú neznáme impedancie (pripojené antény). V súčasnej dobe je možné kúpiť fázový záves v podobe integrovaného obvodu, čo je z hľadiska ceny

<sup>6</sup> Výrobca fázového závesu MAX2870 uvádza max. prúdový odber ako 180mA, ale neurčuje pre ktorý subsystém. Výpočet maximálneho výkonu preto počítal s tým, akoby bol celý čip napájaný z jedného lineárneho regulátoru. V skutočnosti sa ešte stratový výkon rozdelí medzi 2 regulátory.

a komplexnosti vývoja mnohonásobne ľahšie ako ho navrhnúť a zostrojiť z diskrétnych súčiastok.

Cieľom návrhu bolo nájsť jeden integrovaný obvod splňujúci kmitočtový rozsah zo zadania a vyhnúť sa riešeniu využívajúce viac syntezátorov pre rôzne kmitočtové rozsahy.

## <span id="page-23-0"></span>**2.2.1 Výber fázového závesu**

Parametrami pri výbere fázového závesu boli najmä:

- Kmitočtový rozsah, požadovaný bol minimálny rozsah 27-2500 MHz.
- Výstupný výkon dostatočný na to, aby bol detekovaný meracím obvodom a následne ADC prevodníkom mikrokontroléru.
- Napájacie napätie 3.3V.
- Prevedenie v puzdre vhodné na ručné osadenie na dosku plošných spojov.
- Podporné softwarové vybavenie, ktoré výrazne zjednoduší vývoj pre danú aplikáciu.
- Skladová dostupnosť čipu u dodávateľa.

Na základe týchto parametrov bol u dodávateľa v čase návrhu systému nájdený len jeden vhodný a to MAX2870. Jeho základne parametre z dokumentácie od výrobcu [\[9\]](#page-66-9) sú uvedené v tabuľke [2.2](#page-23-1) a jeho základná bloková schéma je na obrázku 2.4.

| Názov integrovaného obvodu           | <b>MAX2870</b>                       |
|--------------------------------------|--------------------------------------|
| Výrobca                              | Maxim Integrated (Analog Devices)    |
| Napájacie napätie                    | 3.0 až 3.6 V, odporúčané je 3.3 V    |
| Odber prúdu v režime nízkej spotreby | $1 \text{ mA}$                       |
| Maximálny odber prúdu                | 180 mA                               |
| Kmitočtový rozsah                    | 23.5MHz až 6000MHz                   |
| Výstupný výkon                       | 4 nastavenia: -4 dBm, -1 dBm, 2 dBm, |
|                                      | 5 dBm                                |
| Komunikačné rozhranie                | <b>SPI</b>                           |
|                                      | (maximálna frekvencia SCLK 20MHz)    |

<span id="page-23-1"></span>Tabuľka 2.2 Základné parametre PLL MAX2870

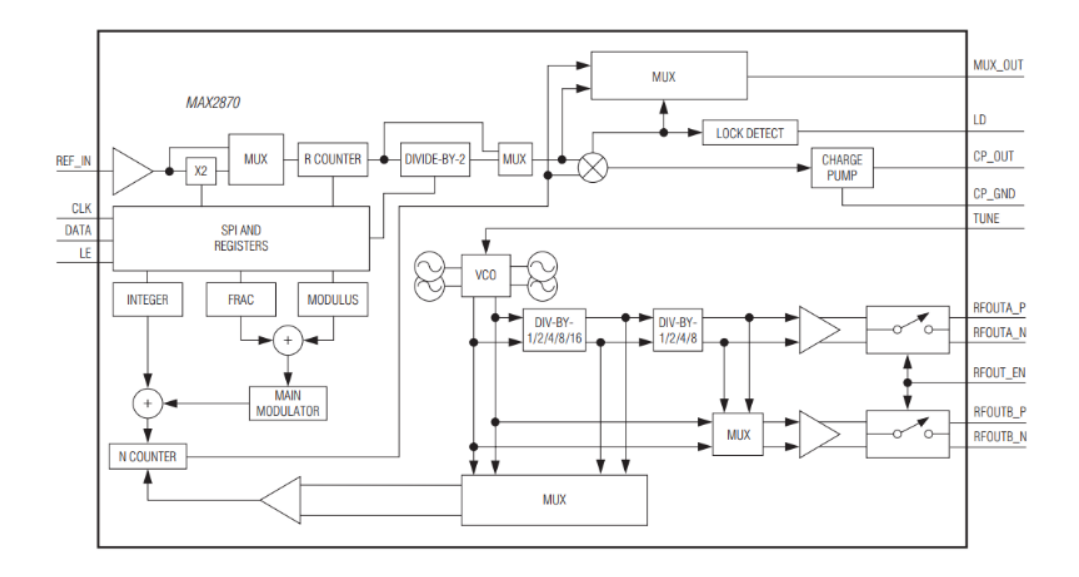

<span id="page-24-1"></span>Obrázok 2.4 Bloková schéma fázového závesu MAX2870 [\[9\]](#page-66-9)

Väčšina návrhových rozhodnutí je inšpirovaná vývojovou doskou MAX2870 EVKIT, ktorú výrobca odporúča využiť pri návrhu aj v dokumentácií [\[13\].](#page-66-13)

## <span id="page-24-0"></span>**2.2.2 Filter nábojovej pumpy**

Filter nábojovej pumpy (v českej literatúre *filtr smyčky*) je kľúčovou súčasťou návrhu fázového závesu, keďže sa nachádza v spätnej väzbe a má vplyv na jeho správnu funkčnosť a stabilitu. Výrobca preto poskytuje softvér asistujúci pri návrhu a analýze filtra (*PLL Phase Noise Calculator[2](#page-17-3)* ), pomocou ktorého boli získané vhodné hodnoty súčiastok vo filtri nábojovej pumpy. Grafy fázového šumu z nástroja od výrobcu sú zobrazené na obrázku [2.5.](#page-24-2) Schéma výsledného návrhu filtra je na obrázku [2.6.](#page-25-1)

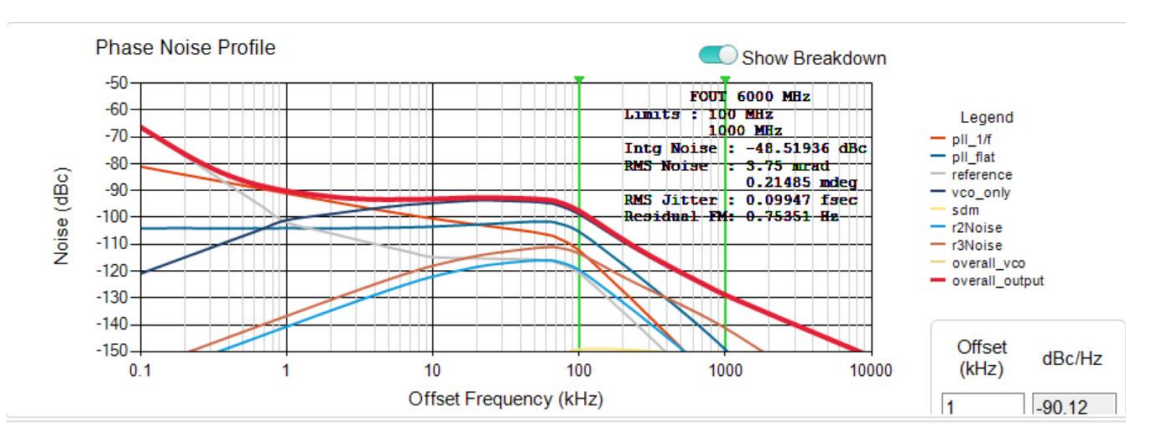

<span id="page-24-2"></span>Obrázok 2.5: Graf fázového šumu s programu *PLL Phase Noise Calculator*

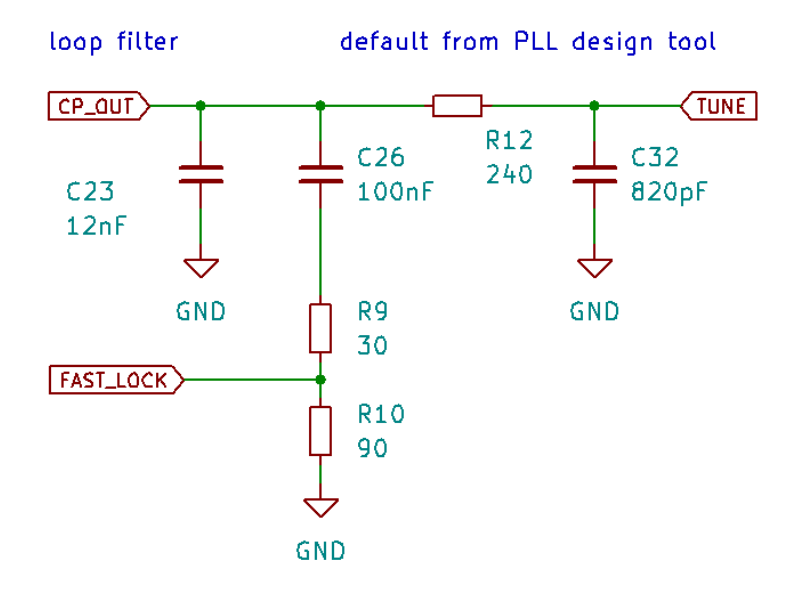

<span id="page-25-1"></span>Obrázok 2.6: Schéma filtra nábojovej pumpy

Uzol FAST\_LOCK slúži pre funkciu *fast-lock*, ktorú MAX2870 ponúka. Táto funkcia slúži na skrátenie času zavesenia fázového závesu a dosiahnutia požadovanej frekvencie tým, že pomocou výstupu FAST\_LOCK dokáže čip pri zmene požadovanej frekvencie zmeniť charakteristiku filtra pre rýchlejšie zavesenie fázového závesu. Po dosiahnutí požadovaného kmitočtu nastaví čip charakteristiku filtra späť na pôvodnú, čím je zaistená stabilita fázového závesu.

Kvôli priestorovému obmedzeniu a dvojvrstvému návrhu dosky vedie medzi sú piny CP\_OUT a TUNE privedené do pripravených dier na doske, ktoré je nutné z druhej strane prepojiť externým spojením.

### <span id="page-25-0"></span>**2.2.3 Zdroj referenčného signálu**

Fázový záves generuje výsledný signál na základe referenčného zdroja signálu. Kvalitný referenčný signál preto zaručí aj kvalitný výsledný signál, ktorý bude slúžiť k meraniu činiteľa odrazu.

Za referenčný oscilátor je použitý kryštálový oscilátor **MCSJK-3N-32.00-3.3-25-C** s frekvenciou 32 MHz. V tabuľke [2.3](#page-26-0) sú uvedené jeho základné parametre z [\[10\]](#page-66-10) a požadované hodnoty čipom MAX2870 (ak sú dostupné).

<span id="page-26-1"></span>

| Názov súčiastky                | MCSJK-3N-32.00-3.3-25-C   |                                 |
|--------------------------------|---------------------------|---------------------------------|
| Výrobca                        | <b>MULTICOMP PRO</b>      |                                 |
| Napájacie napätie              | 3.3V                      |                                 |
| Spotreba prúdu                 | $max$ 15 $mA$             |                                 |
| Frekvenčná stabilita           | $25$ ppm                  |                                 |
| Symetria                       | $45 - 55%$                |                                 |
| Zmena stability v čase         | max. $\pm 3$ ppm za rok   |                                 |
| (dlhodobý horizont)            |                           |                                 |
|                                | Parameter oscilátoru      | Požadovaná hodnota              |
|                                |                           | (MAX2870)                       |
| Frekvencia                     | 32 MHz                    | 10 až 200 MHz                   |
| Záťažová kapacitancia          | max. 15 pF                | 2pF                             |
| Rozsah napätia V <sub>PP</sub> | $0.1$ ·VDD až $0.9$ ·VDD  | $0.7$ ·VDD až VDD               |
|                                | (najhoršie možné hodnoty) | (minimálne hodnoty pri          |
|                                |                           | ktorých je signál rozlíšiteľný) |

<span id="page-26-0"></span>Tabuľka 2.3 Parametre referenčného oscilátora

#### <span id="page-27-0"></span>**2.2.4 Schéma obvodu fázového závesu**

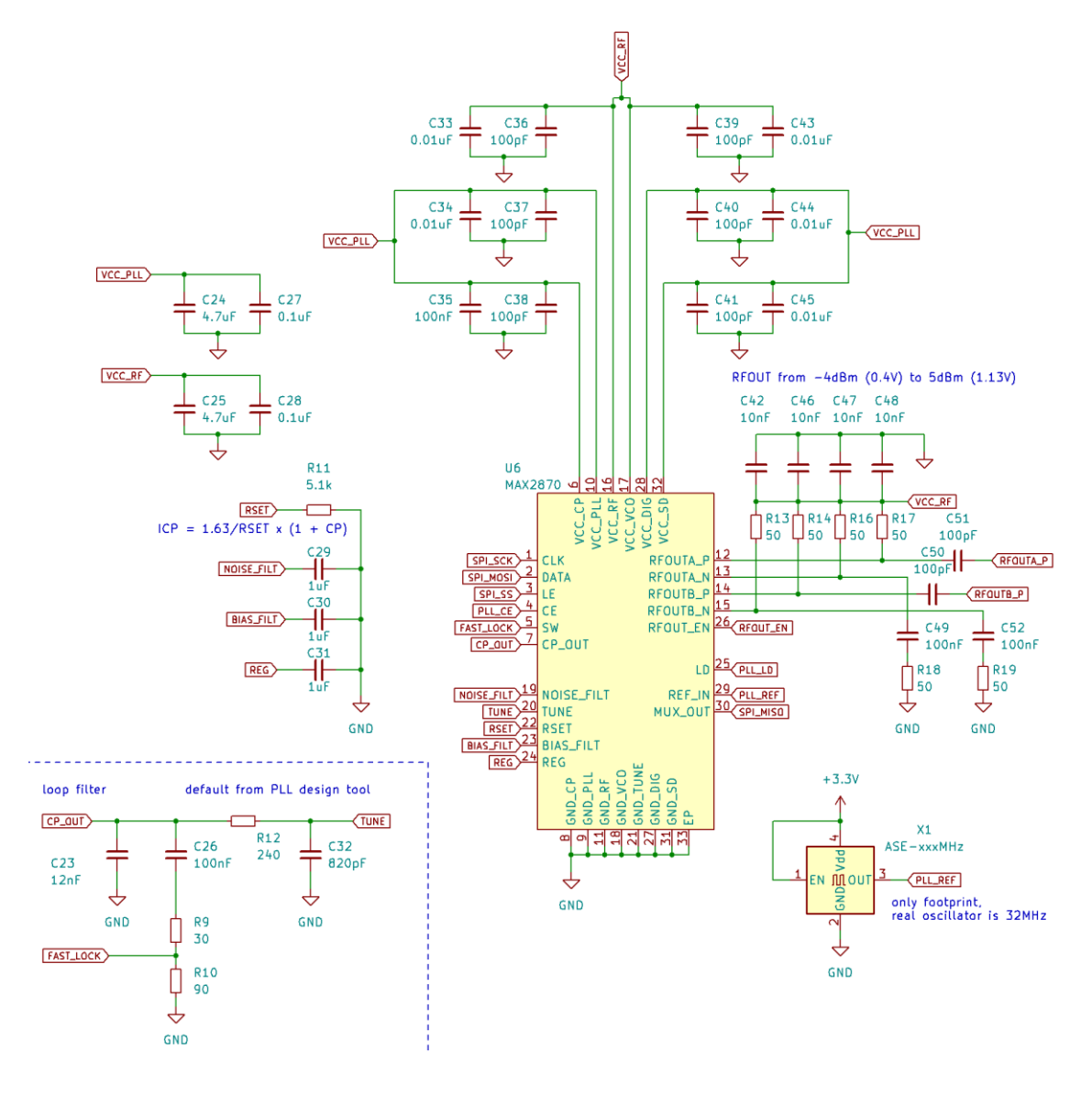

<span id="page-27-1"></span>Obrázok 2.7 Obvodová schéma zapojenia fázového závesu

Na obrázku 2.7 je výsledná obvodová schéma zapojenia PLL MAX2870. Napájací obvod, referenčný oscilátor a filter nábojovej pumpy boli popísané v predošlých kapitolách.

Oddeľovacie kondenzátory (decoupling capacitors) sú na napájacích pinoch VCC \* a ich umiestnenie a hodnoty vychádzajú z referenčnej vývojovej dosky [\[13\].](#page-66-13) Ide o kondenzátory C33, C34, C35, C36, C37, C38, C39, C40, C41, C43, C44, C45. Rôzne piny vyžadujú rôzne hodnoty kondenzátorov. Kondenzátory C24, C27 a C25, C28 tvoria spoločné kondenzátory väčšej hodnoty pre celý napájaný subsystém. Subsystémy fázového závesu sú citlivé na rušenie, ktoré sa môže do fázového závesu dostať po napájacích vodičoch. Na napájacích vodičoch boli preto použité 2 feritové jadrá, ktoré toto rušenie na vyšších kmitočtoch potlačia (F2 a F3 na obrázku [2.3\)](#page-22-1).

Piny NOISE FILT, BIAS FILT, REG slúžia pre oddeľovacie kondenzátory vnútorných blokov integrovaného obvodu a sú k nim jednoducho pripojené kondenzátory C29, C30, C31 o hodnote, ktoré výrobca v dokumentácií požaduje.

Na pin RSET je pripojený odpor R11, ktorý nastavuje veľkosť prúdu nábojovej pumpy. Bol vybraný odpor s hodnotou 5.1kΩ, ktorý je využitý aj na vývojovej doske. Väčšina hodnôt z dokumentácie (napr. prúd nábojovej pumpy) sa vzťahuje práve k tejto hodnote odporu, čo ďalej uľahčuje potrebné výpočty.

#### **Komunikačné rozhrania**

Piny CLK, DATA, LE (Load Enable) patria k rozhraniu SPI, pomocou ktorého je možné čip programovať. Sú pripojené priamo k rozhraniu SPI mikrokontroléru STM32.

Pin MUX OUT je viacfunkčný výstupný pin. Pomocou nastavenia interných registrov je možné na tomto pine pozorovať rôzne interné funkcie čipu, vrátane čítania stavu čipu pomocou rozhrania SPI. Z toho dôvod je pripojený na pin SPI\_MISO (Master In, Slave Out). Je možné z neho vyčítať napríklad výstupný signál za deličkou referenčného oscilátora R, detektor zavesenia (Lock Detect), nastaviť logickú hodnotu 1 alebo 0. Jeho funkciou je najmä pomôcť pri vývoji a testovaní.

Pin CE (Chip Enable) ovláda zapnutie a vypnutie čipu MAX2870. Pre zapnutie čipu je nutné priviesť na pin CE logický digitálny signál 1 (3.3V). Ak je na pine CE logická 0, je čip v tzv. režime nízkej spotreby (1 mA), kedy funguje len rozhranie SPI. Pin CE je pripojený na GPIO výstup STM32. Podobne funguje aj pin RFOUT EN, ktorý ovláda zapnutie výstupnej časti fázového závesu. Pri logickej 0 na tomto pine nie je na výstupných portoch žiadny signál. Je rovnako pripojený ku GPIO výstupu STM32.

Pin LD (Lock Detect) je výstupným pinom MAX2870 a indikuje zavesenie slučky fázového závesu. Logická 1 indikuje, že fázový záves je v synchronizovanom stave a na vysokofrekvenčnom výstupe je možné očakávať generovaný požadovaný signál.

#### **Výstupná časť PLL**

Na obrázku 2.8 je zobrazený detail na vysokofrekvenčnú výstupnú časť fázového závesu.

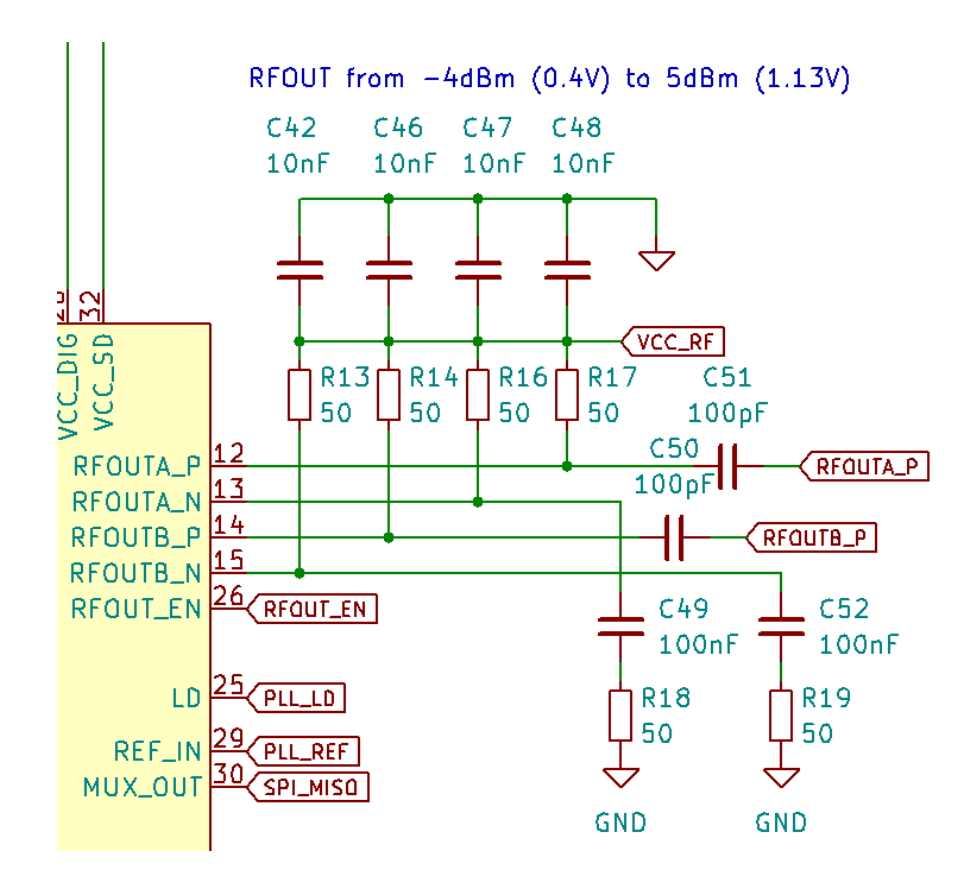

<span id="page-29-1"></span>Obrázok 2.8 Detailné zobrazenie schémy výstupných obvodov

PLL MAX2870 obsahuje 2 VF výstupy RFOUTA a RFOUTB, ktoré je možné jednotlivo zapínať/vypínať a zároveň nezávisle nastavovať výkony týchto výstupov. Výstupy však nie je možné nezávisle ovládať. Výstup A je hlavným výstupom za deličmi výstupného kmitočtu. Výstup B je buď nastavený tak, že kopíruje výstup A alebo je na jeho výstupe výstup interného VCO (Voltage Controlled Oscillator). Zariadenie vyžaduje len jeden výstup, no z dôvodu zálohy pri vývoji je vyvedený aj výstup RFOUTB.

Jedná sa o diferenciálne výstupy (P a N), preto je nutné použiť buď *balun* (balancer-unbalancer) alebo jeden z výstupov impedančne zakončiť. Pre jednoduchosť bola zvolená metóda impedančného zakončenia. Záporné výstupy RFOUT\*\_N sú zakončené oddeľovacími kondenzátormi C49 a C52 a 50Ω odpormi R18 a R19. Pozitívna časť diferenciálneho výstupu je vyvedená cez oddeľovacie kondenzátory C50 a C51 na výstupné konektory.

Oba výstupy sú implementované ako tzv. otvorený kolektor. Je preto potrebné k ním pripojiť 50Ω pull-up rezistory R13, R14, R16, R17. Kondenzátory C42, C46, C47, C48 slúžia na odfiltrovanie VF zložiek od napájania.

## <span id="page-29-0"></span>**2.3 Mikrokontrolér STM32WB50CGU**

Mikrokontrolér (MCU – Microcontroller Unit) má za úlohu ovládať celé zariadenie, teda:

- Komunikovať s PLL MAX2870, to zahŕňa zbernicu SPI a GPIO výstupy,
- pomocou ADC prevodníka odčítať napätie z rezistívneho mostíka a premeniť ho na číselnú hodnotu, ktorá je ďalej sprcovaná,
- pomocou Bluetooth rozhrania komunikovať s riadiacim PC,
- ovládať GPIO výstupy pripojené k indikačným LED diódam, pomocou ktorých je možné vyčítať stav a ďalšie informácie zariadenia.

V ponuke bolo viacero architektúr a výrobcov, napr. ESP32, ATMEGA alebo čipy spoločnosti *Nordic Semiconductors*.

Z dôvodu predošlých dobrých skúsenosti autora s MCU spoločnosti *STMicroelectronics* bol výber zúžený na MCU práve od tejto spoločnosti z produktovej architektúry STM32. Rada mikrokontrolérov STM32 je rozdelená do ďalších sérií podľa požadovanej aplikácie. Rôzne série rady STM32 sú ďalej predstavené v [\[14\].](#page-66-11) Obrázok 2.9 sumarizuje série čipov STM32.

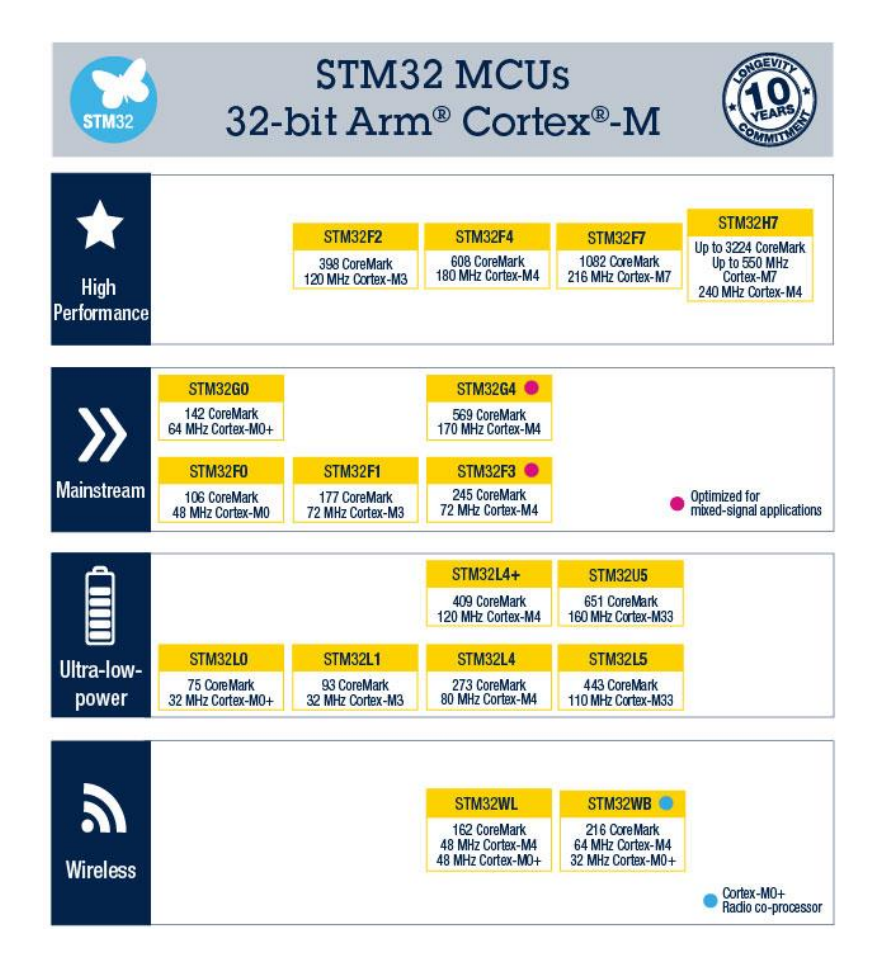

<span id="page-30-0"></span>Obrázok 2.9 Série rady STM32 [\[14\]](#page-66-11)

Z dostupných sérií bola vybraná rada STM32WB. Rozhodujúcim faktorom bol hlavne jej integrovaný Bluetooth transceiver. Po výbere série bolo potrebné vybrať konkrétny čip. Kritériami výberu boli najmä:

- Napájacie napätie 3.3V.
- Spotreba prúdu, keďže obvod je napájaný z batérie.
- Puzdro integrovaného obvodu. Jedná sa o prototyp, doska plošných spojov bude preto osadzovaná ručne. Puzdro musí byť vhodné na ručné osadzovanie.
- Dostupnosť potrebných komunikačných rozhraní SPI a UART.
- Dostatočné rýchly a presný ADC prevodník.
- Vývojové nástroje a dokumentáciu, ktorú výrobca ponúka.

Na základe týchto kritérií bol vybraný konkrétny mikrokontrolér STM32WB50CGU. Bolo nájdených viacero vhodných čipov, ktoré sa líšili najmä veľkosťou internej pamäte. Vzhľadom k tomu, že sa jedná o prototyp zariadenia, presné nároky na pamäť neboli pri výbere ešte známe a s ohľadom na malý cenový rozdiel bol vybraný čip s najväčšou flash pamäťou (1 MB), ktorý poskytol dostatočnú pamäťovú rezervu pri vývoji.

### <span id="page-31-0"></span>**2.3.1 Popis mikrokontroléra STM32WB50CGU**

Jedná sa o mikrokontrolér s 32bitovým jadrom ARM Cortex-M4<sup>7</sup> od holandského výrobcu STMicroelectronics. Je súčasťou série STM32WB, ktorej hlavnou výhodou je podpora Bluetooth Low Energy (súčasťou štandardu IEEE 802.15.1). Výrobca túto sériu označuje ako Ultra-Low-Power, čo je v tomto prípade veľkou výhodou, keďže zariadenie je napájané batériou. Mikrokontrolér podporuje rozhrania USART, I2C a SPI. Jeho súčasťou je aj 12bitový ADC prevodník. K dispozícií je 1 MB pamäte [\[8\].](#page-66-8)

Čip je dodávaný v puzdre UFQFPN48 7mmx7mm, čo bolo najlepšie možné riešenie, keďže doska plošných spojov bude osadzovaná ručne.

Napriek snahe pri programovaní interného bluetooth transcievera a využitie jeho potenciálu sa ho nepodarilo správne naprogramovať. Z toho dôvodu bolo vyvedené UART rozhranie, na ktoré bol pripojený hotový bluetooth modul HC06. Postup pri práci s interným Bluetooth transceiverom je opísaný v kapitole [3.7.](#page-50-1)

#### <span id="page-31-1"></span>**2.3.2 Konfigurácia v STM32CubeMX**

Výrobca STMicroelectrioncs poskytuje softvér STM32CubeMX<sup>8</sup> pre jednoduchšiu aplikáciu čipu. V programovom prostredí je možné zobraziť a nastaviť funkcie jednotlivých pinov. Na základe zvolenej konfigurácie následne vygeneruje kód, ktorý je základom pre ďalšie programovanie čipu. Z konfigurácie v programe STM32CubeMX

 $7$  V skutočnosti MCU obsahuje 2 jadrá: hlavné Cortex-M4 a sekundárne Cortex-M0, na jadre M0 však beží len (interný) program od výrobcu, ktorý obsluhuje bluetooth transciever. Hlavný program nahraný do MCU beží len na jadre M4.

<sup>8</sup> Dostupný z https://www.st.com/en/development-tools/stm32cubemx.html

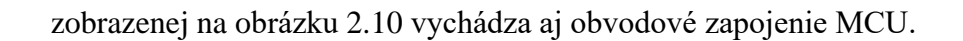

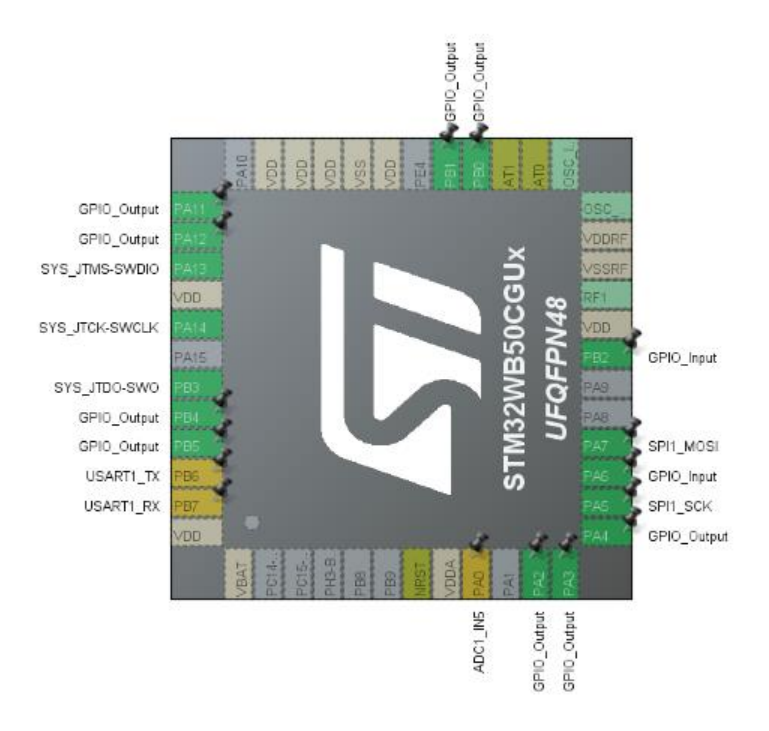

<span id="page-32-0"></span>Obrázok 2.10: Konfigurácia mikrokontroléra v prostredí STM32CubeMX

#### <span id="page-33-0"></span>**2.3.3 Schéma obvodu STM32WB50CGU**

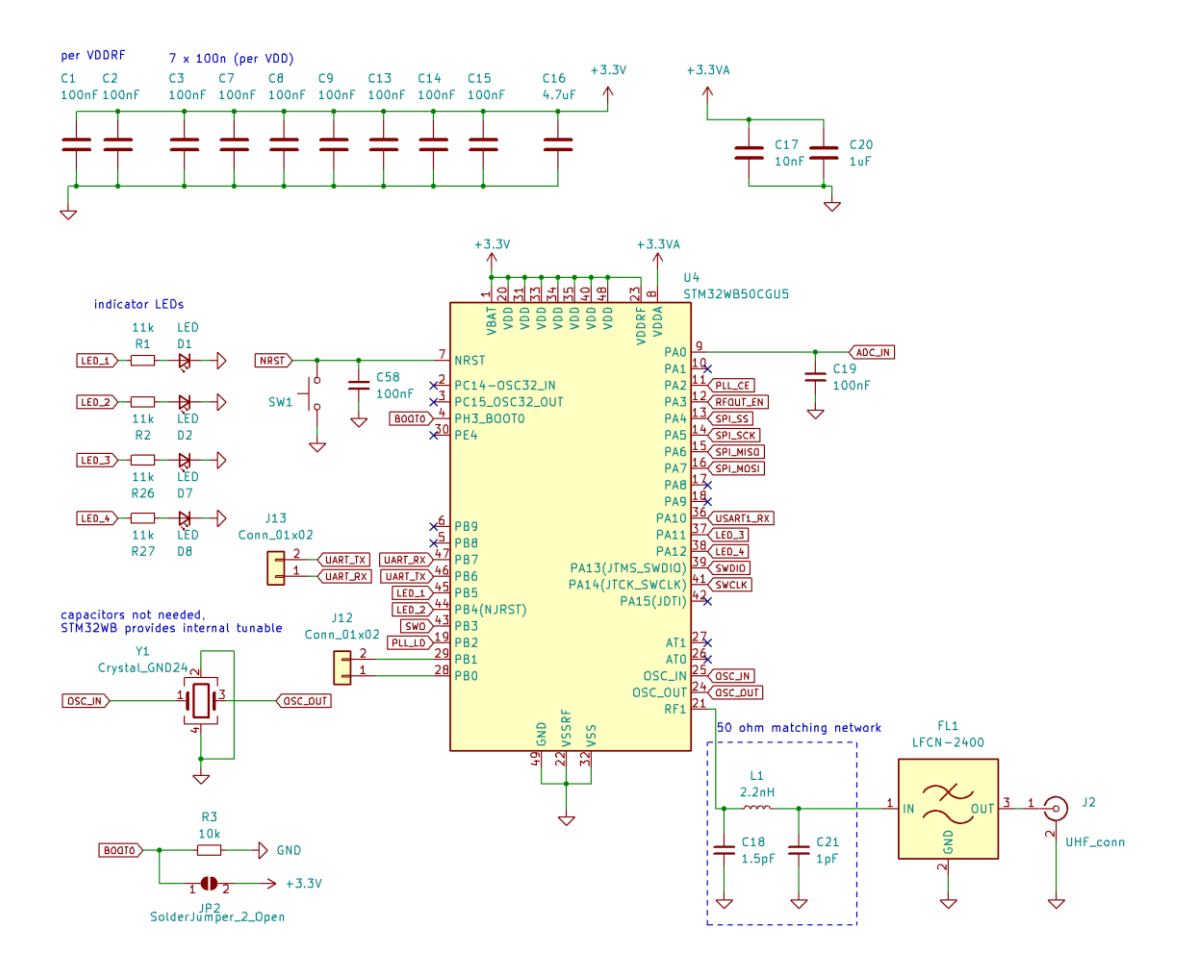

<span id="page-33-1"></span>Obrázok 2.11: Schéma zapojenia MCU

Na obrázku 2.11 je zobrazená obvodová schéma zapojenia čipu STM32WB50CGU5, nasleduje popis jednotlivých obvodov.

C1, C2, C3, C7, C8, C9, C13, C14, C15 sú podľa odporúčaní z dokumentácie od výrobcu [\[8\]](#page-66-8) 100nF kondenzátory, pričom pre každý pin je použitý jeden kondenzátor. Na výslednej doske sú umiestnené čo najbližšie k napájacím pinom MCU. Na každý pin je pripojený práve jeden 100nF kondenzátor. C16 je spoločný oddeľovací kondenzátor o hodnote 4.7uF.

Pre napájanie ADC prevodníka sú obdobne použité 2 oddeľovacie kondenzátory C17 a C20. ADC prevodník je napájaný z osobitnej vetvy +3.3VA, ktorá je od hlavnej vetvy oddelená feritovým jadrom. Toto zapojenie potlačí VF rušenie, ktoré by pri analógovodigitálnom prevode mohlo spôsobovať nežiadúce chyby.

Ku GPIO (*General Purpose Input Output*) pinom PB4, PB5, PA11, PA12 sú pripojené indikačné LED diody cez odpory R1, R2, R26, R27 o hodnote 11 kΩ. GPIO piny PB0 a PB1 sú vyvedené na konektor J12 ako záložné v prípade nutnosti pre účely vývoja a testovania. Ďalšie GPIO piny PA2, PA3, PB2 sú prepojené s fázovým závesom MAX2870, ich funkcia bola vysvetlená v kapitole [0,](#page-26-1) ktorá sa venuje fázovému závesu.

UART rozhranie STM32 je vyvedené na externý konektor, ku ktorému sa neskôr pripojí Bluetooth Modul. Rozhranie SPI je prepojené s fázovým závesom MAX2870.

Mikrokontrolér je možné programovať cez rozhranie SWD (Serial Wire Debug), ktoré je štandardné pre mikrokontroléry s jadrom ARM. Na programovací konektor sú vyvedené piny SWDIO, SWCLK, SWO a NRST.

Pin BOOT0 slúži na prepínanie medzi módmi štartu čipu. Pri zapnutí načíta čip interný program nahraný vo flash pamäti. Pri logickej 1 (ak je prepojka JP2 zacínovaná) sa pri štarte čipu zapne interný zavádzač (bootloader), ktorý umožňuje programovanie z rozhraní UART, I2C alebo SPI.

Kryštál Y1 s frekvenciou 32MHz bol vyžadovaný najmä pre sekundárne jadro Cortex-M0, na ktorom beží bluetooth subsystém.

Pin RF1 slúži na pripojenie antény pre Bluetooth. Je pripojený na prispôsobovací obvod, filter a samotnú anténu.

ADC prevodník bol vyvedený na konektor, ktorý neskôr slúži na pripojenie meracieho obvodu.

## <span id="page-34-0"></span>**2.4 Modul HC06**

Pôvodný plán využiť interné Bluetooth rozhranie čipu STM32WB sa nepodarilo naplniť. Náhradným riešením bolo využiť hotový modulu pre Bluetooth komunikáciu HC06.

HC06 je Bluetooth modul implementujúci protokol (v Bluetooth terminológií profil) SPP (Serial Port Profile), ktorý umožňuje sériovú komunikáciu. S modulom je možné komunikovať pomocou rozhrania UART.

Jeho maximálny vysielací výkon je 4dBm, obsahuje napäťovú regulácie, preto ho možno napájať napätím od 3.3V až 6V. Modul spolu s plastovým držiakom na dosku je zobrazený na obrázku 2.12.

<span id="page-34-1"></span>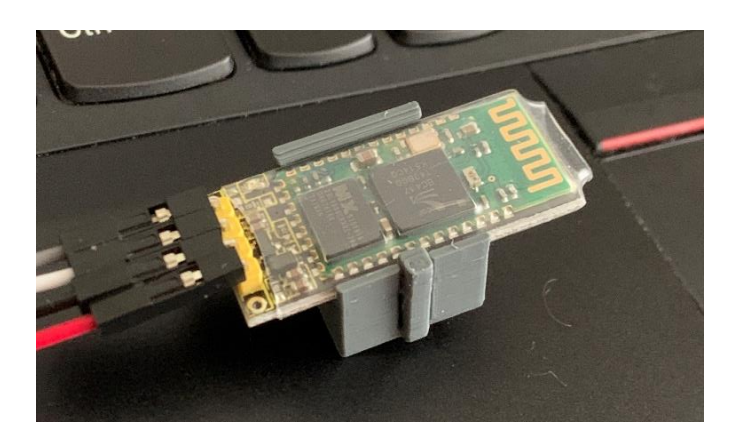

Obrázok 2.12: Bluetooth Modul HC06

## <span id="page-35-0"></span>**2.5 Merací obvod**

Návrh meracieho obvodu vychádza z dizertačnej práce zaoberajúcej sa návrhom šesťbranu pre vektorové meranie činiteľa odrazu [\[4\].](#page-66-3) Dizertačná práca obsahuje okrem iného aj návrhy rezistívneho mostíku a diódového detektora, ktoré boli použité ako predloha pre navrhnutý merací obvod.

Merací obvod sa nachádza na samostatnej doske plošných spojov. Je to z toho dôvodu, aby bolo možné nezávisle vyhodnotiť vlastnosti mostíka samotného, prípadne ho upraviť bez zásahov do hlavnej dosky. Pripája sa k hlavnej doske pomocou 2 konektorov, ktoré zároveň slúžia ako mechanická opora. Návrh rezistívneho mostíka je na obrázku 2.13, návrh diódového detektora je na obrázku 2.14:

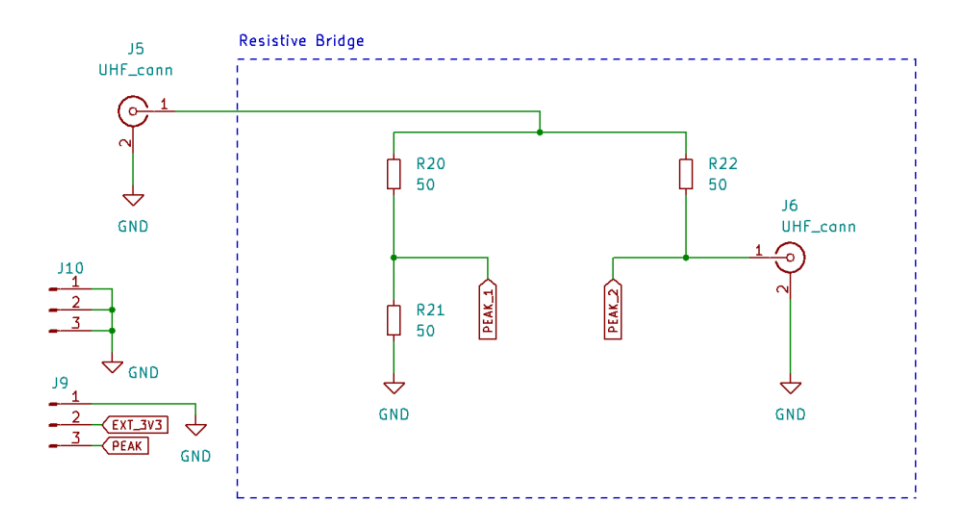

<span id="page-35-1"></span>Obrázok 2.13: Schéma rezistívneho mostíka a konektorov meracieho obvodu
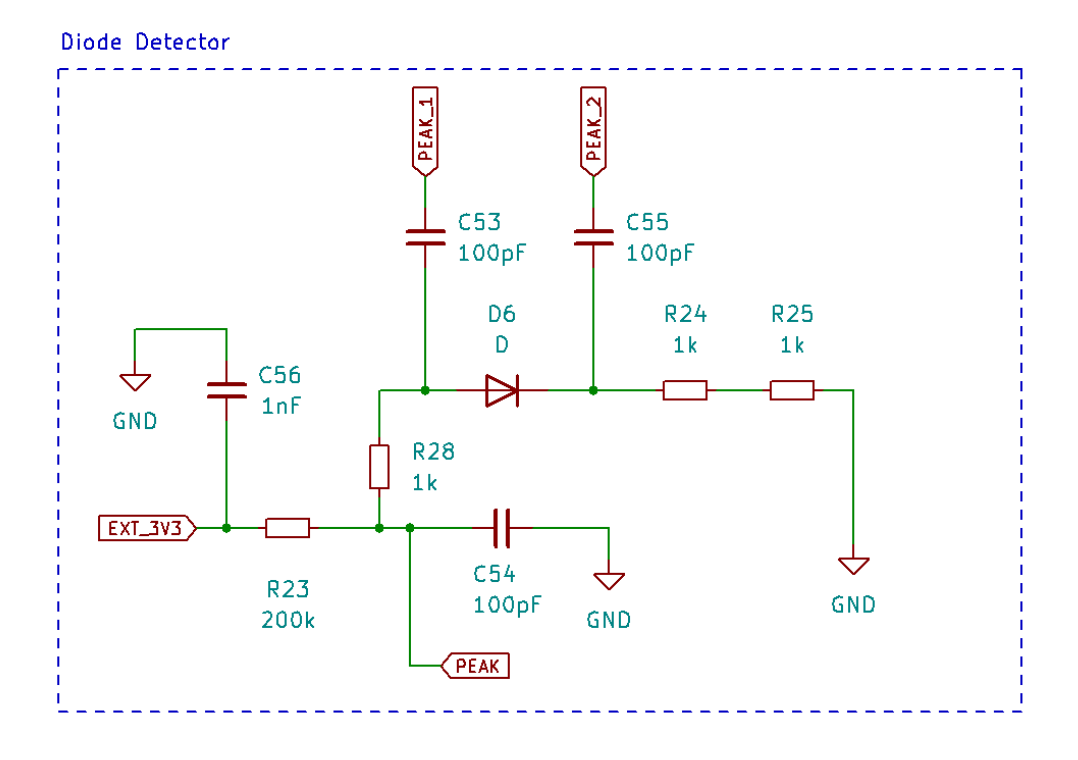

Obrázok 2.14: Schéma diódového detektora

J5 a J6 sú vysokofrekvenčné U.LF konektory schopné pracovať až do kmitočtu 6GHz. J5 slúži na pripojenie výstupu PLL z hlavnej dosky. J6 je pre pripojenie meranej antény (záťaže). Konektory J9 a J10 sú štandardné konektory s roztečou 2.54mm, ktoré do obvodu privedú 3.3V predpätie a zároveň spoja výstup obvodu s ADC prevodníkom na hlavnej doske. Poskytujú tiež mechanické spojenie medzi hlavnou a meracou doskou.

Odpory R20, R21, R22 o hodnote 50  $\Omega$  tvoria základ rezistorového (Wheatstonového) mostíka.

C53 a C55 sú 100pF blokovacie kondenzátory, ktoré prepustia len striedavú zložku signálu. Odpor R28 spolu s kondenzátorom C54 tvoria základ diódového detektora.

Odpory R23, R24 a R25<sup>9</sup> slúžia na privedenie predpätia, ich hodnota bola určená experimentálne. Kondenzátor C56 slúži ako blokovací, aby sa z a do napájania nedostala VF zložka. Ako Schottkyho dióda bola vybraná dióda **BAT62-02V** od výrobcu Infineon Technology.

Za účelom overenia funkčnosti bol merací obvod odsimulovaný v programe *LTSpice*. Simulovaný obvod je na obrázku 2.15.

<sup>9</sup> Boli použité 2 odpory v sérií namiesto jedného kvôli priestorovému usporiadaniu na doske plošných spojov, keďže sa jednalo o prototyp.

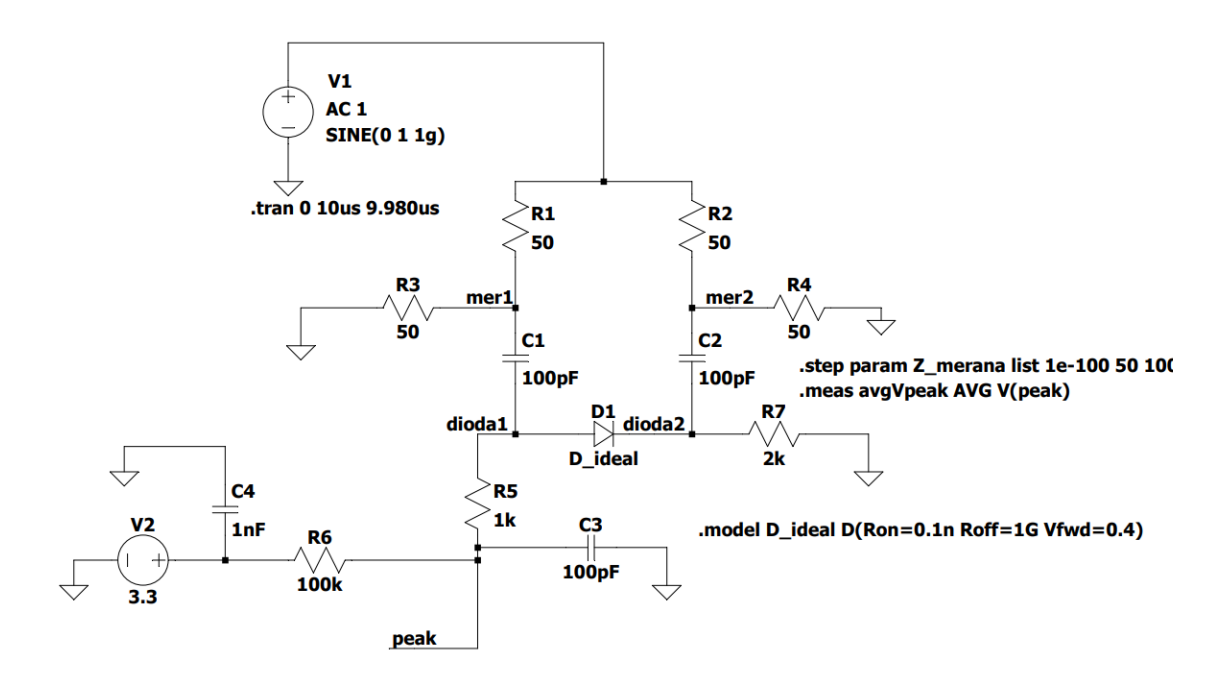

Obrázok 2.15: Schéma obvodu v programe LTSpice

Pri odpore 50 Ω sa je v uzle peak kľudové napätie určené napätím diódy, napájacím napätím a odpormi R5, R6 a R7. Odpor iný ako 50  $\Omega$  vyvolá v uzloch mer1 a mer2 rozdiel v napätiach, ktorý sa následne prenesie na uzly dioda1 a dioda2, čo spôsobí úbytok napätia od kľudového napätia v uzle peak.

Obrázok 2.16 zobrazuje napätie v uzle peak (v čase 500ns) na kmitočte 1GHz pre 5 možných hodnôt meranej neznámej impedancie (zelená – skrat 1e-100Ω, modrá – 50Ω, červená - 100Ω, tyrkysová - 150Ω, fialová – otvorený koniec 1e100Ω). Zo zobrazovaných napätí je preto možné určiť činiteľ odrazu, táto skutočnosť tvorí základ merania činiteľa odrazu.

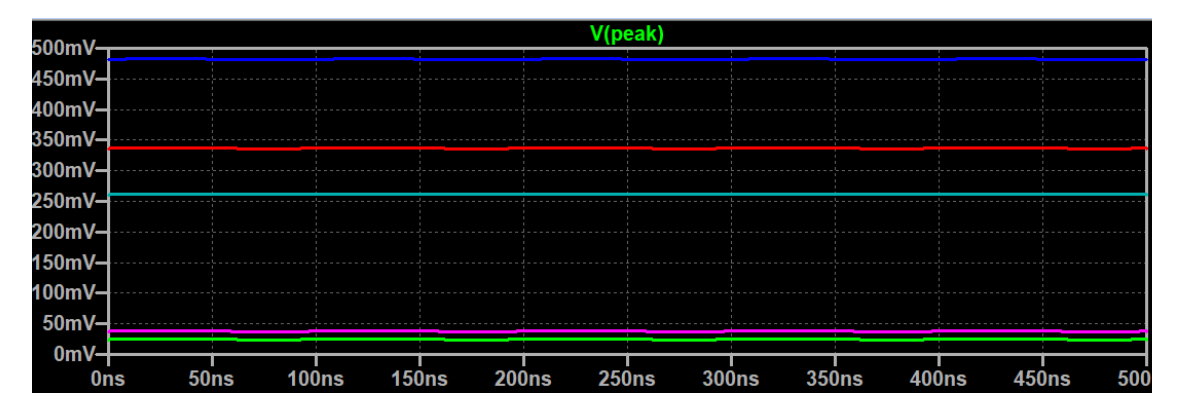

Obrázok 2.16: Simulácia pre rôzne záťaže

### **2.6 Návrh DPS**

Návrh dosky plošných spojov vychádza z obvodového zapojenia popísaného v predošlých podkapitolách. Umiestnenie súčiastok rešpektovalo požiadavky dané výrobcami v dokumentácii [\[8\],](#page-66-0) [\[9\],](#page-66-1) [\[10\],](#page-66-2) [\[12\].](#page-66-3)

Pre VF obvody bolo použité mikropáskové vedenie o šírke 1.5 mm. Zvolená šírka vychádzala z požadovanej charakteristickej impedancie vedenia 50 Ω. Bola zvolená hrúbka dosky 0.8mm s relatívnou permitivitou  $\varepsilon_r = 4.5$  (materiál dosky FR4). Z týchto parametrov bola vypočítaná šírka mikropáskového vedenia v programe KiCad, ktorý túto šírku určil na 1.4735mm.

Rozmery dosky sú kompatibilné s družicou *CubeSat* a vychádzajú zo zdroja [\[15\].](#page-66-4) Technický nákres rozmerov je zobrazený na obrázku 2.17.

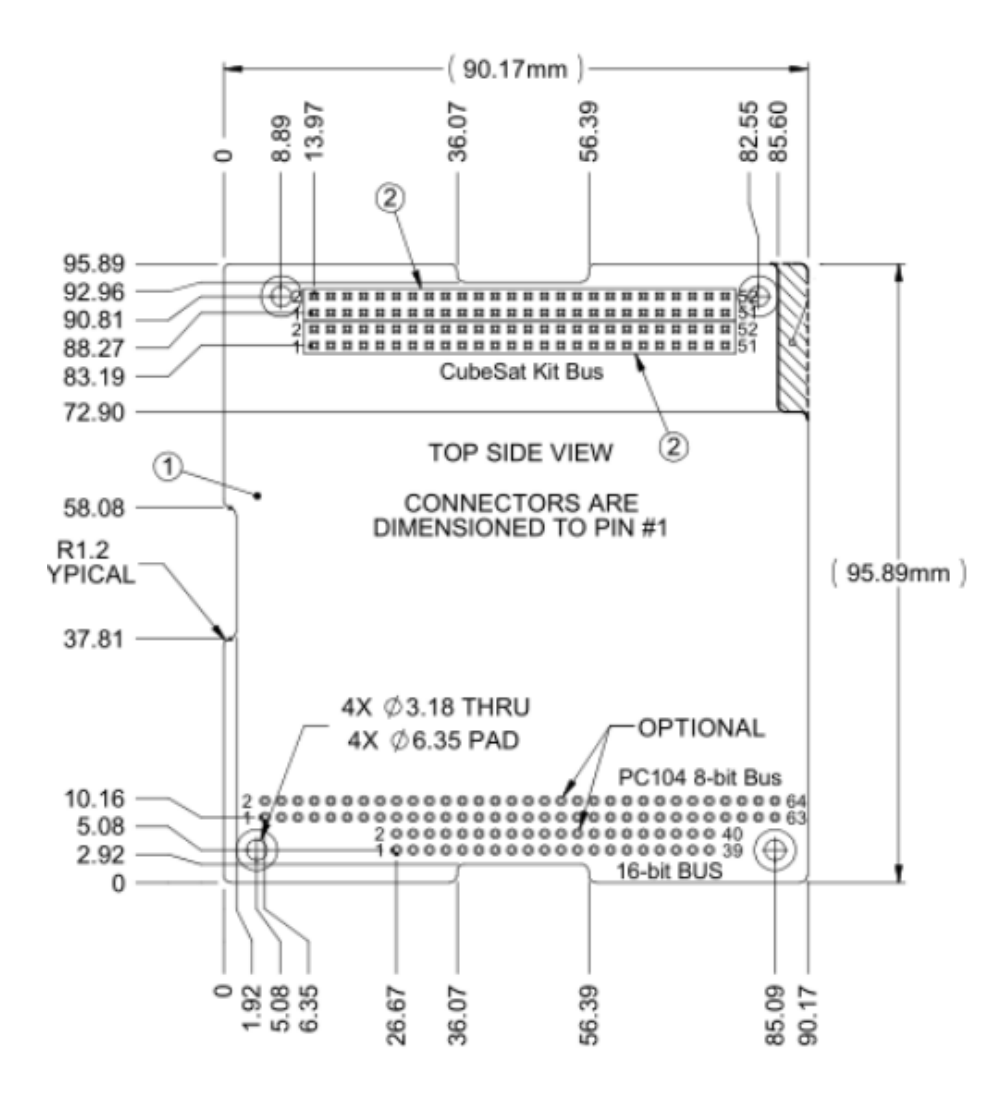

Obrázok 2.17: Rozmery dosky podľa [\[15\]](#page-66-4)

Odtienenie dosky je realizované pomocou prekovov po celej ploche dosky. Výsledný návrh PCB vrátane meracej dosky je na obrázkoch 2.18 a 2.19.

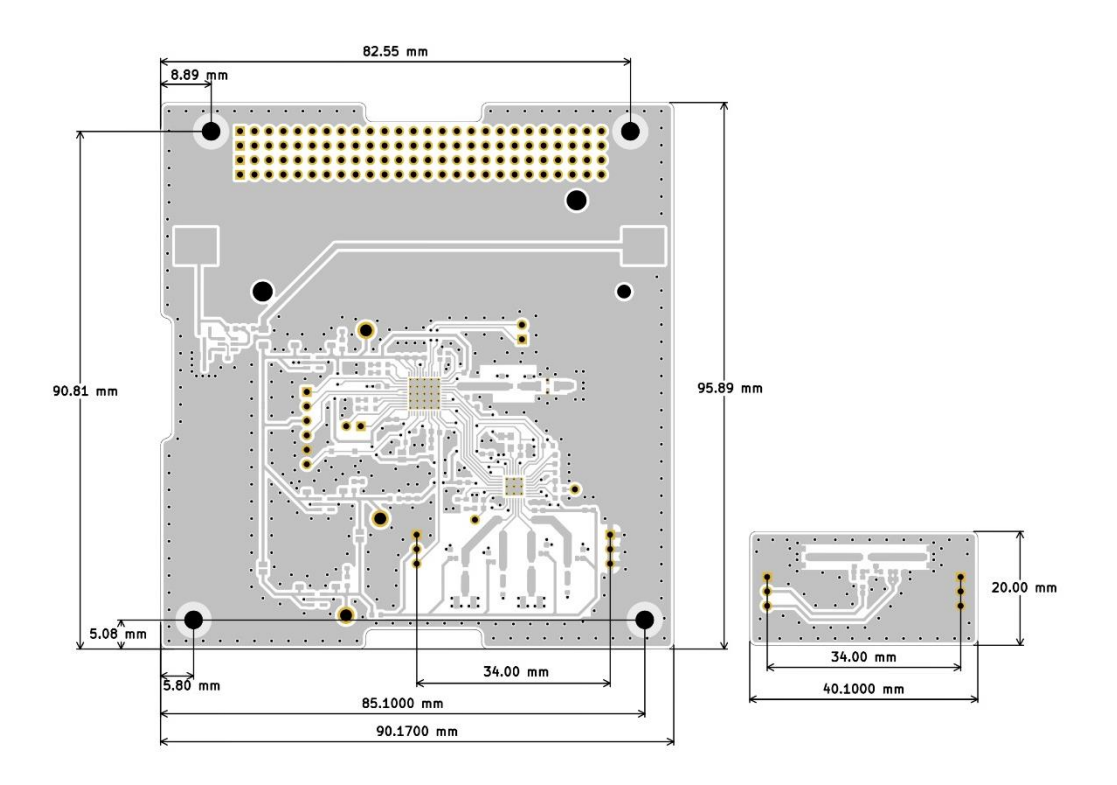

Obrázok 2.18: Rozmery navrhnutej dosky<sup>10</sup>

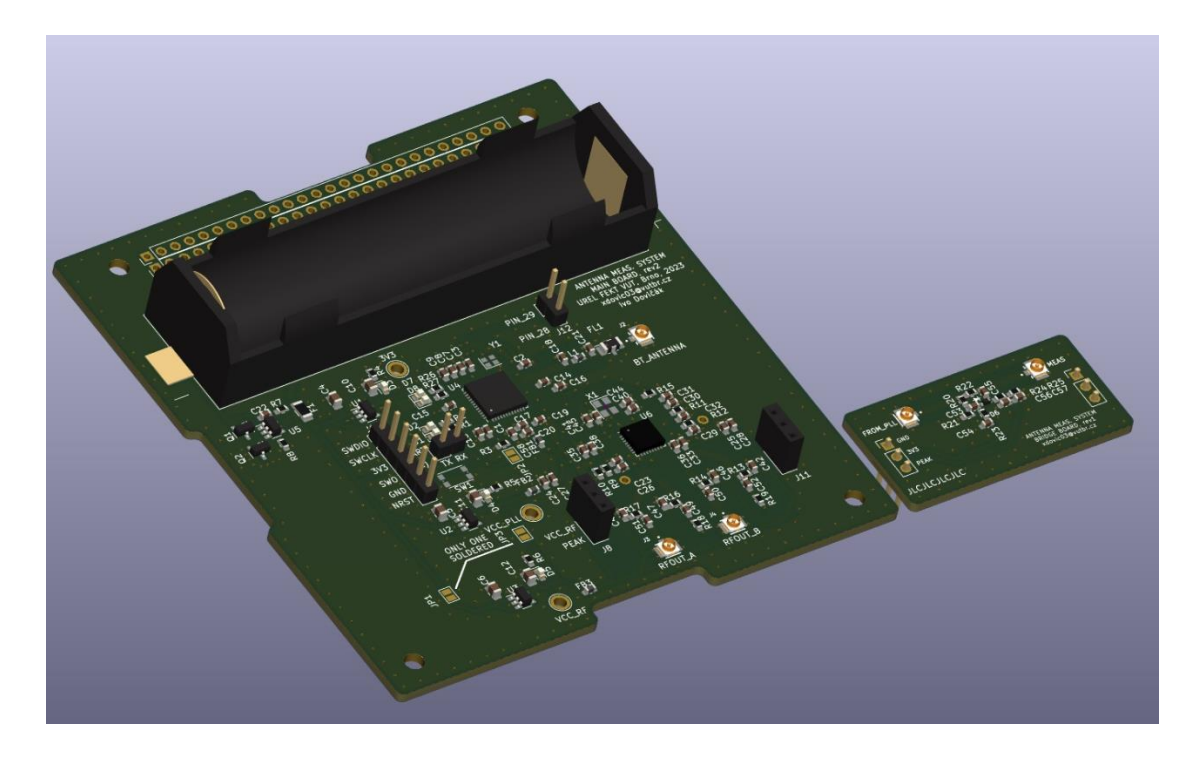

Obrázok 2.19: Výsledný návrh DPS

<sup>10</sup> Na ľavej spodnej diere došlo pri výpočtoch rozmerov k chybe a bola dosadená hodnota 5.80 namiesto 5.08. Napriek tejto chybe bolo možné dosku správne do CubeSat-u pripevniť.

## **2.7 Realizácia**

Doska plošných spojov bola vyrobená profesionálnym výrobcom<sup>11</sup>. Súčiastky boli osadené v študentskej dielni na Ústave Rádioelektroniky FEKT VUT.

Najväčšou výzvou bolo osadenie čipov MAX2870 a STM32, keďže boli v puzdrách QFN (Quad Flat No-Lead), ktoré sú bez externých vývodov. Nakoniec boli osadené pomocou horkovzdušnej stanice.

V priebehu práce boli zhotovené 2 verzie dosky. Prvá verzia obsahovala nedostatky ako napríklad: nevhodný rozmer dier konektorov pre *CubeSat* štandard, nevyvedené UART rozhranie, zlé prepojenie kryštálu pre STM32, kvôli ktorému nefungovalo sekundárne jadro a teda nebolo možné otestovať Bluetooth subsystém. Tieto nedostatky boli opravené v druhej verzii dosky.

Počas vývoja bol prototyp mierne upravený, jednalo so najmä o dodatočnú montáž tlačidiel pre vypnutie/zapnutie a výmenu U.FL konektora za konektor SMA na meracej doske pre zlepšenie výsledkov merania. Na obrázku 2.20 je výsledné zariadenie spolu s 18650 batériou.

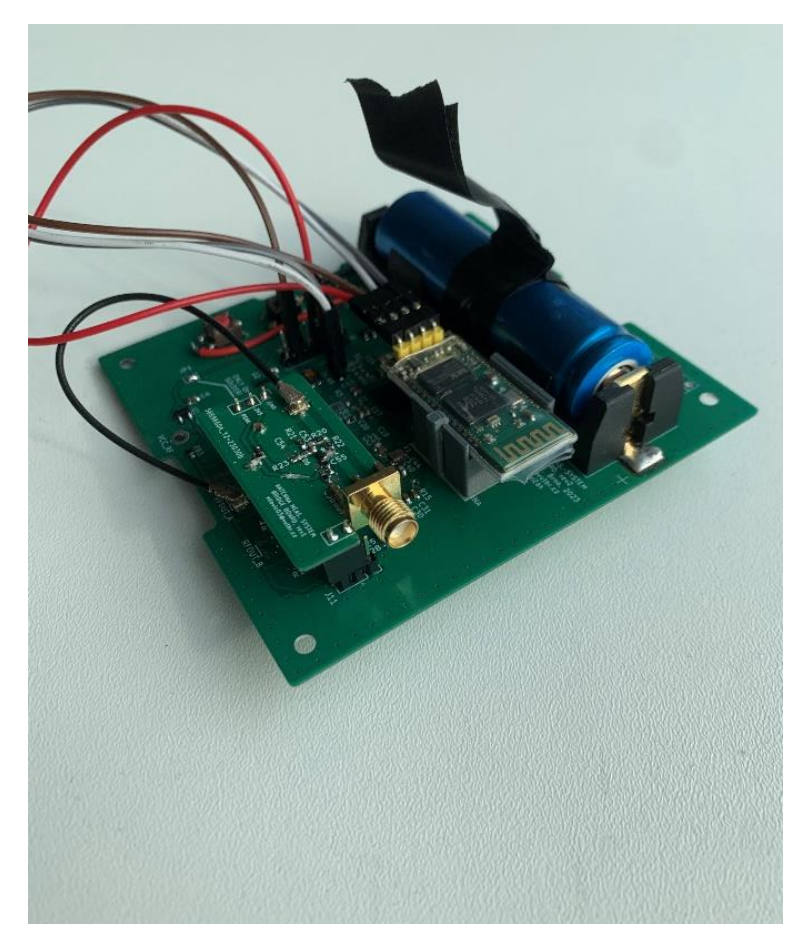

Obrázok 2.20: Výsledné zariadenie

<sup>&</sup>lt;sup>11</sup> jlcpcb.com

# **3.PROGRAMOVÉ VYBAVENIE MIKROKONTROLÉRA STM32**

Nasledujúca časť je venovaná vývoju programového vybavenia mikrokontroléru STM32. V kóde sú využité HAL (Hardware Abstraction Layer) knižnice poskytované výrobcom pre jednoduchšiu prácu s perifériami mikrokontroléru.

Pre účely vývoja bolo použité vývojové prostredie STM32CubeIDE, ktoré bolo navrhnuté práve pre tento účel. Na komunikáciu s čipom bol použitý grafický program STM32CubeProgrammer, ktorý obsahoval aj nástroje špecifické pre sériu STM32WB (komunikácia so sekundárnym jadrom pre Bluetooth subsystém).

Vo vývojovom prostredí STM32CubeIDE bol použitý integrovaný nástroj OpenOCD, ktorý sprostredkovával komunikáciu s čipom (nahrávanie programu a debug rozhranie). Na obrázku 3.1 je zobrazené prostredie STM32CubeProgrammer, ktoré slúži ako prvý nástroj na overenie, či je čip osadený správne a dokáže komunikovať prostredníctvom ST-LINK rozhrania.

| <b>Pro</b> STM32CubeProgrammer |                                                                                                    |                                  |             |            |          |                  |                             |              |          |                                   |                                   |                                    | $\Box$<br>$\times$    |             |  |
|--------------------------------|----------------------------------------------------------------------------------------------------|----------------------------------|-------------|------------|----------|------------------|-----------------------------|--------------|----------|-----------------------------------|-----------------------------------|------------------------------------|-----------------------|-------------|--|
|                                | <b>STM32</b>                                                                                                  |                                  |             |            |          |                  |                             | (19)         | H        | $\blacktriangleright$             |                                   | $\star$                            | <b>STI</b>            |             |  |
|                                | Memory & File editing                                                                                         |                                  |             |            |          |                  |                             |              |          |                                   |                                   | Connected                          |                       |             |  |
|                                | Device memory                                                                                                 | Open file<br>$+$                 |             |            |          |                  |                             |              |          | <b>ST-LINK</b>                    | ▼                                 |                                    | <b>Disconnect</b>     |             |  |
|                                | <b>Address</b><br>0x08000000                                                                                  | Size<br>$\overline{\phantom{a}}$ | 0x400       | Data width | 32-bit   | <b>Find Data</b> | 0x                          | Read         |          | Serial number                     |                                   | ST-LINK configuration<br>53FF6C066 |                       |             |  |
| lов                            | <b>Address</b>                                                                                                | $\mathbf{0}$                     | 4           | 8          |          | c                |                             | <b>ASCII</b> |          | Port                              | <b>SWD</b>                        |                                    |                       |             |  |
|                                | 0x08000000                                                                                                    | 20010000                         | 08002421    | 08001F63   | 08001F69 |                  | $ 15$ ci                    |              | $\wedge$ | Frequency (kHz)                   | $1000 -$                          |                                    |                       |             |  |
| <b>CPL</b>                     | 0x08000010                                                                                                    | 08001F6F                         | 08001F75    | 08001F7B   | 00000000 |                  | $0.1.10.1.1$ $1.1.1.1.1$    |              |          | Mode                              |                                   |                                    |                       |             |  |
| sw                             | 0x08000020                                                                                                    | 00000000                         | 00000000    | 00000000   | 08001F81 |                  | .                           |              |          |                                   |                                   | Normal                             |                       |             |  |
|                                | 0x08000030                                                                                                    | 08001F8F                         | 00000000    | 08001F9D   | 08001FAB |                  | . «                         |              |          | Access port                       |                                   |                                    |                       |             |  |
| C                              | 0×08000040                                                                                                    | 08002475                         | 08002475    | 08002475   | 08002475 |                  | $u$ \$ $u$ \$ $u$ \$ $u$ \$ |              |          | Reset mode                        |                                   | Core reset                         |                       |             |  |
|                                | 0x08000050                                                                                                    | 08002475                         | 08002475    | 08002475   | 08002475 |                  | $u$ S $u$ S $u$ S $u$ S     |              |          | Speed                             |                                   | Reliable                           |                       |             |  |
| $\overline{\mathbf{z}}$        | 0x08000060                                                                                                    | 08002475                         | 08002475    | 08002475   | 08001FB9 |                  | $u$ \$u\$u\$ <sup>1</sup>   |              |          | Shared                            |                                   | <b>Disabled</b>                    | ۰.                    | $\mathbf 0$ |  |
| REG                            | 0×08000070                                                                                                    | 08002475                         | 08002475    | 08002475   | 08002475 |                  | $u\$ $u\$ $u\$ $u\$         |              |          | Debua in Low Power mode           |                                   |                                    | ▩                     |             |  |
|                                | 0x08000080                                                                                                    | 08002475                         | 08002475    | 08002475   | 00000000 |                  | $u$ \$u\$u\$                |              |          | External loader<br>Target voltage | 3.30 V                            |                                    | Firmware upgrad       |             |  |
|                                | 0x08000090                                                                                                    | 00000000                         | 08002475    | 00000000   | 08002475 |                  | 1.1.1451.145                |              |          | Firmware version V2J32S7          |                                   |                                    |                       |             |  |
| $\circledR$                    | $\rightarrow$<br>$\bigcirc$ 3<br>$\circledcirc$ 1<br>$\bigcirc$ 2<br>Verbosity level<br>Live Update<br>Log    |                                  |             |            |          |                  |                             |              |          |                                   |                                   |                                    |                       |             |  |
| €                              | 21:29:21 : UPLOADING<br><b>Target information</b><br>$\mathbf{\mathcal{L}}$<br>21:29:21: Size<br>: 1024 Bytes |                                  |             |            |          |                  |                             |              |          |                                   |                                   |                                    |                       |             |  |
|                                | 21:29:21 : Address                                                                                            | : 0x8000000                      |             |            |          |                  |                             |              |          | Board<br>Device                   |                                   |                                    | STM32WB5x/35xx        |             |  |
| $^{\circledR}$                 | 21:29:21 : Read progress:<br>21:29:21 : Data read successfully                                                | D                                | MCU<br>Type |            |          |                  |                             |              |          |                                   |                                   |                                    |                       |             |  |
| $\circlede$                    | Device ID<br>21:29:21 : Time elapsed during the read operation is: 00:00:00.008<br><b>Revision ID</b>         |                                  |             |            |          |                  |                             |              |          |                                   |                                   |                                    | 0x495<br><b>Rev X</b> |             |  |
|                                |                                                                                                    |                                  |             |            |          |                  |                             |              |          | Flash size<br>CPU                 |                                   |                                    | 1 MB<br>Cortex-M4     |             |  |
| ⊙                              | 100%<br>$(\times)$                                                                                            |                                  |             |            |          |                  |                             |              |          |                                   | 0xD5<br><b>Bootloader Version</b> |                                    |                       |             |  |

Obrázok 3.1: STM32CubeProgrammer indikujúci úspešne pripojenie

Pre spojenie rozhrania SWD (Serial Wire Debug), ktorým čip disponuje, s rozhraním USB počítača, na ktorom bol spustený vývojový software, bol použitý nástroj ST-LINK V2. Neskôr bola zakúpená vývojová doska STM32WBNucleo, ktorá už obsahuje vylepšený ST-LINK s viacerými možnosťami (UART, SWO).

## **3.1 Štruktúra programu**

Kód programu je napísaný v jazyku C. Pomocou nástroja STM32CubeMX bol vytvorený základný zdrojový kód, ktorý inicializoval čip a jeho periférie podľa požadovanej konfigurácie. Nástroj vytvorí šablónu hlavného súboru main.c. Pri vývoji sa kód vkladá medzi komentáre /\*USER CODE BEGIN\*/ a /\*USER CODE END\*/. To zaručí, že napísaný kód sa pri opätovnom vygenerovaní kódu nástrojom STM32CubeMX neprepíše. Na obrázku 3.2 je zobrazená bloková schéma systému, pre ktorú je navrhnuté programové vybavenie.

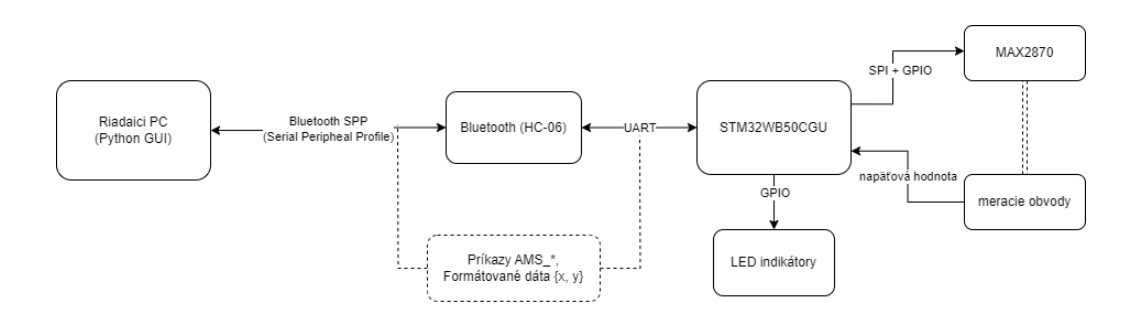

Obrázok 3.2: Bloková schéma meracieho systému

Komunikácia medzi riadiacim PC a STM32 prebieha prostredníctvom Bluetooth rozhrania cez sériové textové rozhranie. Boli definované príkazy, pomocou ktorých je možné zariadenie ovládať. Zoznam a popis príkazov je v tabuľke v kapitole [3.5.](#page-47-0) Namerané údaje odosiela STM32 späť v presne danom formáte.

Podľa funkcionality je program rozdelený do nasledujúcich súborov:

- main.c v ktorom sa nachádzajú inicializačné funkcie samotného čipu STM32, inicializácia fázového závesu MAX2870, interných časovačov a UART rozhrania,
- adc\_control.c, ktorý poskytuje funkcie na prácu s ADC prevodníkom,
- command\_processor.c, ktorý obsahuje funkcie na spracovanie textových príkazov,
- pll\_maxim.c, ktorý obsahuje funkcie na prácu s fázovým závesom MAX2870.

## **3.2 Komunikácia s MAX2870 (SPI)**

Funkcie pre prácu s fázovým závesom sú v zdrojovom súbore pll\_maxim.c. Pomocou GPIO pinov PA2 a PA3 sa ovládajú funkcie fázového závesu Chip Enable (CE) a RFOUT Enable. To zabezpečujú funkcie EnableChip, DisableChip, EnableRFOutput a DisableRFOutput. MAX2870 je možné programovať pomocou 5 32-bitových registrov, do ktorých sa zapisuje prostredníctvom rozhrania SPI. Časový diagram tohto rozhrania je zobrazený na obrázku 3.3. Posledné 3 bity každého registra definujú jeho adresu (podľa toho MAX2870 vie do akého registra vykonať zápis).

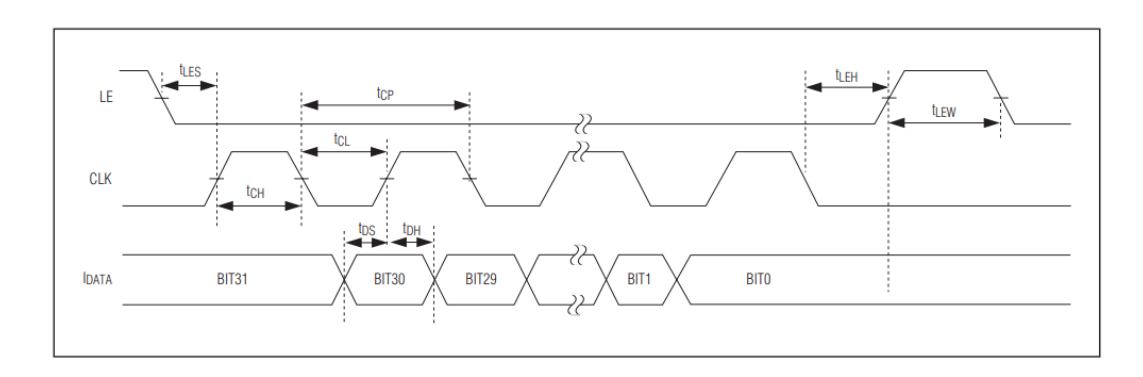

Obrázok 3.3: Časový diagram SPI rozhrania MAX2870 [\[9\]](#page-66-1)

Samotný zápis na zbernicu SPI je uskutočnený prostredníctvom HAL funkcie HAL SPI Transmit. Vodič LE (Load Enable) je nutné ovládať manuálne pomocou GPIO rozhrania funkciou HAL\_GPIO\_WritePin . Jednotlivé funkcie na úpravu parametrov (napr. setR, setN, setDIVA, atď.) vykonávajú bitové operácie v požadovaných registroch. Ako pomoc pri vývoji a lepšie pochopenie jednotlivých parametrov bol využitý program MAX287X, ktorý dokáže vypočítať kmitočet výsledného signálu a vygenerovať hodnoty registrov podľa nastavených parametrov. Snímok obrazovky programu je zobrazený na obrázku 3.4.

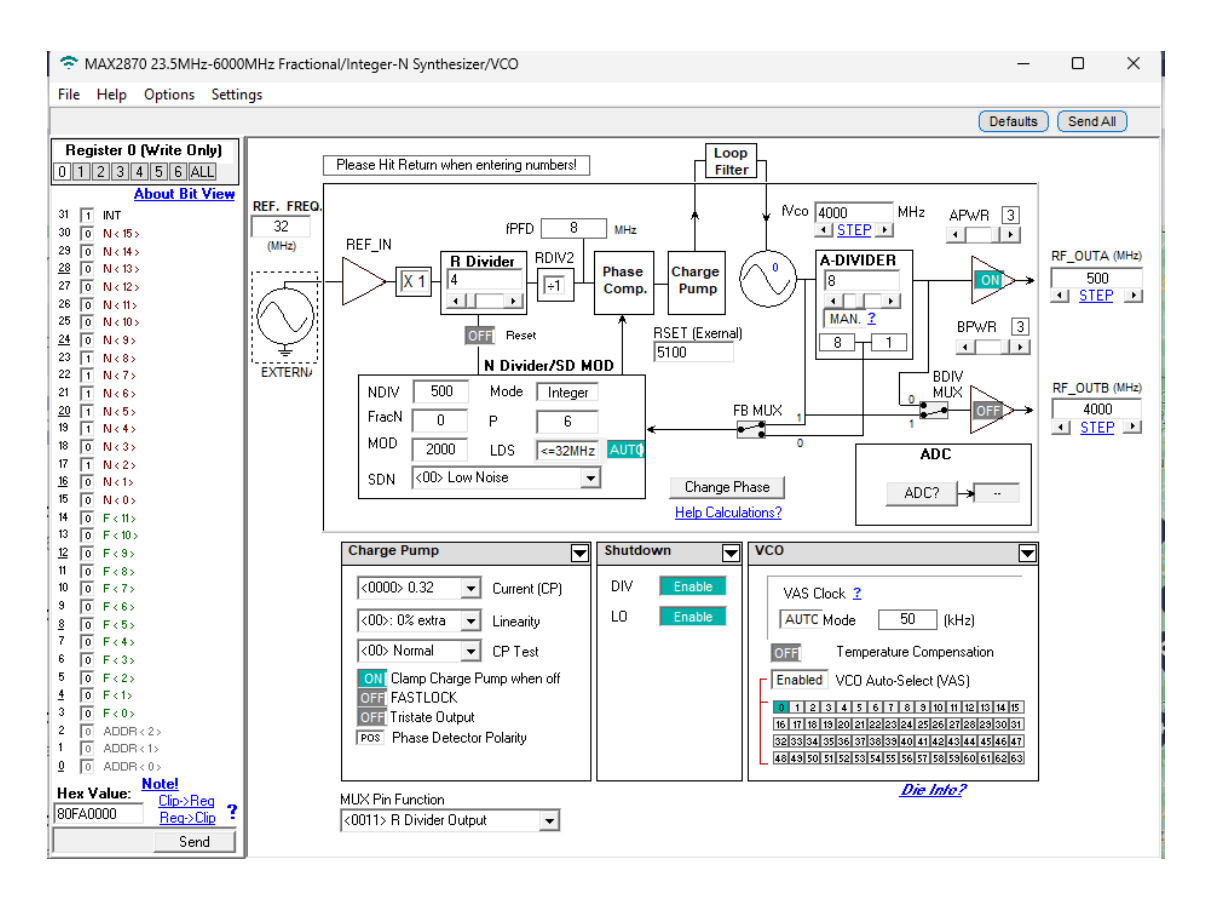

Obrázok 3.4: Softvérový nástroj pre vývoj MAX287X

#### **3.2.1 Správne poradie bitov a bajtov**

Je dôležité dbať na správny zápis poradia jednotlivých bitov. STM32 ukladá viac-bajtové hodnoty podľa formátu *little-endian*, kedy sa najmenej významný bajt (LSB) uloží na najnižšiu adresu. MAX2870 ale vyžaduje opačné poradie, teda ako prvý musí byť odoslaný najviac významný bajt (MSB – Most Significant Bit).

Šírka slova bola v konfigurácií STM32 nastavená na 16 bitov, čo je maximálna veľkosť slova. Bolo tiež nastavené to, aby SPI posielalo MSB bity ako prvé. Vrámci jedného 16-bitového slova dokázali knižnice STM32 posielať bity v správnom poradí.

Problém spočíval v tom, že hodnota registra bola uložená ako 32bitové číslo vo formáte *little-endian*, Funkcia HAL\_SPI\_Transmit, teda posielala dva správne 16 bitové slová, ale v zlom poradí. Bolo potrebné preto tieto dva 16 bitové slová vymeniť, čo bolo vyriešené jednoduchou bitovou operáciou: uint32 t swapped = (reg >> 16) | (reg  $<< 16$ ).

Pre celý proces posielania dát bola vytvorená funkcia write to PLL, ktorá sa stará o správny zápis do registrov.

#### **3.2.2 Programovanie PLL**

MAX2870 vyžaduje aby sa pri zápise do registrov upravili všetky registre v definovanom poradí: **reg5, reg4, reg3, reg2, reg1, reg0**. Z toho dôvodu všetky funkcie meniace parametre fázového závesu (napr. setR, setN, setDIVA, atď) upravujú 32-bitové premenné v pamäti STM32 (reg0 až reg5) prostredníctvom funkcie write reg, ktorá určí podľa posledných 3 bitov správny register. Po vykonaní všetkých potrebných zmien parametrov sa musí zavolať funkcia program\_PLL, ktorá všetky registre pošle do MAX2870 v správnom poradí.

#### **3.2.3 Nastavenie konkrétnej frekvencie PLL**

Súbor pll maxim.c obsahuje aj funkciu set requested frequency, ktorej vstupný parameter je požadovaná frekvencia. Hodnoty deličov fázového závesu **N**, **R** a **DIVA** sú vypočítane v tejto funkcií.

Ako prvé je potrebné vypočítať hodnotu deliča DIVA na výstupe. Interný napätím riadený oscilátor (VCO) funguje v kmitočtovom rozsahu 3 GHz až 6 GHz. Pre nižšie frekvencie ako 3 GHz je preto potrebné použiť delič DIVA, ktorý môže nadobudnúť hodnoty 2<sup>n</sup>: 1, 2, 4, 8, 16, 32, 64, 128. Pre rôzne nastavenia výstupného deliča DIVA sú možné rôzne kmitočtové rozsahy. Napríklad pre hodnotu DIVA=128 je výstupný kmitočtový rozsah 3000/128=23.4375MHz až 6000/128=46.875MHz, pre DIVA=64 je rozsah 46.875MHz až 93.75MHz, pre DIVA=32 je rozsah 93.75MHz až 187.5 MHz, atď.

Hraničné hodnoty medzi rozsahmi sú preto určené ako **x = 23.4375∙2<sup>n</sup>** . Kde **n** je poradie v rade DIVA. K určeniu exponentu n, ktorý sa nahrá do registra DIVA, sa použije táto rovnica (je uvedený aj príklad pre kmitočet 100MHz):

$$
n_L D IVA = floor(log2(\frac{x}{23.4375})) = floor(log2(\frac{100}{23.4375})) = 2
$$

Hodnota n DIVA je ďalej bitovo spracovaná pre správne nastavenie registra.

Keď už je známy kmitočtový rozsah je nutné nastaviť delič referenčného kmitočtu R tak, aby bol kmitočtový krok 1MHz. Pre kmitočtový krok (zmena hodnoty deliča **N** o jedna) platí rovnica:

$$
\Delta f = \frac{f_{ref}/DIVA}{R} = \frac{32MHz/DIVA}{R}
$$

R môže byť v rozsahu 1 až 2047, predvolené nastavenie je R=1 a N\_1MHZ\_step=1. Môžu nastať 2 situácie:

• Hodnota DIVA je väčšia ako 32, teda kmitočtový krok je menší ako 1MHz. Z toho dôvodu je deklarovaná premenná N 1MHZ step, ktorá určuje ΔN pre zmenu výstupného kmitočtu o 1 MHz. R ostáva nastavené na hodnotu 1.

• Ak je hodnota DIVA menšia ako 32, je pre R=1 kmitočtový krok väčší ako 1 MHz. Je preto nutné zväčšiť hodnotu deliča R pomerne k hodnote DIVA, tým sa upraví premenná R value, ktorá zaručí, že pre ΔN=1 bude kmitočtový krok 1MHz.

Hodnota deliča N sa určí jednoducho ako N value = N 1MHZ step \* freq, keďže predošlé kroky správne nastavili potrebné podmienky aby platilo:

$$
f_{out} = \frac{f_{ref}}{R} \cdot N / DIVA
$$

Algoritmus je navrhnutý pre celočíselný režim a kmitočtový krok 1 MHz. Pre jemnejší krok bol pridaný príkaz, je možné zariadeniu poslať príkay AMS\_SWEEP\_NDIV. Príkaz funguje na rovnakom algoritme s tým rozdielom, že hodnota N\_1MHZ\_STEP sa ešte ďalej delí podľa zadaného parametru. V **závislosti na hornej medznej frekvencií** je preto možné dosiahnuť kmitočtové kroky: 0.5 MHz, 0.25 MHz, 125 kHz, 62.5 kHz, 31.25 kHz, 15.625 kHz. Čím nižšia je dolná medzná frekvencia, tým menší je možný kmitočtový krok (závisí to od použitého výstupného deliča DIVA). Najmenší možný kmitočtový krok je daný vzorcom:

$$
\Delta f = 2/DIVA,
$$

Kde DIVA je hodnota výsledného deliča.

### **3.3 ADC prevodník**

STM32WB50CGU disponuje integrovaným 12 bitovým prevodníkom s možnosťou nadvzorkovania (oversampling). Touto metódou možno rozšíriť jeho rozlíšenie až na 16 bitov za cenu dlhšej doby prevodu.

ADC prevodníkom sa zaberá zdrojový súbor adc\_control.c. Presná hodnota napätia nie je potrebná. Pre merací systém je potrebné vedieť aká číselná hodnota ADC prevodníka zodpovedá určitej hodnote referenčného merania a konkrétne napätie v tomto prípade je nepodstatné.

ADC prevodník je nastavený na jeho najvyššiu možnú frekvenciu 32 MHz. Doba prevodu ADC prevodníka závisí na odpore medzi bodom, kde je merané napätie a ADC prevodníkom. Podľa tabuľkovej hodnoty z [\[8\]](#page-66-0) je maximálna doba prevodu približne 500ns. Pri použití 16 bitového nadvzorkovania, je nadvzorkovací pomer je 256. Najhoršia možná doba prevodu je preto približne 500ns∙256=**128 µs**.

Je to dostatočne krátka doba na to, aby nijako nespomalila proces merania. Samotné nastavenie PLL zaberie minimálne 1ms. Do úvahy treba brať ďalej rýchlosť UART a Bluetooth prenosu. Z tohto pohľadu má doba AD prevodu malý vplyv na výslednú rýchlosť merania.

#### **3.3.1 Chyba v HAL knižnici**

V tejto podkapitole je dobré poznamenať, že HAL knižnice pre STM32WB obsahujú **chybu, ktorá nedovoľuje nastaviť 16 bitové rozlíšenie ADC prevodníka** (napriek tomu, že hardware to umožňuje). Program STM32CubeMX dovolí nastaviť všetky parametre nadvzorkovania a 16 bitového rozlíšenia.

Problém spočíva v tom, že konštanta ADC\_RESOLUTION\_16B nie je nikde pre STM32WB definovaná (maximálne definované rozlíšenie je ADC\_RESOLUTION\_12B).

Riešením bolo zistenie hodnoty tejto konštanty z knižníc iného čipu (STM32H7), keďže čipy pravdepodobne využívajú rovnaký ADC prevodník. Po dosadení nájdenej hodnoty pomocou #define ADC RESOLUTION 16B 0x00000000UL fungoval 16 bitový prevod bez problémov.

### **3.4 Bluetooth komunikácia (UART)**

STM32 komunikuje s Bluetooth modulom pomocou UART rozhrania<sup>12</sup>. Vysielanie dát prebieha pomocou funckie HAL\_UART\_Transmit. Na príjem dát ponúka HAL knižnica praktickú funkciu HAL UARTEx ReceiveToIdle IT, ktorá po prijatí dát zavolá obsluhu prerušenia HAL\_UARTEx\_RxEventCallback. Funkcia ukladá dáta až do doby kým nenastane na rozhraní UART 'ticho' (idle). Obsluha prerušenia je preto zavolaná zvlášť pre každý textový príkaz.

Na konci každého prerušenia je nutné znova zavolať funkciu HAL UARTEX ReceiveToIdle IT, aby mohli byť znova prijaté údaje cez UART rozhranie.

Na začiatku kódu je na modul HC06 vyslaný príkaz "AT+NAMEAntennaMeasSystem", čím sa nastaví názov zariadenia na AntennaMeasSystem. Pod týmto názov je možné sa zo zariadením spárovať na riadiacom PC. Párovací pin je predvolený: **1234.**

### <span id="page-47-0"></span>**3.5 Spracovanie príkazov**

Obsluha prerušenia zavolá pre každý prijatý príkaz funkciu process\_command\_string. Táto funkcia má za úlohu z prijatého textu určiť typ príkazu a vyčítať argumenty príkazu.

Spracovanie príkazu využíva štandardnú knižnicu pre prácu s textovými reťazcami <string.h> . V Tabuľke 3.1 sú vypísané definované príkazy a ich detailný popis.

Tabuľka 3.1 Príkazy na ovládanie meracieho systému

#### AMS\_CHECK()

Príkaz pre overenie funkčnosti systému, zariadenie by malo odpovedať správou AMS\_OK

<sup>12</sup> Na UART port je možné pripojiť akékoľvek zariadenie, napr. USB-UART prevodník a zariadenie bude fungovať rovnako, akoby fungovalo cez rozhranie Bluetooth.

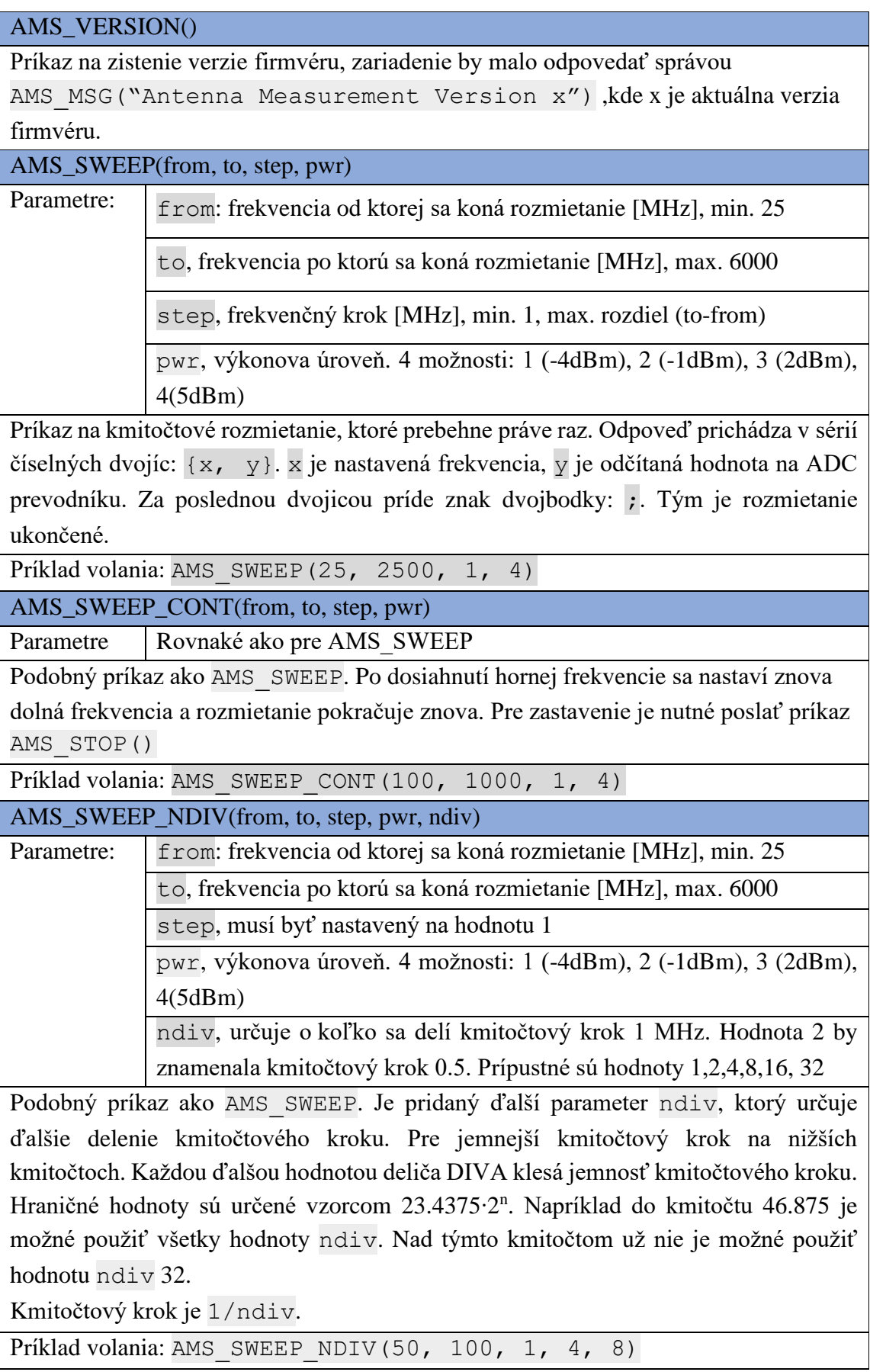

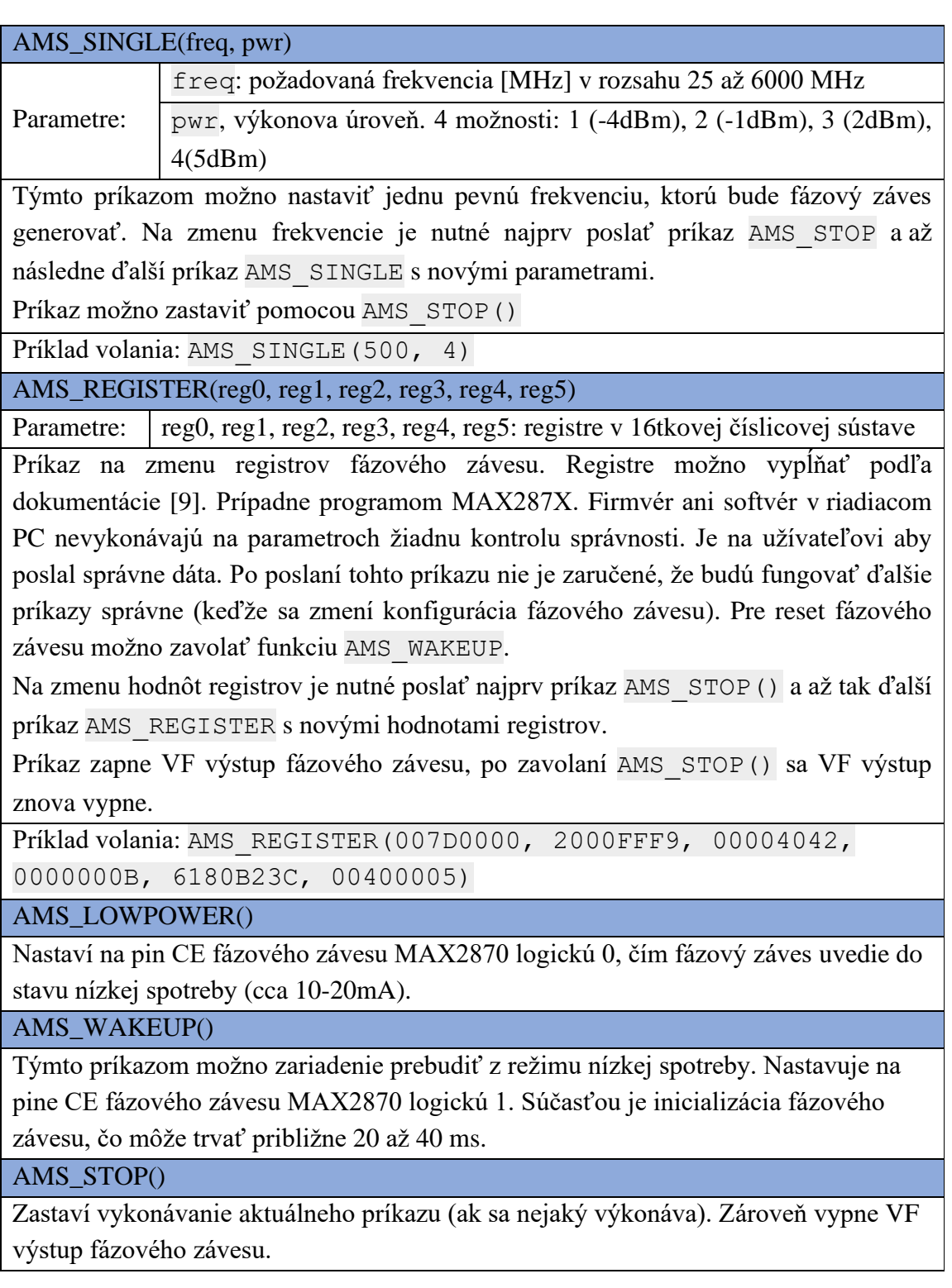

# **3.6 Indikačné LED diódy**

Zariadenie obsahuje 3 diódy indikujúce stav napájacieho systému a 2 LED diódy (D7, D8) indikujúce stav zariadenia. Diódy D7 a D8 sú ovládane pomocou mikrokontroléru STM32.

Pre tento účel bol využitý interný časovač TIM2, ktorý zavolá v definovaný čas funkciu HAL\_TIM\_PeriodElapsedCallback, ktorá sa stará o správnu indikáciu stavu. Zariadenie môže byť v 2 stavoch:

- Ak bliká zelená LED dióda, zariadenie je pripravené a nevykonáva žiadny príkaz.
- Ak svieti červená LED dióda, zariadenie práve vykonáva zvolený príkaz.

V prípade, že na LED diódach je stav iný ako vypísané vyššie, je možné, že sa mikrokontrolér dostal do chybového stavu a je nutné zariadenie reštartovať.

#### **3.6.1 Indikácia stavu modulu HC06**

Bluetooth modul HC06 obsahuje jednu červenú LED diódu indikujúca jeho stav. Rýchlo blikajúca LED dióda indikuje, že zariadenie ešte nie je spárované s riadiacim PC. Po spárovaní začne červená LED dióda trvalo svietiť.

### **3.7 Integrovaný Bluetooth transceiver**

Pôvodným plánom bolo využiť integrovaný Bluetooth transciever v MCU STM32WB. Tento zámer však kvôli komplexnosti práce s týmto transcieverom nevyšiel. Je dobré poznamenať, že STM32WB je navrhnutý na Bluetooth Low Energy (BLE), ktorý je dosť napriek ich podobnému názvu odlišný od klasického Bluetooth protokolu.

Dokumentácia výrobcu [\[16\]](#page-66-5) bola príliš obsiahla a pre správnu funkčnosť Bluetooth komunikácie by bolo potrebné ovládať Bluetooth Low Energy na veľmi nízkej softvérovej úrovni. To by vyžadovalo vytvorenie nového profilu komunikácie, riešenie párovania zariadení a ďalšie komplexné úkony. STM32WB obsahuje interne 2 jadrá ARM-Cortex M4 a ARM-Cortex M0, na ktorej bežia Bluetooth knižnice. Komunikácia medzi týmito jadrami nie je jednoduchá.

Napokon bolo pre jednoduchosť riešenia využitý Bluetooth modul HC06.

## **4.PROGRAMOVÉ VYBAVENIE RIADIACEHO PC**

Programové vybavenie riadiaceho PC tvorí rozhranie medzi užívateľom a meracím systémom. Pre prehľadné a intuitívne ovládanie bolo navrhnuté grafické uživateľské rozhranie (GUI – Graphical User Interface).

Softvér bol napísaný v programovacom jazyku Python, s využitím grafickej knižnice PyQt. Na dátové grafy bol použitá knižnice PyQtGraph. Softvér bol napísaný vo vývojovom prostredí *Visual Studio Code*. Program ďalej využíva štandardné knižnice prostredia Python pre prácu so súbormi, sieťovým rozhraním (bluetooth) a viacvláknové aplikácie. Grafické rozhranie bolo navrhnuté v programe QtDesigner. Toto rozhranie bolo následne vyexportované do súboru mainwindow.ui.

## **4.1 Popis grafického prostredia**

Grafické prostredie je usporiadanie do záložiek, ktoré možno prepínať v hornej časti obrazovky. V pravej hornej časti je zobrazený stav pripojenia k meraciemu systému.

#### **4.1.1 Záložka Sweep**

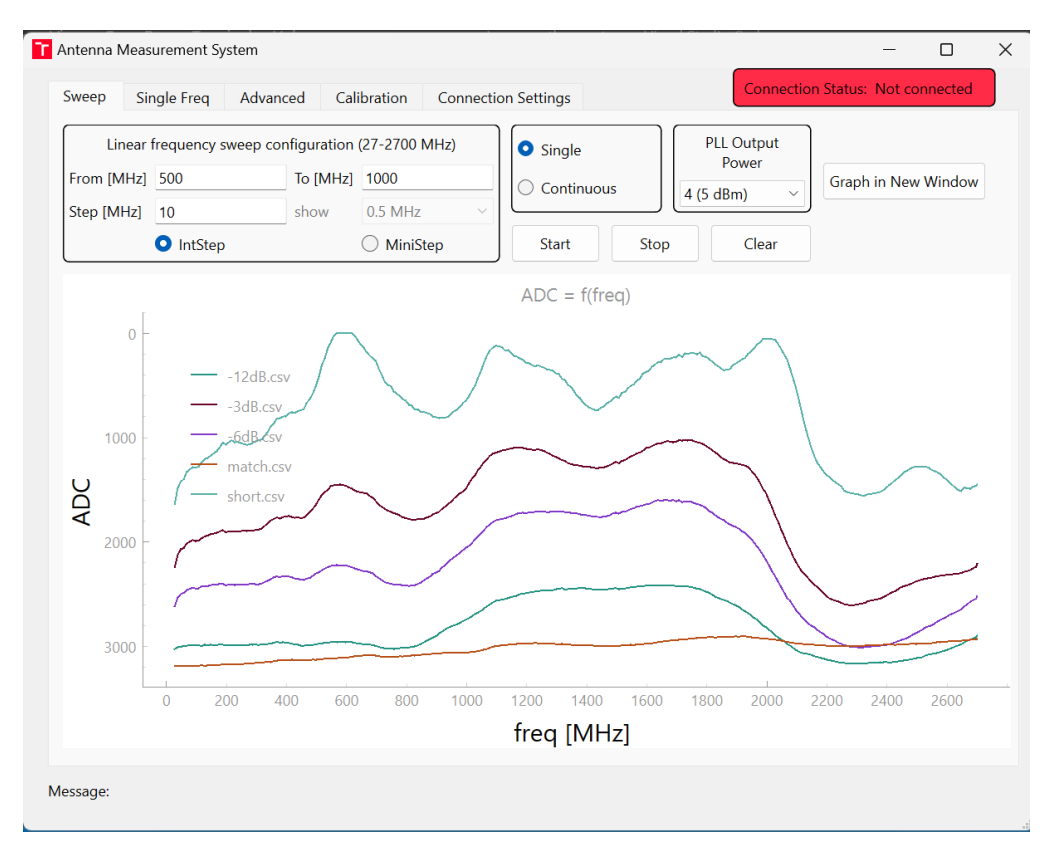

Obrázok 4.1: Záložka Sweep v programe riadiaceho PC

Zobrazuje možnosti pre rozmietaci (sweep) režim zariadenia. V ľavej hornej časti je

možné nastaviť hodnoty kmitočtu: dolnú hranicu a hornú hranicu<sup>13</sup>. Pre krok je možné zvoliť buď režim celočíselného kroku v okne Step [MHz] alebo hodnotu menšieho kmitočtového kroku z ponúknutých možných frekvenčných krokov.

Ďalej vpravo je voľba režimu rozmietania: *Single* prejde zadaný kmitočtový rozsah len raz. *Continuous* bude prechádzať kmitočtový rozsah neustále dookola, až pokiaľ nebude rozmietanie zastavené tlačidlom *Stop*.

Ďalej nasleduje blok *PLL Output Power*, kde je možnosť výberu výkonu fázového závesu. Voľba výkonu vyvolá načítanie kalibračných (referenčných) dát pre daný výkon.

Tlačidlo *Start* vyšle príkaz na zariadenie a spustí tak frekvenčné rozmietanie. Tlačidlo *Stop* vyšle príkaz AMS\_STOP(), čim preruší vykonávanie príkazu na zariadení. Tlačidlo Clear vymaže všetky namerané dáta (kalibračné dáta sa nevymažú). Tlačidlo *Graph in New Window* umožní zobrazenie grafu v samostatnom okne pre podrobnejšie zobrazenie.

Po kliknutí pravým tlačidlom na okno grafu sa zobrazia ďalšie možnosti pre ovládanie grafu. V tomto okne je tiež možné **exportovať namerané dáta** vo viacerých formátoch (napr. csv, png/jpg, svg)

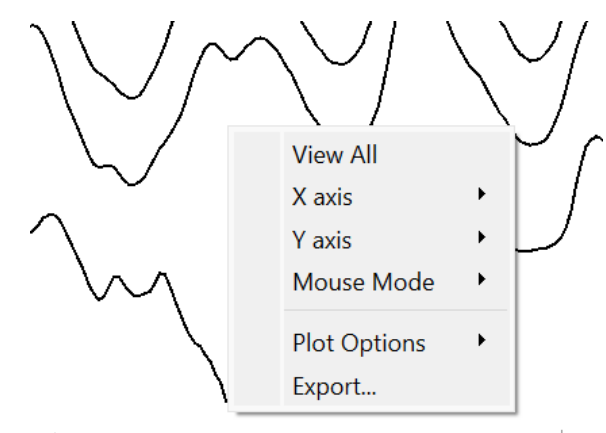

Obrázok 4.2: Ďalšie možnosti pre okno grafu

#### **4.1.2 Záložka Single Freq**

V tejto záložke možno nastaviť zariadenie do režimu generovania jedného kmitočtu. Tento režim môže byť praktický napríklad v prípade merania smerovej charakteristiky antén.

<sup>&</sup>lt;sup>13</sup> Horná hranica je v skutočnosti 6000 MHz, hodnota 2700 MHz v názve grafického bloku je len textová hodnota na ktorú sa pri vývoji zabudlo.

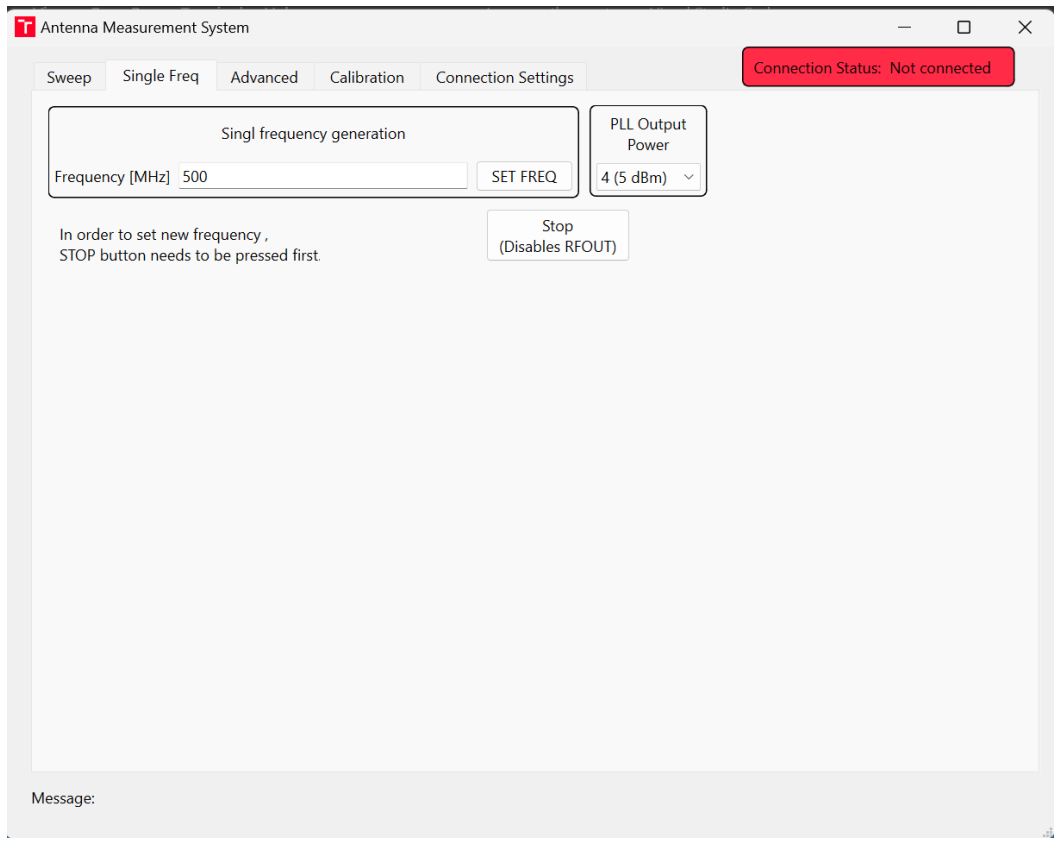

Obrázok 4.3: Záložka Single Freq

Podobne ako v záložke Sweep, je možné nastaviť výkonovú úroveň. Tlačidlo SET FREQ vyšle príkaz na nastavenie frekvencie, čim sa aktivuje aj výstup fázového závesu a systém začne generovať signál o požadovanej frekvencií. Tlačidlo Stop zastaví generovanie signálu a vypne vysokofrekvenčný výstup fázového závesu. Na nastavenie novej frekvencie je nutné najprv stlačiť tlačidlo STOP a až následne vyslať príkaz s novou frekvenciou.

#### **4.1.3 Záložka Advanced**

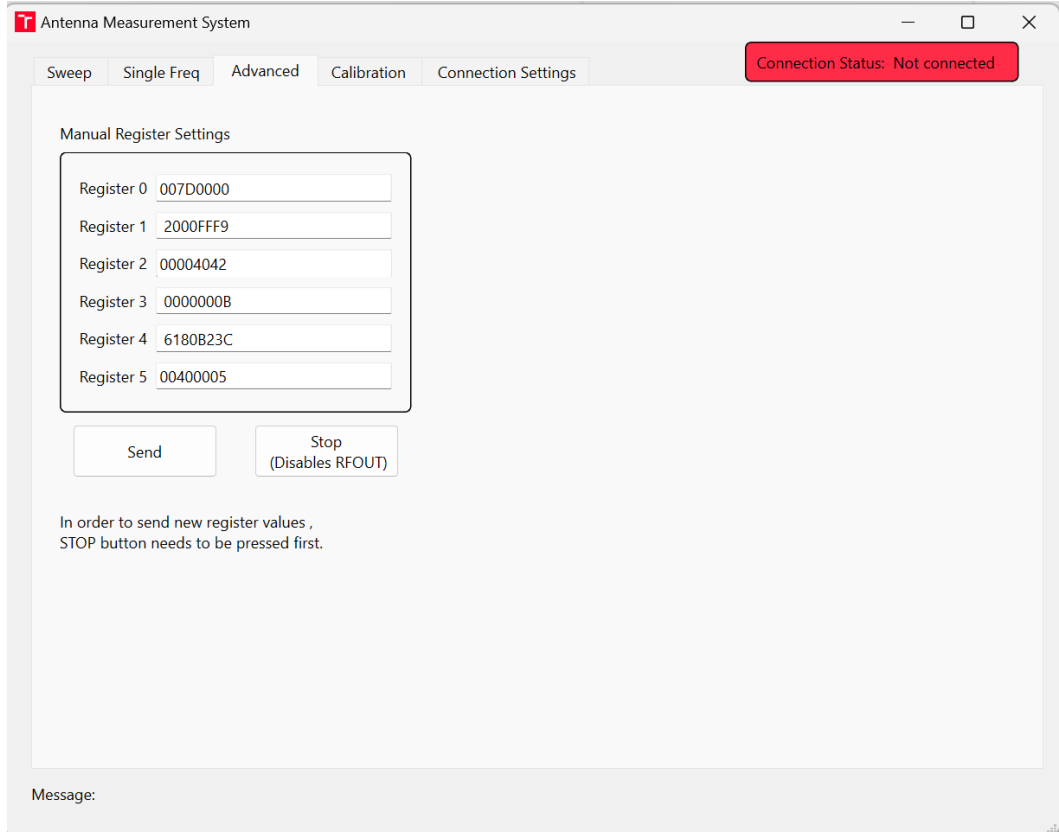

Obrázok 4.4: Záložka Advanced

Záložka Advanced obsahuje možnosť nastaviť jednotlivé registre fázového závesu MAX2870. Hodnoty registrov je možné vyplniť podľa dokumentácie od výrobcu [\[9\],](#page-66-1) prípadne pomocou programu MAX287X. Podobne ako v záložke Single Freq je pre zmenu hodnôt registrov najprv nutné stlačiť tlačidlo STOP a až následne poslať do zariadenie nové hodnoty registrov.

Nové hodnoty spôsobia zmenu konfigurácie fázového závesu, preto nemusí byť zaručené, že ďalšie funkcie meracieho systému budú fungovať správne. Pre opätovné nastavenie fázového závesu je možné poslať príkaz AMS\_WAKEUP, ktorý fázový záves nastaví na predvolené hodnoty (Záložka connection settings).

#### **4.1.4 Záložka Calibration**

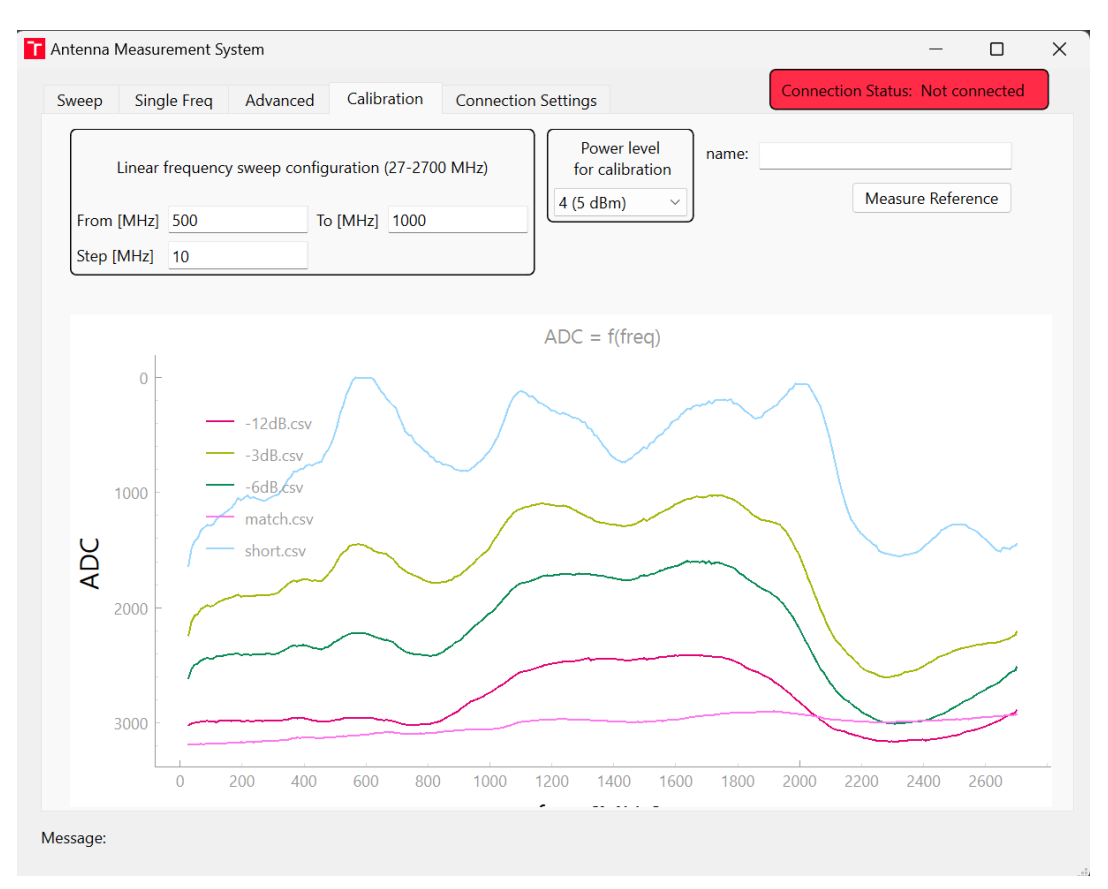

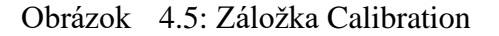

Záložka *Calibration* obsahuje možnosti pre kalibráciu meraní. Z dôvodu veľkej kmitočtovej závislosti zariadenia (ako pozorované napríklad na Obr 4.4) sa namerané dáta nevyhodnocujú v softvéri. Výpočet činiteľa odrazu, prípade pomeru stojatých vĺn, by dáta zaťažil ďalšími nepresnosťami. Pre každú výkonovú úroveň sú uložené priebehy pre rôzne hodnoty známych zakončení. Je na užívateľovi aby namerané dáta interpretoval, prípadne ďalej spracoval. Jedná sa preto viac o meranie referenčných priebehov ako o samotnú kalibráciu, no pre intuitívnosť je ponechaný názov kalibrácia.

Referenčné priebehy sú ukladané ako csv (comma separated value) súbory v zložke ./ref data, ktorá ďalej obsahuje zložky -4dBm, -1dBm, 2dBm a 5dBm podľa zvoleného výkonu. Užívateľ môže ukladať a odstraňovať súbory v tejto zložke. Načítanie dát z týchto súborov v hlavnej záložke Sweep sa koná pri zapnutí programu a každej zmene výkonu.

#### **4.1.5 Záložka Connection Settings**

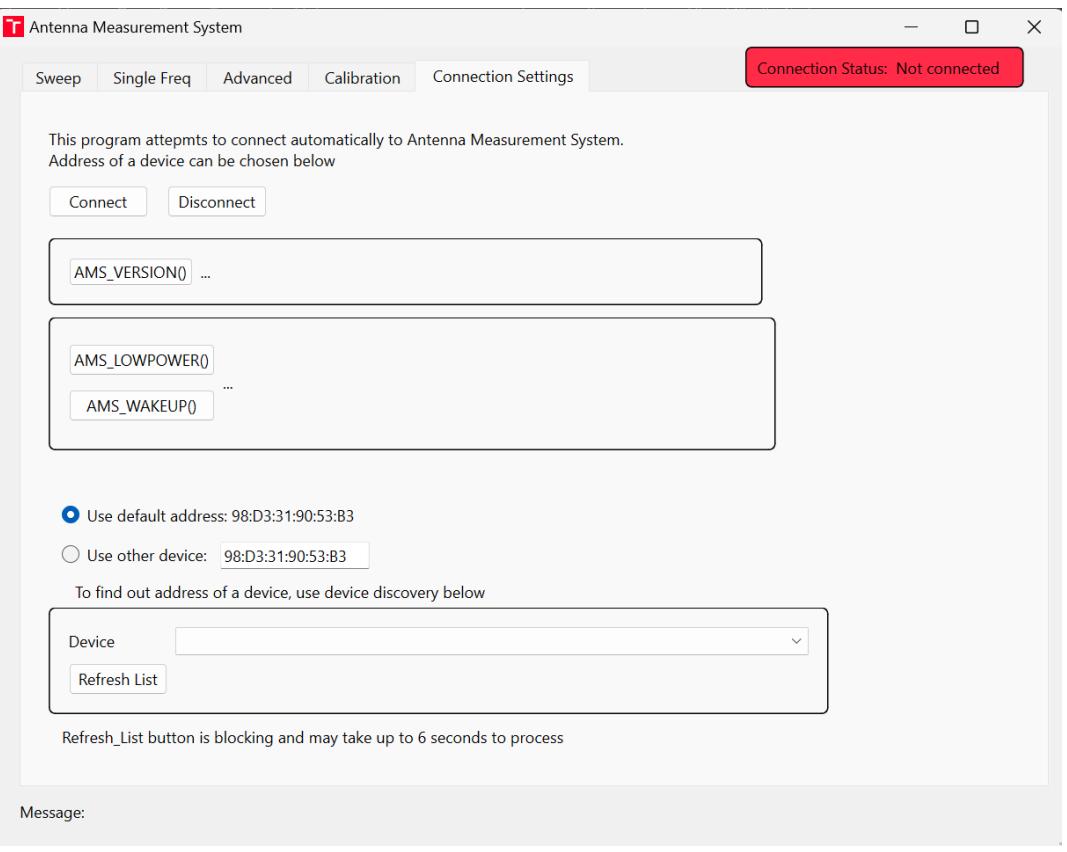

Obrázok 4.6: Záložka Connection Settings

Obsahuje možnosti pripojenia k zariadeniu a niektoré príkazy pre ovládanie zariadenia. Tlačidlá *Connect* a *Disconnect* slúžia pre pripojenie a odpojenie zariadenia. Je nutné poznamenať, že pre program je úspešné pripojenie k zariadeniu naviazanie bluetooth spojenia s modulom HC06. Spojenie mikrokontroléru STM32 s Bluetooth modulom je ešte nutné overiť, napríklad príkazom AMS\_VERSION(). Príkazy AMS\_LOWPOWER() a AMS\_WAKEUP() boli objasnené v podkapitole [3.5.](#page-47-0)

V prípade, že Bluetooth adresa zariadenia je iná ako prvého prototypu, je možné v spodnej časti programu zmeniť adresu pre pripojenie.

### **4.2 Zdrojový kód**

V tejto kapitole sú opísane podstatné časti kódu a samotného vývoja. Kód je rozdelený do štyroch zdrojových súborov: *main.py*, *tabs.py*, *data\_processing.py* a *blue.py*.

V súbore main.py sa nachádza inicializácia grafického rozhrania a prepojenie rozhrania bluetooth so správnou časťou grafického rozhrania.

V súbore tabs.py sa nachádza kód zodpovedný za správu záložiek, nastavenie tlačidiel a vysielanie správnych príkazov na zariadenie.

V súbore data\_processing.py sú funkcie pre načítanie a ukladanie dát a voľbu ich správneho umiestnenia.

Súbor blue.py obsahuje všetky záležitosti týkajúce sa bluetooth spojenia.

#### **4.2.1 PyQt a viac-vláknová aplikácia**

Hlavné vlákno programu sa stará o obsluhu grafického rozhrania. V tejto aplikácií je vyžadované, aby bolo vykonávaných viacero funkcií zároveň. Napríklad, príjem dát a odosielanie príkazov cez bluetooth je nutné vykonať v osobitnom vlákne, v opačnom prípade by mohlo dôjsť k zamrznutiu programu, prípadne k chybe v knižnici PyQt a následnému pádu programu

Riešením je preto využiť ďalšie vlákno pre operácie na rozhraní bluetooth. Toto však v knižnici PyQt nie je jednoduché. V programe síce môže bežať súčasne viacero vlákien, no prístup k grafickým prvkom je možný len cez jedno hlavné vlákno. Ak by napríklad v pozadí bežalo ďalšie vlákno na prijem dát zo zariadenia a toto vlákno by nastavovalo hodnoty v grafe, dochádzalo by k neočakávaným chybám a občasnému pádu celého programu.

Kvôli tomuto dôvodu poskytuje knižnica PyQt signály (*Signals*) a sloty (*Slots*). Postup je nasledovný: v hlavnom vlákne beží funkcia spracovávajúca grafické rozhranie a udalosti, ktoré je potrebné obslúžiť. Tieto udalosti sa definujú pomocou *slotov*, kde je pre daný slot definovaná funkcia, ktorá sa má vykonať. Vedľajšie vlákna vykonávajú svoje funkcie (bez prístupu ku grafickým prvkom) a vyvolávajú signály. Vyvolané signály sa obslúžia v slotoch až v hlavnom vlákne. Týmto spôsobom pristupuje k prvkom len jedno hlavné vlákno a je zaručené správne fungovanie programu.

Signály a sloty boli využité na odosielanie dát z vlákna na príjem dát z rozhrania Bluetooth do grafických častí programu.

# **5.MERANIE PARAMETROV A TESTOVANIE SYSTÉMU**

V tejto kapitole sú uvedené odmerané parametre zariadenia ako je spotreba prúdu a charakteristika generovaného signálu. Súčasťou je aj samotné meranie činiteľa odrazu antén a porovnanie s meraním pomocou vektorového obvodového analyzátoru (R&S ZVL).

## **5.1 Spotreba prúdu**

Spotreba prúdu bola meraná pomocou multimetru ProsKit MT-2017. Jedná sa o orientačné merania. Spotreba prúdu v závislosti na rôznych stavoch zariadenia je uvedená v tabuľke 5.1.

| <b>Stav</b>                          | Spotreba [mA] |  |  |  |  |
|--------------------------------------|---------------|--|--|--|--|
| po zapnutí pred Bluetooth sparovaním | 100-125       |  |  |  |  |
| po zapnutí po Bluetooth sparovaní    | 110           |  |  |  |  |
| po zapnutí bez Bluetooth modulu      | 75            |  |  |  |  |
| nastavenie pevnej frekvencie 25MHz   |               |  |  |  |  |
| výkon fázového závesu: 5 dBm         | 210           |  |  |  |  |
| 40MHz                                | 200           |  |  |  |  |
| 50MHz                                | 200           |  |  |  |  |
| 100MHz                               | 180           |  |  |  |  |
| 500MHz                               | 150           |  |  |  |  |
| 1000MHz                              | 150           |  |  |  |  |
| 1500MHz                              | 145           |  |  |  |  |
| 2000 MHz                             | 135           |  |  |  |  |
| 2500 MHz                             | 125           |  |  |  |  |
| 2700 MHz                             | 125           |  |  |  |  |
| po zavolaní príkazu AMS WAKEUP ()    | 100           |  |  |  |  |
| po zavolaní príkazu AMS LOWPOWER ()  | 12 až 25      |  |  |  |  |

Tabuľka 5.1 Spotreba prúdu pre rôzne stavy zariadenia

Fázový záves MAX2870 spotrebuje väčšinu prúdu. Spotreba prúdu stúpa s úrovňou nastavenia výsledného deliča DIVA fázového závesu. Z tohto dôvodu je spotreba na nižších kmitočtoch vyššia. Spotreba samotného Bluetooth modulu je asi 10 až 20 mA v závislosti na jeho stave.

## **5.2 Charakteristika generovaného signálu**

Pomocou spektrálneho analyzátoru SIGLENT SSA 3032X boli odmerané charakteristiky pre kmitočtové spektra. Na obrázku 5.1 je detailné spektrum jedného generovaného signálu. Na obrázku 5.2 je širšie kmitočtové spektrum (až 3 GHz) pre generovanú

frekvencie f=100 MHz. Na spektre možno pozorvať vplyv deličov na generovaný signál, kedy sa do výstupu dostanú tiež vyššie harmonické zložky.

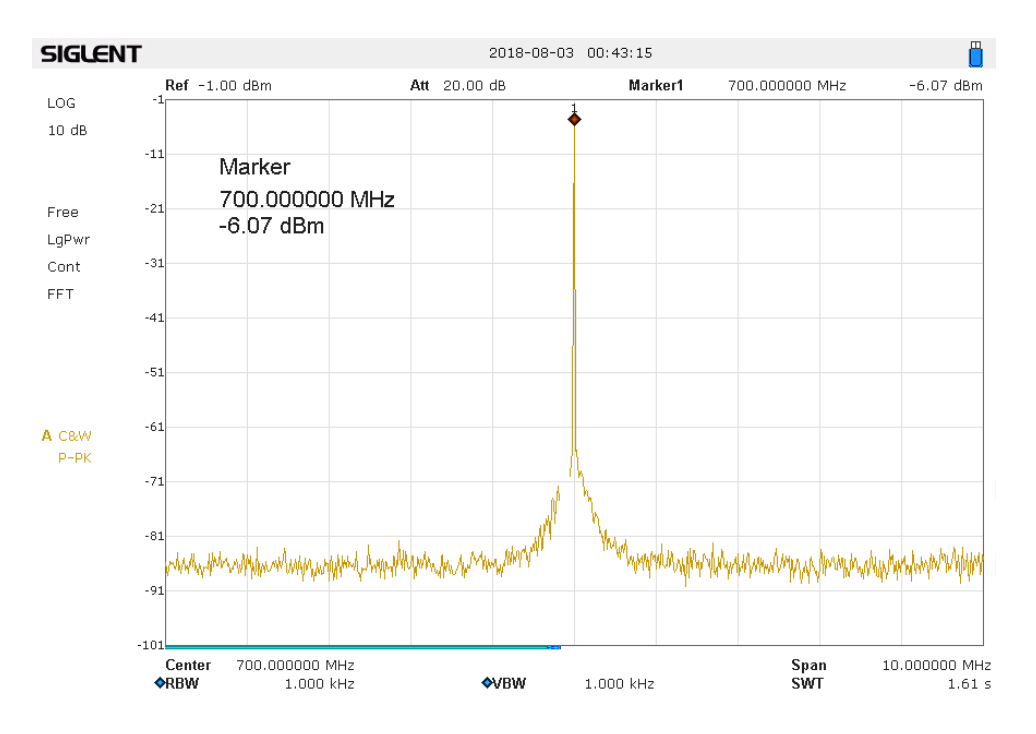

Obrázok 5.1: Detail kmitočtového spektra pre generovaný signál 700 MHz

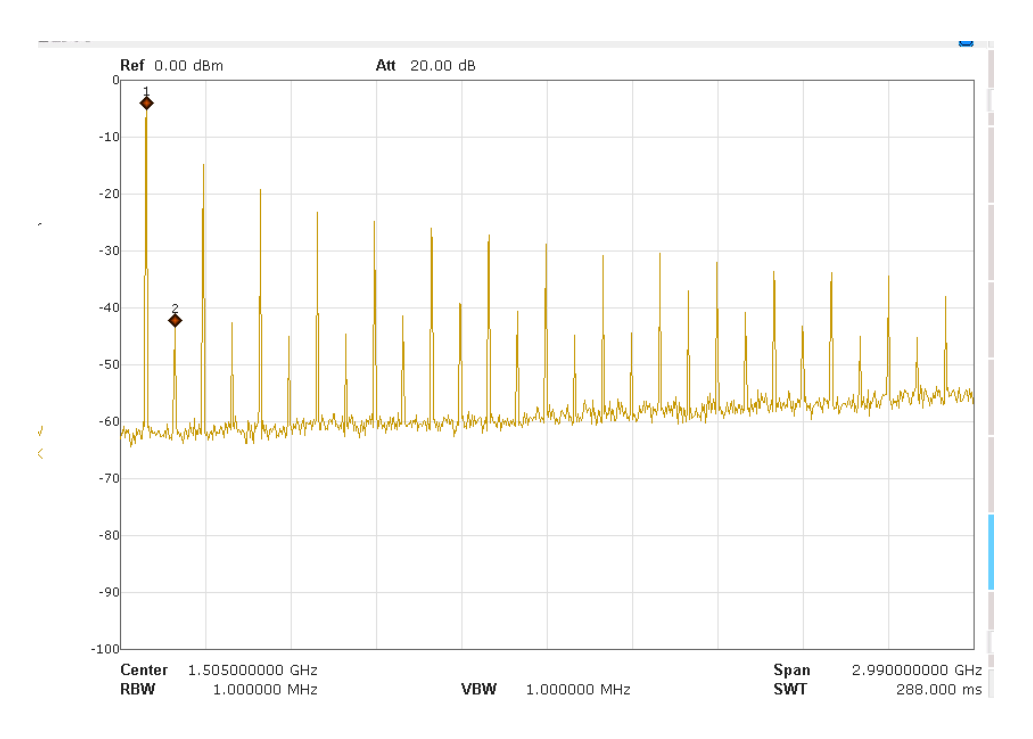

Obrázok 5.2: Kmitočtové spektrum (10 MHz až 3000 MHz). Generovaná frekvencia 100 MHz.

## **5.3 Porovnanie meraní s VNA**

V tejto podkapitole sú zhrnuté výsledky meraní navrhnutého anténneho meracieho systému v porovnaní s vektorovým obvodovým analyzátorom (VNA) R&S ZVL. Meranie bolo vykonané na samotných anténach satelitu formátu CubeSat, pre ktorý bol merací systém navrhnutý. Satelit má 2 antény: 70cm UHF anténu a 2m VHF anténu. Na obrázku 5.3 je fotografia zobrazujúca meranie antén pomocou anténneho meracieho systému. Referenčné priebehy pre navrhnutý merací systém boli odmerané pomocou poskytnutej kalibračnej sady.

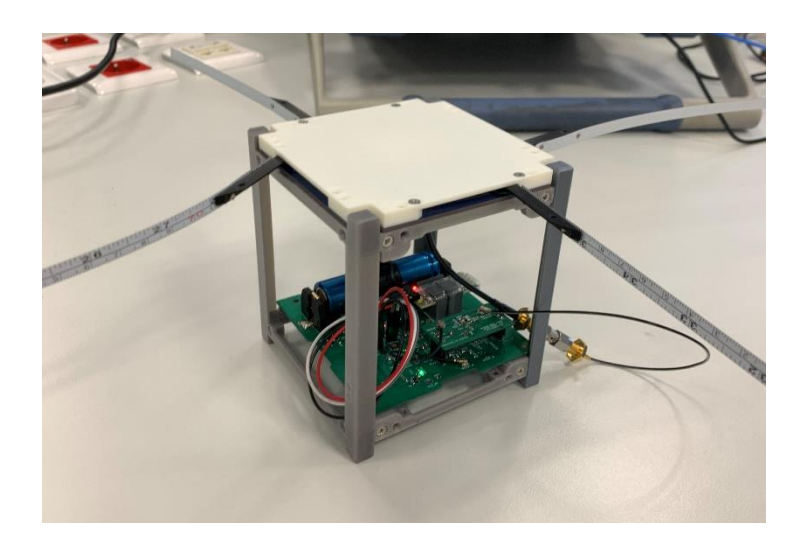

Obrázok 5.3: Fotografia zariadenia pri meraní antén satelitu *CubeSat*

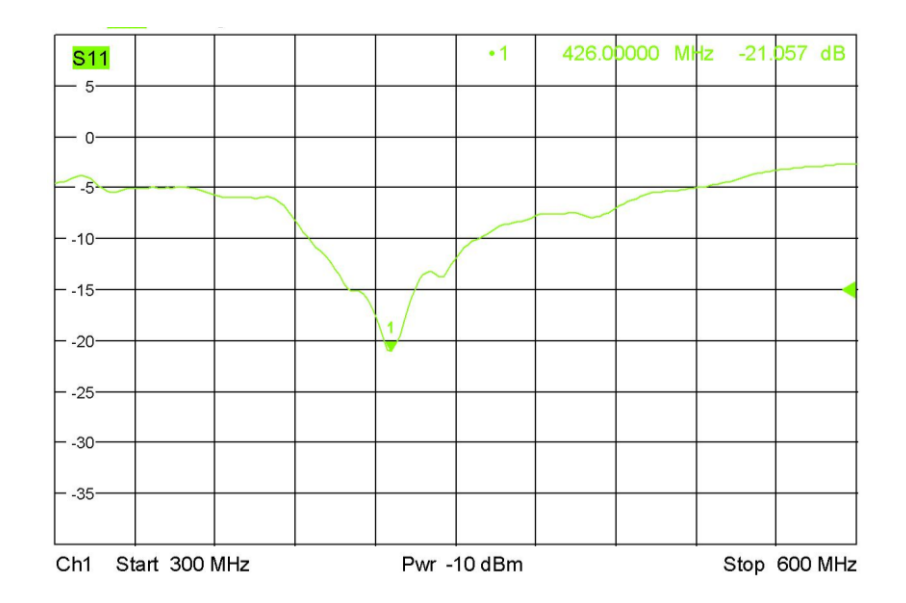

Obrázok 5.4: Činiteľ odrazu 70cm UHF antény odmeraný pomocou analyzátoru R&S ZVL

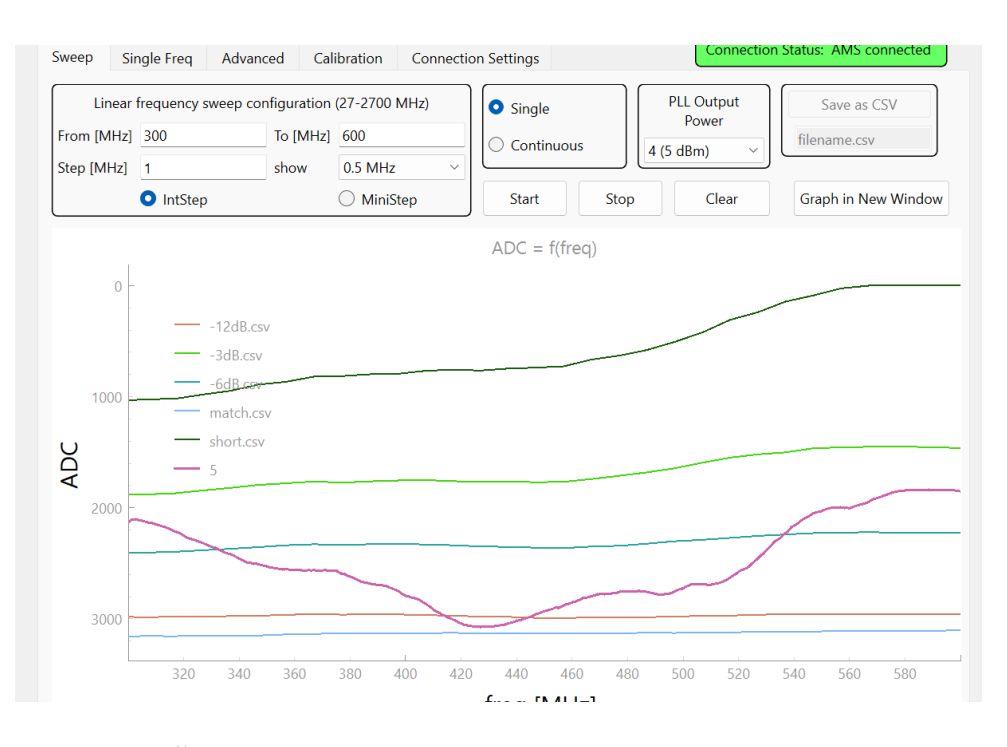

Obrázok 5.5: Činiteľ odrazu 70cm UHF antény odmeraný pomocou navrhnutého zariadenia

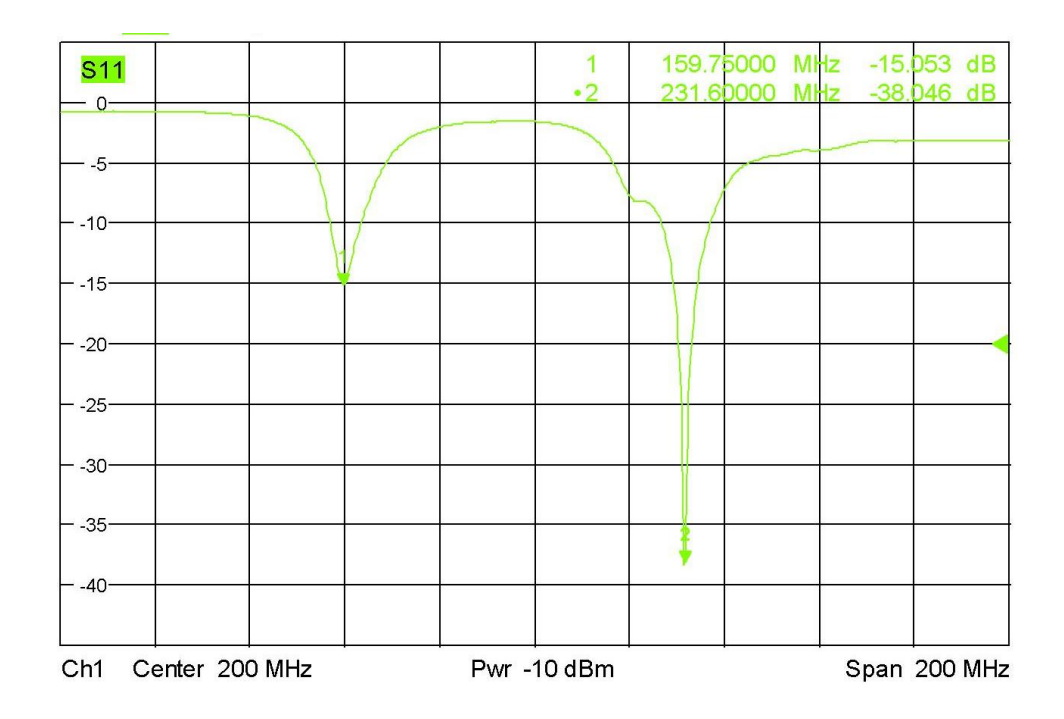

Obrázok 5.6: Činiteľ odrazu 2m VHF antény odmeraný pomocou analyzátoru R&S ZVL

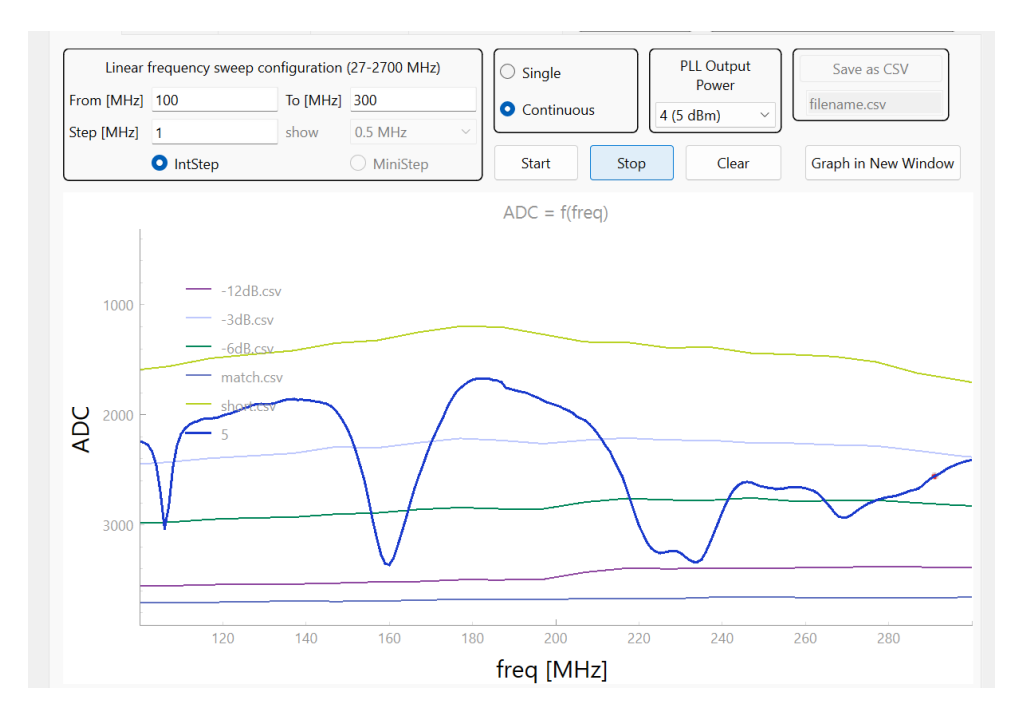

Obrázok 5.7: Činiteľ odrazu 2m UHF antény odmeraný pomocou navrhnutého zariadenia

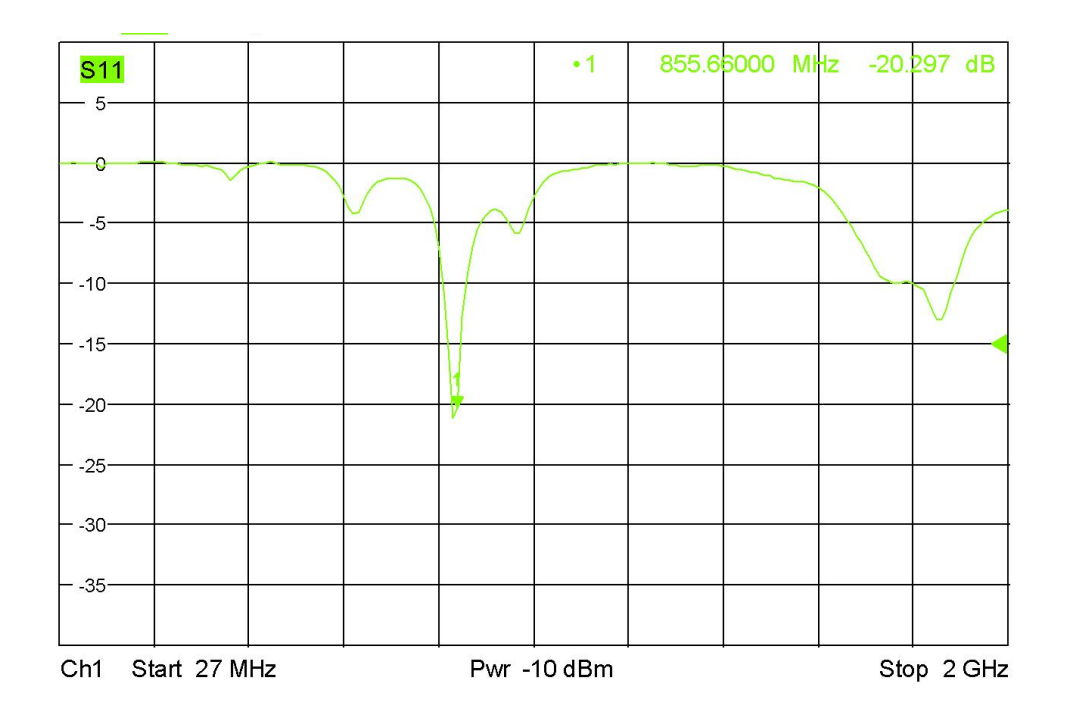

Obrázok 5.8: Činiteľ odrazu 850MHz antény odmeraný pomocou analyzátoru R&S ZVL

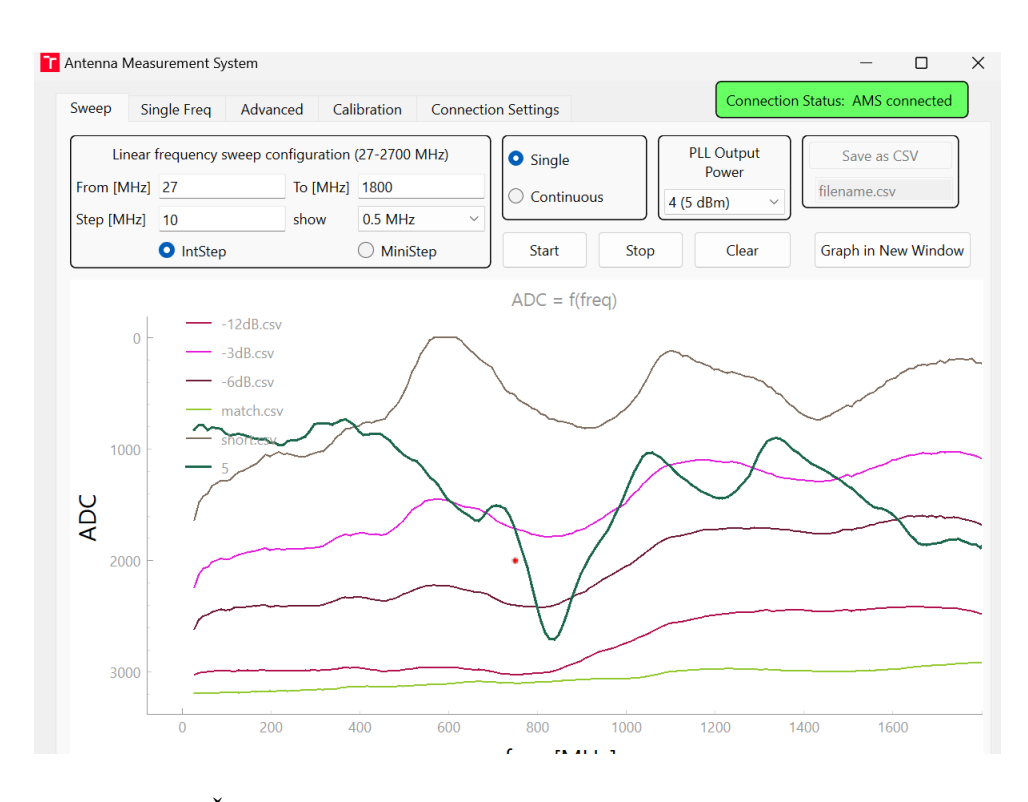

Obrázok 5.9: : Činiteľ odrazu 850 MHz antény odmeraný pomocou navrhnutého zariadenia

Navrhnutý anténny merací systém nedosahuje presnosti vektorového obvodového analyzátoru, no je možné pozorovať, že charakteristiky a tvary grafov sú určený približne správne.

Zadaný bol kmitočtový rozsah 27 až 2500 MHz. Vzhľadom na to, že fázový záves je navrhnutý až do frekvencie 6 GHz, bolo užívateľovi umožnené merať až do tejto frekvencie. Pri meraní nad frekvenciou vyššou ako 3 GHz už bol ale rozdiel medzi referenčnými meraniami menší a meranie by bolo nepresné. Na obrázku 5.10 sú zobrazené referenčné merania až do horného medzného kmitočtu.

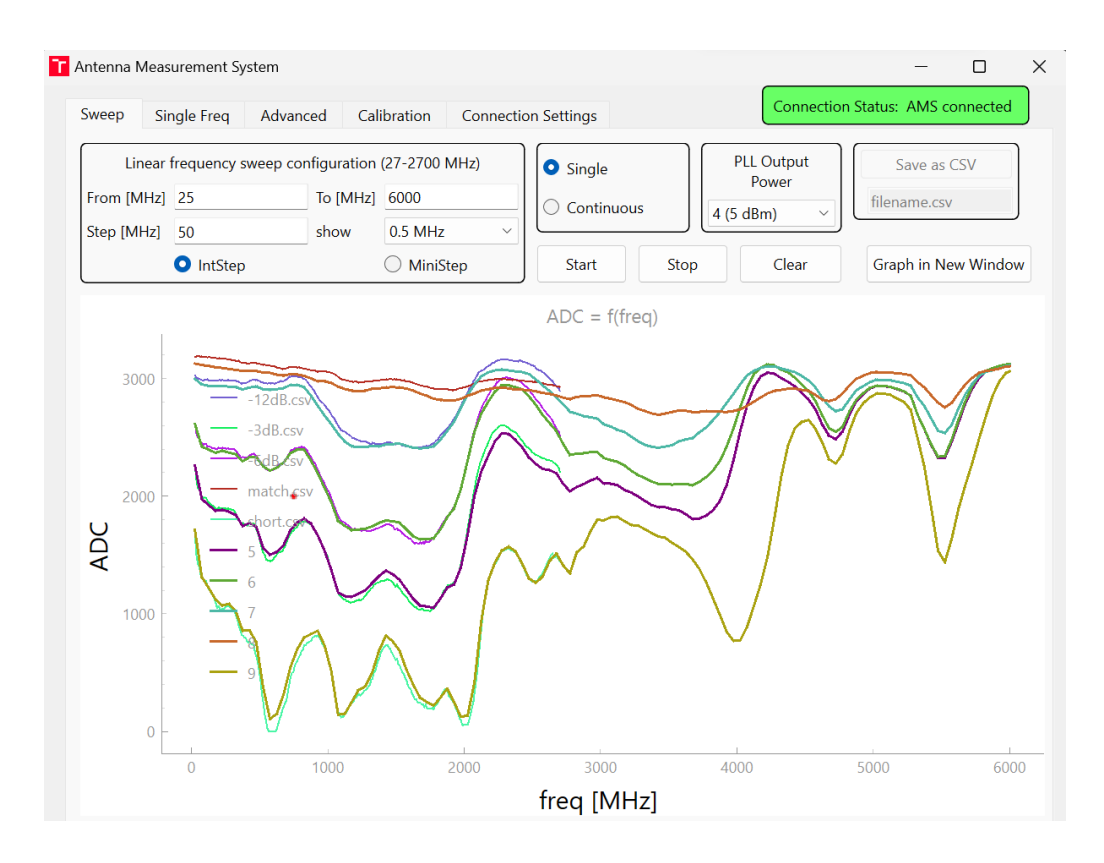

Obrázok 5.10: Referenčné merania do maximálneho kmitočtu 6 GHz

# **6.ZÁVER**

V tejto bakalárskej práci bol popísaný návrh a postup zhotovenia anténneho meracieho systému. V prvej kapitole boli objasnené teoretické poznatky, na ktorých je meranie založené. To zahrňovalo okrem iného význam činiteľa odrazu ako veličiny a metódy jeho merania. Následne bol predstavený fázový záves, ktorý je využitý ako kmitočtový syntezátor.

Druhá kapitola sa zaoberá výberom vhodných súčiastok a návrhu elektronických obvodov, ktoré tvoria fyzickú časť systému. Ako mikrokontrolér bol zvolený čip STM32WB50CGU a ako fázový záves bol zvolený MAX2870. Konštrukcia dosky plošných spojov umožňuje v prípade potreby vymeniť menšiu (meraciu) dosku.

V tretej kapitole je popísaný návrh programového vybavenia čipu STM32. Ďalej je popísaná komunikácia s fázovým závesom cez rozhranie SPI. Sú tiež predstavené všetky príkazy, ktorými možno zariadenie ovládať.

Štvrtá kapitola opisuje program pre riadiaci PC navrhnutý v programovacom jazyku Python s využitím knižnice PyQt.

V poslednej kapitole sú predstavené výsledky meraní zariadenia. Je zrejme, že zariadenie nedosahuje presnosť ako profesionálny vektorový obvodový analyzátor. Cieľom zariadenia nie je merať presnú hodnotu činiteľu odrazu, ale určiť približnú hodnotu činiteľa odrazu na danom frekvenčnom rozsahu. Tento cieľ bol splnený.

# **LITERATÚRA**

- [1] Prednášky predmetu Mikrovlnná technika (MVT), FEKT VUT. Brno 2023.
- [2] NOVÁČEK, Z. Elektromagnetické vlny, antény a vedení. Skriptum FEKT VUT Brno.
- [3] SOMLO, P. I. a J. D. HUNTER. Microwave Impedance Measurement. Exeter, England: Peter Peregrinus,1985. ISBN 0-86341-033-2.
- [4] URBANEC, T. Speciální metody mikrovlnných vektorových měření . Brno: Vysoké učení technické v Brně, Fakulta elektrotechniky a komunikačních technologií, 2008. 90 s. Vedoucí disertační práce prof. Ing. Jiří Svačina, CSc.
- [5] TCD-17-282X+ Directional Coupler [online]. [cit. 2023-05-22]. Dostupné z: <https://www.minicircuits.com/pdfs/TCD-17-282X+.pdf>
- [6] DUNSMORE, J. "Simple SMT Bridge Circuit Mimics UltraBroadband Coupler," RF Design, November 1991: 105-108.
- [7] VAGNER, P. Vysokofrekvenční technika. Skriptum FEKT VUT Brno, 2013
- <span id="page-66-0"></span>[8] STM32WB50CG [online]. [cit. 2023-05-22]. Dostupné z: https://www.st.com/resource/en/datasheet/stm32wb50cg.pdf
- <span id="page-66-1"></span>[9] MAX2870 23.5MHz to 6000MHz Fractional/ Integer-N Synthesizer/VCO [online]. [cit. 2023-05-22]. Dostupné z: [https://www.analog.com/media/en/technical-documentation/data](https://www.analog.com/media/en/technical-documentation/data-sheets/max2870.pdf)[sheets/max2870.pdf](https://www.analog.com/media/en/technical-documentation/data-sheets/max2870.pdf)
- <span id="page-66-2"></span>[10] Crystal Oscillator SMD 3225, MCSJK-3N-32.00-3.3-25-C [online]. [cit. 2023-05- 29]. Dostupné z: https://www.farnell.com/datasheets/3651120.pdf
- [11] AP9101C SINGLE CHIP SOLUTION FOR 1-CELL Li+ BATTERY PACK [online]. [cit. 2023-05-22]. Dostupné z: https://www.diodes.com/assets/Datasheets/products\_inactive\_data/AP9101C.pdf
- <span id="page-66-3"></span>[12] LDO Regulator - Ultra-Low Noise, High PSRR, RF and Analog Circuits 250 mA NCP163 [online]. [cit. 2023-05-22]. Dostupné z: https://www.onsemi.com/pdf/datasheet/ncp163-d.pdf
- [13] MAX2870/MAX2871 Evaluation Kits, Maxim Integrated, 2015
- [14] STM32MCU basics [online]. [cit. 2023-05-22]. Dostupné z: https://wiki.st.com/stm32mcu/wiki/STM32StepByStep:STM32MCU\_basics
- <span id="page-66-4"></span>[15] PW-Sat2 Team, Phase C Documentation – Critical Design Review – Configuration Overview, Students' Space Association, Warsaw University of Technology, pwsat.pl 2016
- <span id="page-66-5"></span>[16] Building wireless applications with STM32WB series MCUs [AN5289] [online]. [cit. 2023-05-22]. Dostupné z: https://www.st.com/resource/en/application\_note/an5289-building-wirelessapplications-with-stm32wb-series-mcus-stmicroelectronics.pdf
- [17] PROKEŠ, A. Komunikační systémy. Skriptum FEKT VUT Brno

# **ZOZNAM SYMBOLOV A SKRATIEK**

### Skratky:

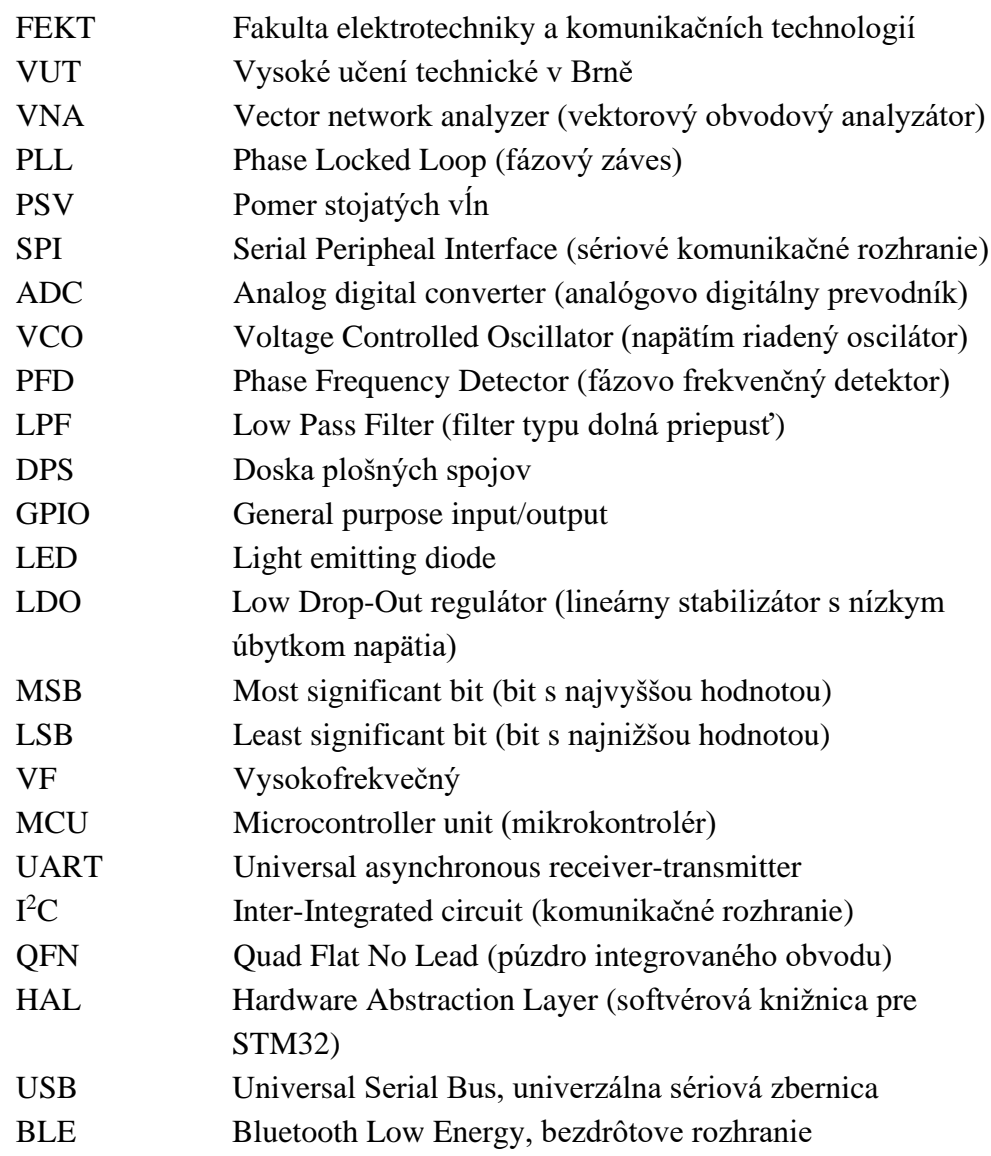

## Symboly:

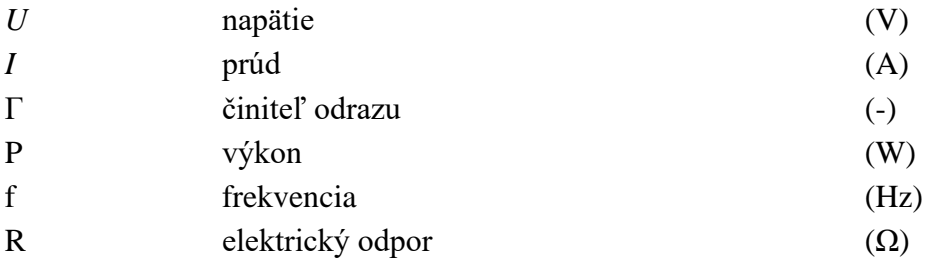

# **ZOZNAM PRÍLOH**

**PRÍLOHA A: Schémy navrhnutého zariadenia PRÍLOHA B: Zdrojový kód pre mikrokontrolér STM32 PRÍLOHA C: Zdrojový kód softvérového vybavenia pre riadiaci PC PRÍLOHA D: Fotografie navrhnutého zariadenia**

**Příloha A - Schémy navrhnutého zariadenia**

# **A.1 Obvodová schéma hlavnej dosky**

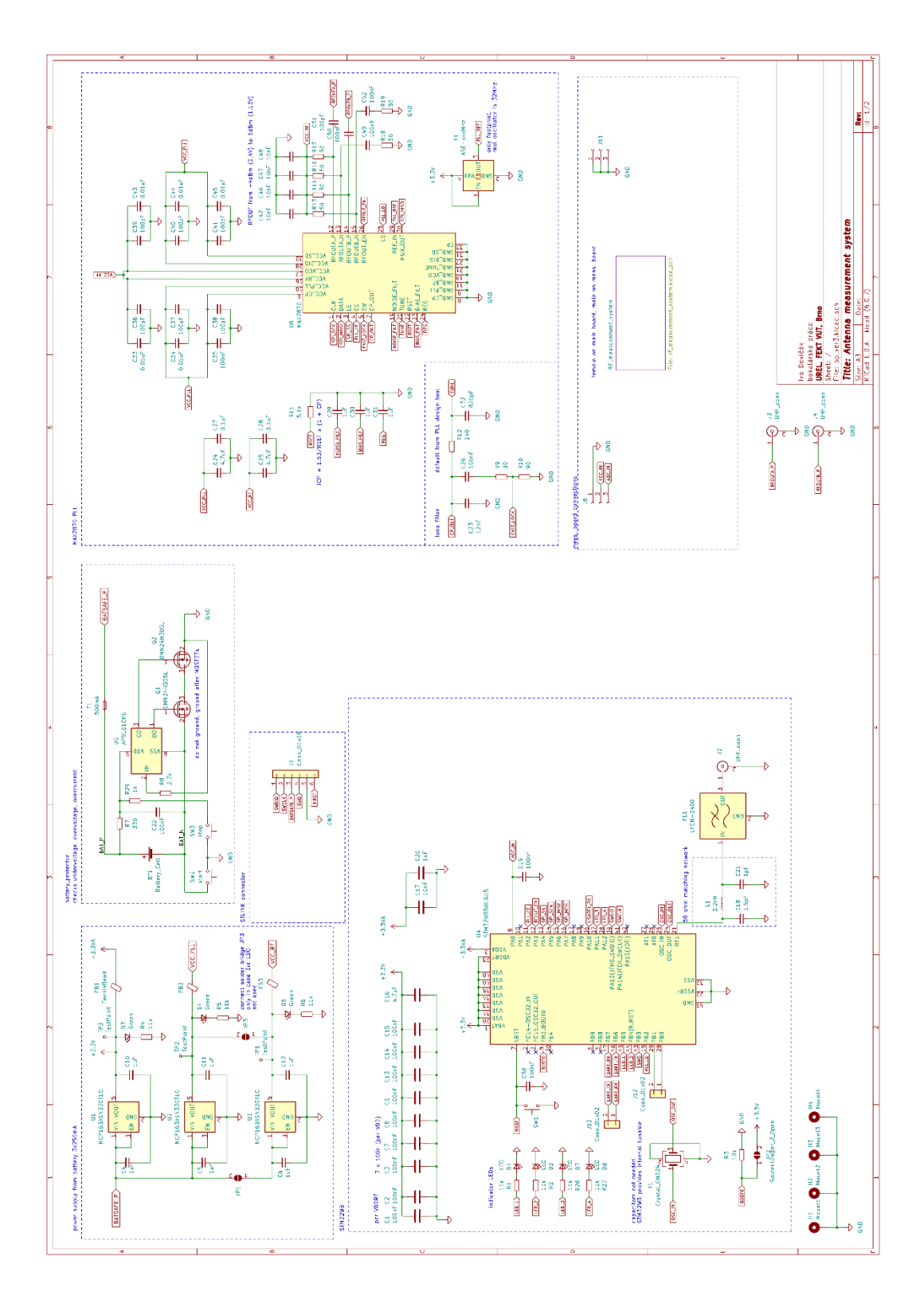

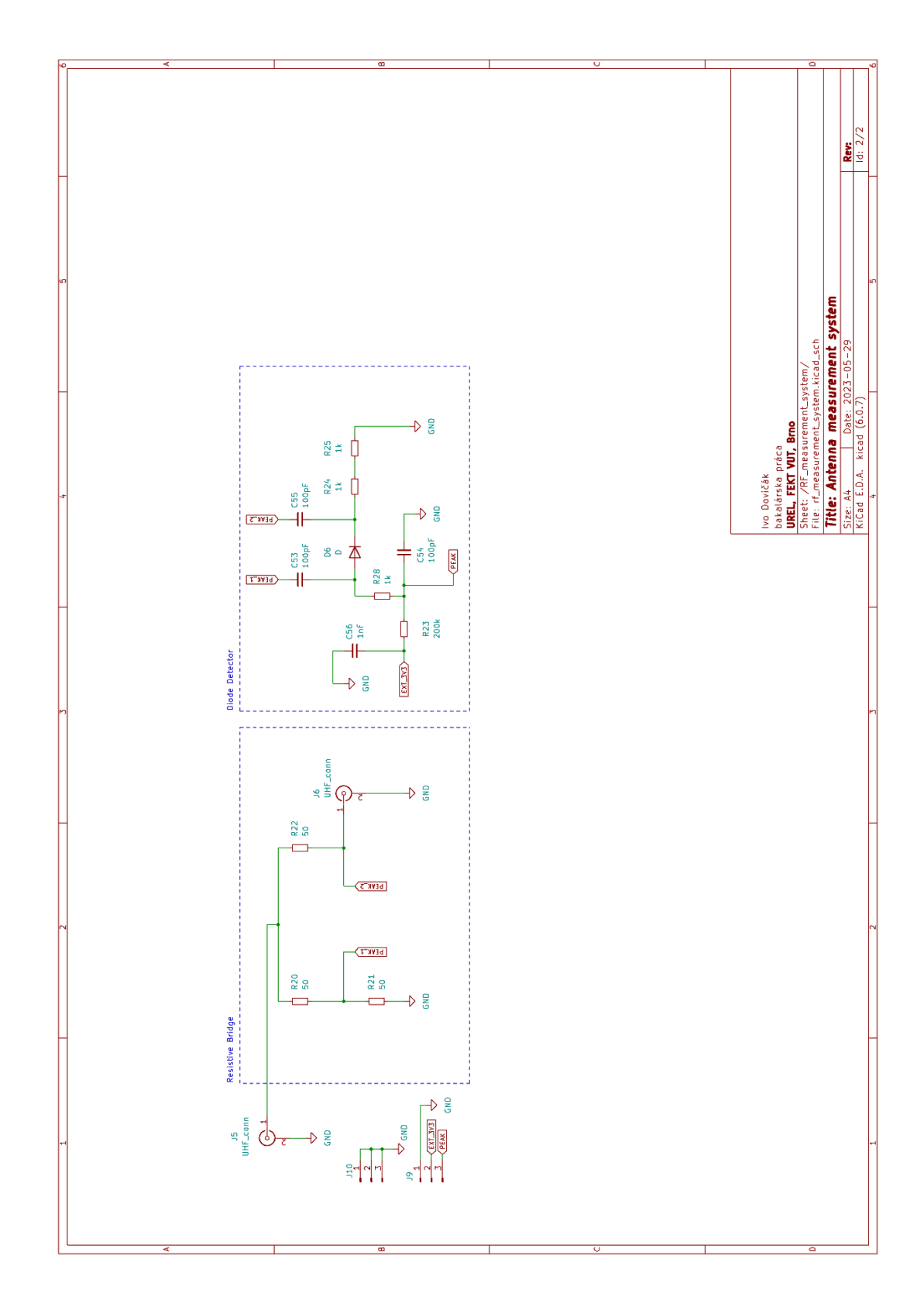

# **A.2 Obvodová schéma meracej dosky**

# **A.3 Návrh dosky plošných spojov hlavnej dosky**

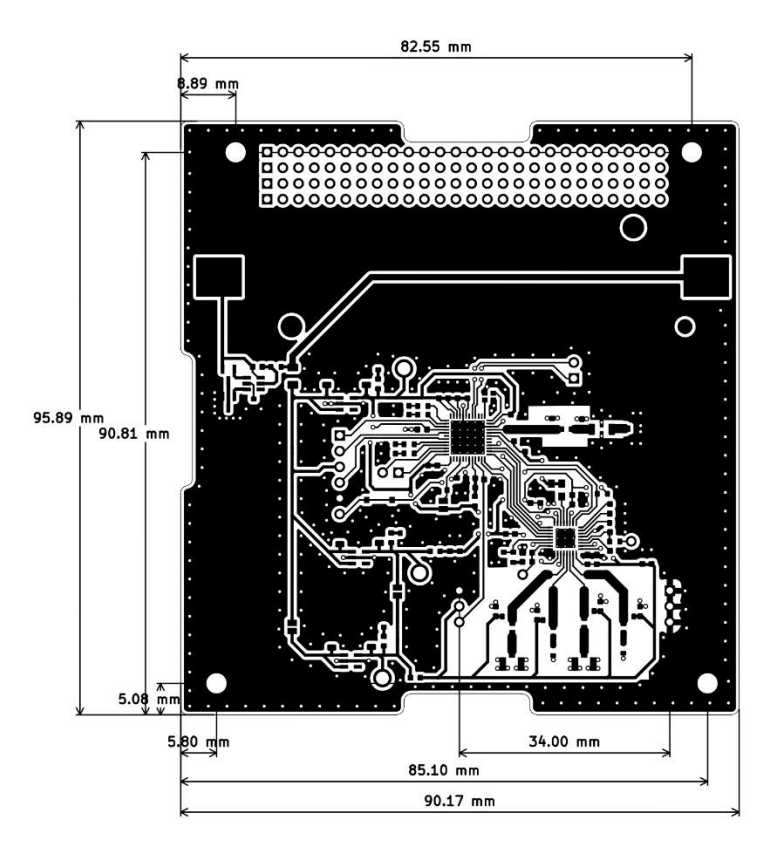

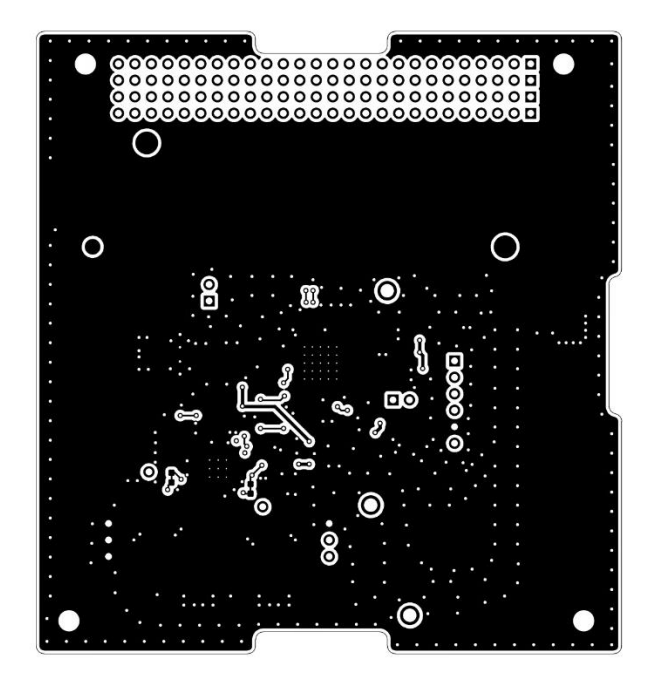
## **A.4 Návrh dosky plošných spojov meracej dosky**

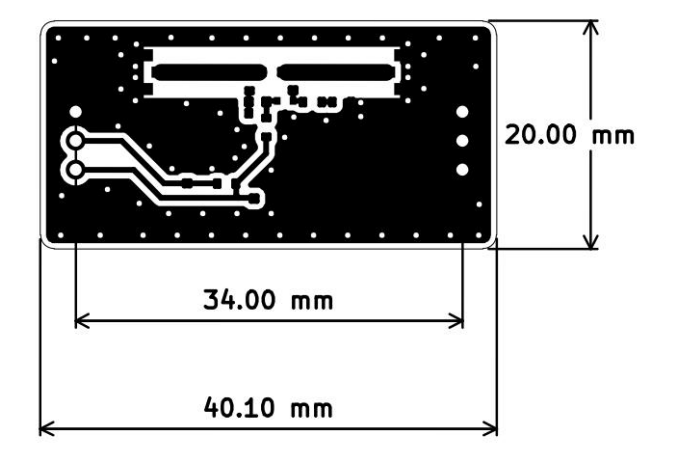

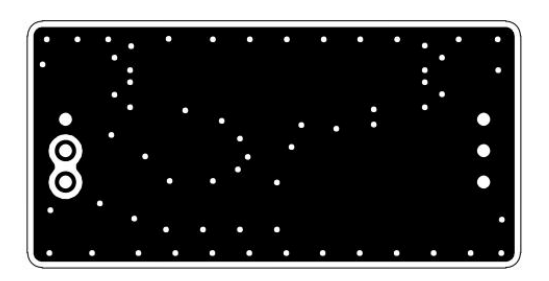

Projektové súbory z programu KiCad sú súčasťou priloženého ZIP archívu.

## **Příloha B - Zdrojový kód pre mikrokontrolér STM32**

Zdrojový kód programového vybavenie mikrokontroléru sa nachádza v priloženom ZIP archíve.

## **Příloha C - Zdrojový kód softvérového vybavenia riadiaceho PC**

Zdrojový kód programového vybavenie riadiaceho PC sa nachádza v priloženom ZIP archíve.

## **Příloha D - Fotografie výsledného zariadenia**

Fotografie výsledného zariadenia sa nachádzajú v priloženom ZIP archíve.